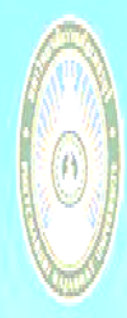

คณะทาดในใล้ยีการเกมตร FACULTY OF AGRICULTURAL TECHNOLOGY

# **ค ่มื มอปืฏ บต ง (Wo ork M Manu ual) ู** ปฏิบัติงานหลัก (Work Manual)<br>การจัดซื้อจัดจ้าง (วิ<mark>ธี</mark>เฉพาะเจาะจง) **ั**

**ั ดนคณบ** ดิ<sup>ชื</sup>่อจัด<br>ดซื้อจัด<br><mark>นโลยีกา</mark><br>ทยาลัยร **ื ับด** หลัก<br>ขัดจ้า<br><mark>อราชภาย</mark><br>ยราชภาย **้ วงเง นไม่ เก กน 50 00,000 0 บาทิ นารเกษ ิ ิ**

**ั**

**ุ**

**ส าน นกงาน ํ ั คณะเ เทคโน นโลยี ษตร** <mark>ะเทคโนโลยีการเกษตร</mark><br><mark>มหาวิทยาลัย</mark>ราชภัฏเพชรบุรี

**ิ**

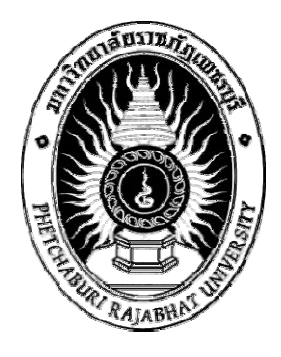

# **ค ู่ม มอปฏ ิบตัิ งานหลัก ( (Work M anual)**

**เรื่ อง การจัด ดซื้อจัดจ้าง ง (วิธีเฉพา ะเจาะจง) วงเงิน นไม่เกิน 50 00, 0 บาท 0 00** 

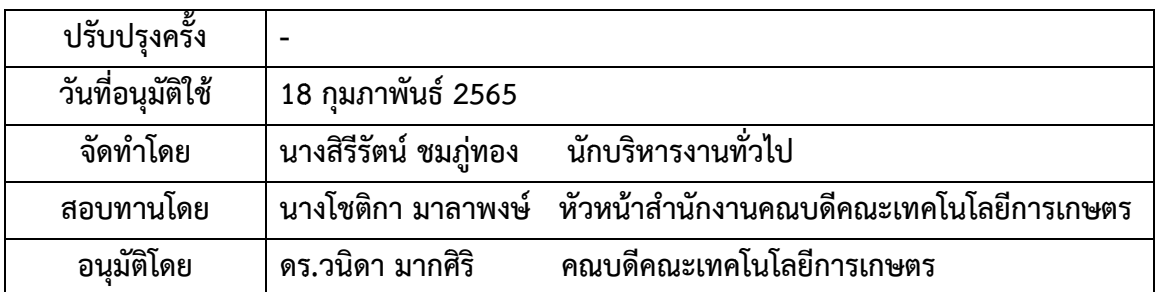

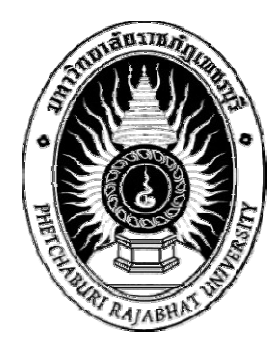

**ค ู่ม มอการปฏ ิบ บัติงานหล ลัก ื (Work M Manual)**

**เรื่อง การจ จัดซื้อจัดจา้ าง (วิธีเฉพา ะเจาะจง) วงเ เงินไม่เกิน 5 500,000 บา าท**

> **นา างสิรีรัตน ์ ชมภู่ทอ อง**

**คู่มือฉ ฉบับนี้เป็นลิ ขสิทธิ์ของม มหาวิทยาลยั ยราชภฏเพ ั ชรบุรีคณ ณะเทคโนโล ลยีการเกษต ตร มห าวิทยาลัยร าชภัฏเพชร รบรุ ี พ.ศ. 2 2565** 

คณะเทคโนโลยีการเกษตร เป็นหน่วยงานสังกัดมหาวิทยาลัยราชภัฏเพชรบุรีมีภารกิจผลิต บัณฑิตที่มีคุณภาพตามอัตลักษณ์และเอกลักษณ์ของคณะให้เป็นที่ยอมรับของผู้ใช้บัณฑิตและสังคม มี การพัฒนาคุณภาพงานวิจัยให้เป็นที่ยอมรับในระดับชาติและนานาชาติสามารถนําไปใช้ประโยชน์ต่อ ชุมชนและประเทศชาติได้มีการให้บริการและถ่ายทอดองค์ความรู้ที่สอดคล้องกับความต้องการของ ้สังคม ส่งเสริม สืบสานโครงการอันเนื่องมาจากพระราชดำริ ปรัชญาเศรษฐกิจพอเพียง ศิลปวัฒนธรรม และบริหารจัดการโดยใช้กระบวนการการประคุณภาพ หลักธรรมาภิบาลและแนวทางตามปรัชญา เศรษฐกิจพอเพียง ในขั้นตอนของกระบวนการจัดซื้อจัดจ้างเป็นการสนับสนุนภารกิจการดําเนินงาน ด้านการบริหารจัดการของคณะเทคโนโลยีการเกษตร มหาวิทยาลัยราชภัฏเพชรบุรีให้สําเร็จตาม เป้าหมายและทันต่อเวลา ผู้จัดทําได้รับมอบหมายให้ปฏิบัติงานเป็นเจ้าหน้าที่ด้านพัสดุจึงได้จัดทําคู่ การปฏิบัติงานหลัก เรื่องการจัดซื้อจัดจ้างโดยวิธีเฉพาะเจาะจง วงเงินไม่เกิน 500,000 บาท คณะ เทคโนโลยีการเกษตร สําหรับเพื่อไว้ใช้เป็นแนวทางในการปฏิบัติงานต่อไป

> นางสิรีรัตน์ ชมภู่ทอง ตําแหน่ง นักบริหารงานทั่วไป สํานักงานคณบดีคณะเทคโนโลยีการเกษตร มิถุนายน 2565

# **สารบญั**

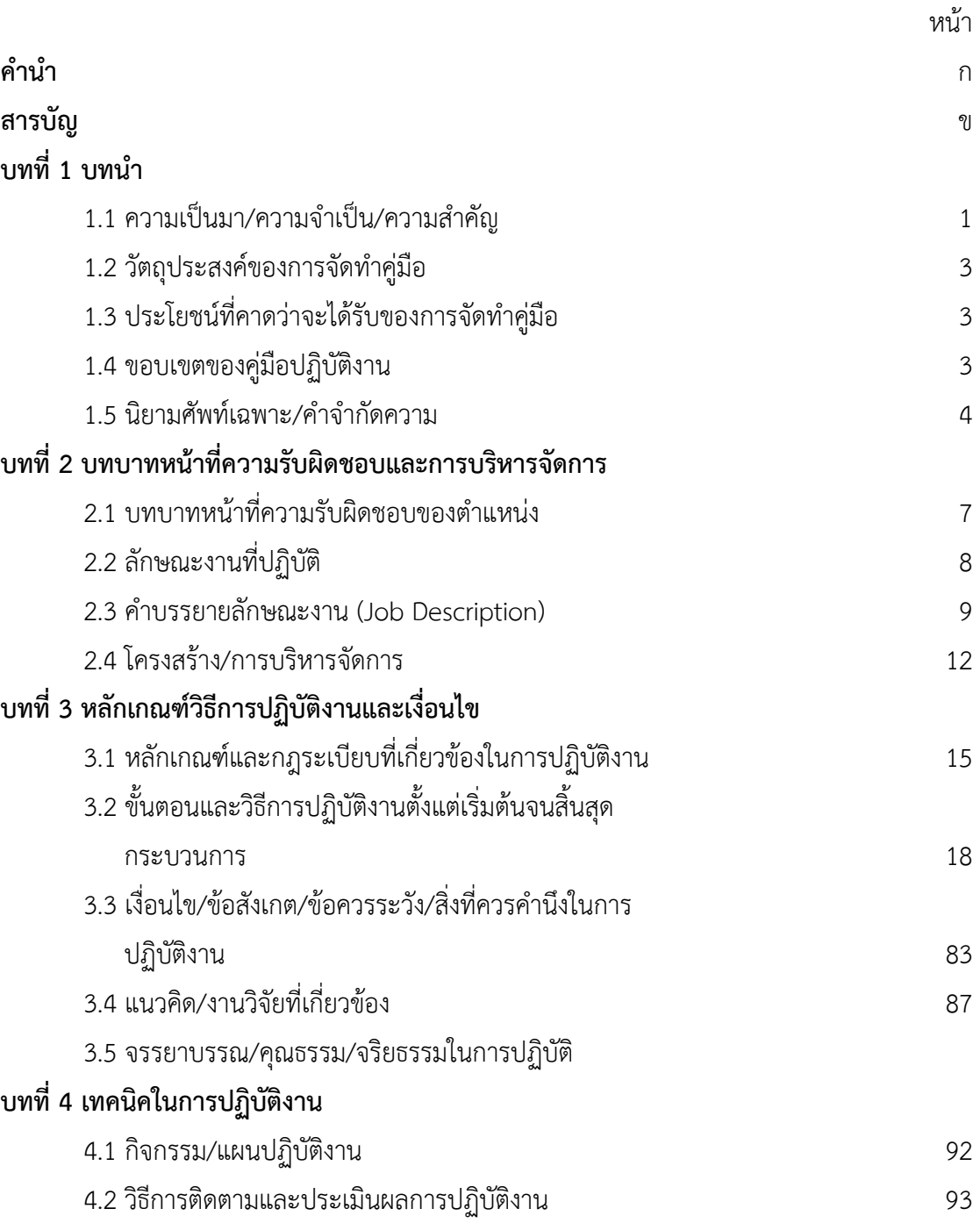

# **สารบญั (ต่อ)**

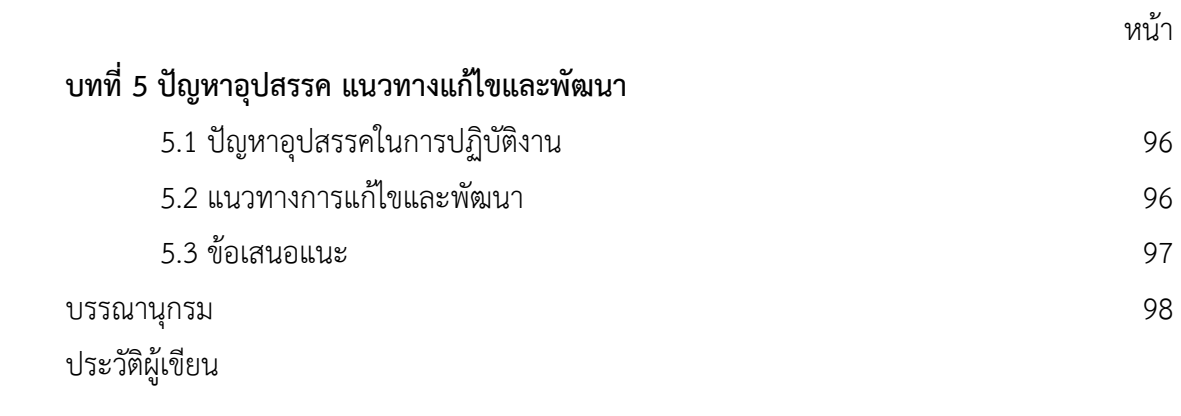

**บทที่ 1** 

**บทนํา**

#### **1.1 ความเป็นมา/ความจาเปํ ็น/ความสําคญั**

คณะเทคโนโลยีการเกษตร เป็นหน่วยงานสังกัดมหาวิทยาลัยราชภัฏเพชรบุรีมีภารกิจ ผลิตบัณฑิตที่มีคุณภาพตามอัตลักษณ์และเอกลักษณ์ของคณะให้เป็นที่ยอมรับของผู้ใช้บัณฑิตและ ้สังคม มีการพัฒนาคุณภาพงานวิจัยให้เป็นที่ยอมรับในระดับชาติและนานาชาติ สามารถนำไปใช้ ประโยชน์ต่อชุมชนและประเทศชาติได้มีการให้บริการและถ่ายทอดองค์ความรู้ที่สอดคล้องกับความ ต้องการของสังคม ส่งเสริม สืบสานโครงการอันเนื่องมาจากพระราชดำริ ปรัชญาเศรษฐกิจพอเพียง ศิลปวัฒนธรรม และบริหารจัดการโดยใช้กระบวนการการประคุณภาพ หลักธรรมาภิบาลและแนวทาง ตามปรัชญาเศรษฐกิจพอเพียง ในขั้นตอนของกระบวนการจัดซื้อจัดจ้างเป็นการสนับสนุนภารกิจการ ดําเนินงานด้านการบริหารจัดการของคณะเทคโนโลยีการเกษตร มหาวิทยาลัยราชภัฏเพชรบุรีให้ ้สำเร็จตามเป้าหมายและทันต่อเวลา ผู้จัดทำได้รับมอบหมายให้ปฏิบัติงานเป็นเจ้าหน้าที่ด้านพัสดุ จึง ได้จัดทำค่การปฏิบัติงานด้านพัสดไว้เพื่อใช้เป็นแนวทางในการปฏิบัติงาน ซึ่งปัจจุบันคณะ เทคโนโลยีการเกษตร ได้นำพระราชบัญญัติการจัดซื้อจัดจ้างและการบริหารพัสดภาครัฐ พ.ศ. 2560 ระเบียบกระทรวงการคลังว่าด้วยการจัดซื้อจัดจ้างและการบริหารพัสดุภาครัฐ พ.ศ. 2560 และ กฎกระทรวงมาใช้เป็นแนวทางในการดําเนินงานพัสดุ

การประกาศใช้พระราชบัญญัติการจัดซื้อจัดจ้างและการบริหารพัสดุภาครัฐ พ.ศ. 2560 มี เหตุผลและความจำเป็น คือ "เพื่อให้การดำเนินการจัดซื้อจัดจ้างและการบริหารพัสดุภาครัฐมีกรอบ การปฏิบัติงานที่เป็นมาตรฐานเดียวกัน โดยการกําหนดเกณฑ์มาตรฐานกลางเพื่อให้หน่วยงานของรัฐ ทุกแห่งนําไปใช้เป็นหลักปฏิบัติโดยมุ่งเน้นการเปิดเผยข้อมูลต่อสาธารณชนให้มากที่สุดเพื่อให้เกิด ้ ความโปร่งใสและเปิดโอกาสให้มีการแข่งขันอย่างเป็นธรรม มีการดำเนินการจัดซื้อจัดจ้างที่คำนึงถึง วัตถุประสงค์ของการใช้งาน เป็นสําคัญซึ่งจะก่อให้เกิดความคุ้มค่าในการใช้จ่ายเงิน มีการวางแผนการ ดําเนินงานและมีการประเมินผลการปฏิบัติงานซึ่งจะทําให้การจัดซื้อจัดจ้างมีประสิทธิภาพและ ประสิทธิผล รวมทั้งเพื่อให้เป็นไปตามหลักธรรมาภิบาลมีการส่งเสริมให้ภาคประชาชนมีส่วนร่วมใน การตรวจสอบการจัดซื้อจัดจ้างโดยรัฐซึ่งเป็นมาตรการหนึ่งเพื่อ ป้องกันปัญหาการทุจริตและประพฤติ ้มิชอบในการจัดซื้อจัดจ้างโดยรัฐ ซึ่งจะทำให้เกิดความโปร่งใสในการดำเนินการจัดซื้อจัดจ้างโดยรัฐ อันจะเป็นการสร้างความเชื่อมั่นให้กับสาธารณชนและก่อให้เกิดผลดีกับการจัดซื้อจัดจ้างโดยรัฐให้เป็น ที่ยอมรับโดยทั่วไป"

พระราชบัญญัติการจัดซื้อจัดจ้างและการบริหารพัสดุภาครัฐ พ.ศ. 2560 บังคับใช้กับ ราชการส่วนกลาง ราชการส่วนภูมิภาค ราชการส่วนท้องถิ่น รัฐวิสาหกิจตามกฎหมายว่าด้วยวิธีการ งบประมาณ และรวมถึงองค์การมหาชน องค์กรอิสระ องค์กรตามรัฐธรรมนูญ หน่วยธุรการของศาล ้มหาวิทยาลัยในกำกับของรัฐ หน่วยงานสังกัดรัฐสภาหรือในกำกับของรัฐบาล หน่วยงานอิสระของรัฐ และหน่วยงานอื่นตามที่กําหนดในกฎกระทรวง

สําหรับหลักการจัดซื้อจัดจ้างและการบริหารพัสดุของหน่วยงานของรัฐ เน้นให้เกิด ประโยชน์สูงสุดแก่หน่วยงานของรัฐและต้องสอดคล้องกับหลักการ (พระราชบัญญัติการจัดซื้อจัดจ้าง และการบริหารพัสดุภาครัฐ พ.ศ. 2560, 2560) ได้แก่

- 1. คุ้มค่า
- 2. มีประสิทธิภาพและประสิทธิผล
- 3. โปร่งใส
- 4. ตรวจสอบได้

กฎกระทรวงกําหนดวงเงินการจัดซื้อจัดจ้างพัสดุโดยวิธีเฉพาะเจาะจง วงเงินการจัดซื้อจัด จ้างที่ไม่ทําข้อตกลงเป็นหนังสือ และวงเงินการจัดซื้อจัดจ้างในการแต่งตั้งผู้ตรวจรับพัสดุ พ.ศ. 2560 ออกตามความในมาตรา 5 วรรคหนึ่ง มาตรา 56 วรรคหนึ่ง (2) (ข) มาตรา 70 วรรคหนึ่ง (3) (ข) (ง) มาตรา 82 (2) มาตรา 96 วรรคสอง และมาตรา 100 วรรคสามแห่งพระราชบัญญัติการจัดซื้อจัดจ้าง และการบริหารพัสดุภาครัฐ พ.ศ. 2560 โดยมีสาระสําคัญเกี่ยวกับวงเงินในการจัดซื้อจัดจ้างสินค้าและ บริการต่างๆ ได้แก่ การจัดซื้อจัดจ้างสินค้า งานบริการ หรืองานก่อสร้างที่มีการผลิต การจําหน่าย การก่อสร้าง หรือการให้บริการทั่วไป และมีวงเงินในการจัดซื้อจัดจ้างครั้งหนึ่งไม่เกิน 500,000 บาท ให้ใช้วิธีเฉพาะเจาะจง

คณะเทคโนโลยีการเกษตร มีกระบวนการดําเนินงานหลายขั้นตอน เช่น การกําหนดความ ต้องการพัสดุ การรายงานขอความเห็นชอบในการจัดซื้อจัดจ้าง การจัดทำเอกสารจัดซื้อจัดจ้าง การ ขออนุมัติจากหัวหน้าส่วนราชการ การทำสัญญา การส่งมอบพัสดุ และการตรวจรับพัสดุ เป็นต้น การ จัดซื้อจัดจ้างในแต่ละขั้นตอน มีระยะเวลาในการดําเนินงานที่แตกต่างกัน หากการจัดซื้อจัดจ้างพัสดุ ดําเนินงานไปได้ด้วยความรวดเร็ว ไม่มีข้อผิดพลาด เอกสารประกอบครบถ้วนสมบูรณ์ก็จะส่งผลให้เกิด การเบิกจ่ายเงินเป็นไปอย่างรวดเร็ว แต่ถ้าหากการจัดซื้อจัดจ้างมีขั้นตอนหนึ่งขั้นตอนใดที่ล่าช้า เอกสารประกอบไม่ครบถ้วนสมบูรณ์หรือมีข้อผิดพลาด ก็จะส่งผลให้การเบิกจ่ายเงินล่าช้าไม่เป็นไป ตามแผนที่กําหนดไว้และในปัจจุบันได้มีการนําเทคโนโลยีสารสนเทศเข้ามาใช้ในการช่วยให้การ ปฏิบัติงานโดยมีเป้าหมายเพื่อเพิ่มความโปร่งใส ลดความผิดพลาดในการปฏิบัติงานตามกฎระเบียบ ลดความซ้ําซ้อนของการบันทึกข้อมูล มีความถูกต้องแม่นยําในการควบคุมงบประมาณ และสามารถ รายงานความเคลื่อนไหวการใช้จ่ายงบประมาณได้

จากความสําคัญและความจําเป็นดังกล่าว ผู้เขียนซึ่งปฏิบัติงานด้านพัสดุจึงได้จัดทําคู่มือ การจัดซื้อจัดจ้าง โดยวิธีเฉพาะเจาะจง วงเงินไม่เกิน 500,000 บาท คณะเทคโนโลยีการเกษตร สําหรับเพื่อไว้ใช้เป็นแนวทางในการปฏิบัติงาน

#### **1.2 วัตถุประสงค์ของการจัดทําคู่มือ**

1.2.1 เพื่อให้คณะเทคโนโลยีการเกษตร มีการจัดทําคู่มือการปฏิบัติงานที่ชัดเจนอย่างเป็น ลายลักษณ์อักษรที่แสดงถึงรายละเอียดขั้นตอนการปฏิบัติงานของแต่ละกิจกรรม/กระบวนการต่างๆ ของคณะ และสร้างมาตรฐานการปฏิบัติงานที่มุ่งไปสู่การบริหารองค์กรอย่างมีประสิทธิภาพ เกิด ผลงานที่ได้มาตรฐานเป็นไปตามเป้าหมาย ได้ผลผลิตการบริการที่มีคุณภาพ และบรรลุข้อกําหนดที่ สําคัญของกระบวนการ

1.2.2 เพื่อให้ผู้ใช้บริการสามารถทราบถึงกระบวนการ/ขั้นตอนการทํางาน และเพื่อใช้เป็น เครื่องมือถ่ายทอดวิธีการทํางานให้กับผู้เข้ามาปฏิบัติงานใหม่ พัฒนาให้การทํางานเป็นมืออาชีพ รวมทั้งแสดงหรือเผยแพร่ให้กับผู้ใช้บริการ ทั้งหน่วยงานภายในและหน่วยงานภายนอกสามารถเข้าใจ และใช้ประโยชน์จากกระบวนการงานที่มีอยู่เพื่อขอรับบริการที่ตรงกับความต้องการ

1.2.3 เพื่อใช้เป็นแนวทางในการจัดหาพัสดุโดยวิธีเฉพาะเจาะจง วงเงินไม่เกิน 500,000 บาท ที่มีความถูกต้องตรงตามระเบียบกระทรวงการคลังว่าด้วยการจัดซื้อจัดจ้างและการบริหารพัสดุ ภาครัฐ พ.ศ. 2560 และกฎระเบียบ ข้อบังคับอื่น ๆ ที่เกี่ยวข้อง

1.2.4 เพื่อให้การดําเนินการจัดหาพัสดุของคณะเทคโนโลยีการเกษตร มีความรวดเร็ว ถูกต้อง และมีประสิทธิภาพมากยิ่งขึ้น

#### **1.3 ประโยชนท์ ี่คาดว่าจะไดร้ับของการจัดทําคู่มือ**

1.3.1 ผู้ปฏิบัติงานสามารถปฏิบัติงานทดแทนกันได้

1.3.2 การปฏิบัติงานเป็นมาตรฐานเดียวกัน

#### **1.4 ขอบเขตของคู่มือปฏิบตัิงาน**

คู่มือปฏิบัติงานเล่มนี้เป็นการนําเสนอวิธีการจัดหาพัสดุ โดยวิธีเฉพาะเจาะจง วงเงินไม่ เกิน 500,000 บาท คณะเทคโนโลยีการเกษตร ตามระเบียบกระทรวงการคลังว่าด้วยการจัดซื้อจัดจ้าง และการบริหารพัสดุภาครัฐ พ.ศ. 2560 โดยครอบคลุมตั้งแต่ขั้นตอนการจัดทําเอกสารจัดซื้อจัดจ้าง ขั้นตอนการขออนุมัติการดําเนินการจัดหาพัสดุและขั้นตอนการเบิกจ่าย

#### **1.5 นิยามศัพท์เฉพาะ/คําจากํ ัดความ**

**คณะ** หมายถึง คณะเทคโนโลยีการเกษตร

**มหาวิทยาลัย** หมายถึง มหาวิทยาลัยราชภัฏเพชรบุรี

**พระราชบัญญัติ**หมายถึง พระราชบัญญัติการจัดซื้อจัดจ้างและการบริหารพัสดุภาครัฐ พ.ศ. 2560

**ระเบียบ** หมายถึง ระเบียบกระทรวงการคลังว่าด้วย การจัดซื้อจัดจ้างและการบริหาร พัสดุภาครัฐ พ.ศ. 2560

**กฎกระทรวง** หมายถึง กฎกระทรวงออกตามความในพระราชบัญญัติการจัดซื้อจัดจ้าง และการบริหารพัสดุภาครัฐ พ.ศ. 2560

**การจัดซื้อจัดจ้าง** หมายถึง การดําเนินการเพื่อให้ได้มาซึ่งพัสดุโดยการซื้อ จ้าง เช่า แลกเปลี่ยน หรือโดยนิติกรรมอื่นตามที่กําหนดในกฎกระทรวง

**พัสดุ** หมายถึง สินค้า งานบริการ งานก่อสร้าง งานจ้างที่ปรึกษา งานจ้างออกแบบและ ควบคุมงาน

**วัสดุ** หมายถึง สิ่งของที่มีลักษณะโดยสภาพไม่คงทนถาวร หรือตามปกติมีอายุการใช้งาน ไม่ยืนนาน ใช้แล้วสิ้นเปลือง หมดไป แปรสภาพ หรือเปลี่ยนสภาพไปในระยะเวลาอันสั้นหรือไม่คง สภาพเดิม

**สินค้า** หมายถึง วัสดุครุภัณฑ์ที่ดิน สิ่งปลูกสร้าง และทรัพย์สินอื่นใด รวมทั้งงานบริการ ที่รวมอยู่ในสินค้านั้นด้วย แต่มูลค่าของบริการต้องไม่สูงกว่ามูลค่าของสินค้าด้วย

**งานบริการ** หมายถึง งานจ้างบริการ งานจ้างเหมาบริการ งานจ้างทําของและการรับขน ตามประมวลกฎหมายแพ่งและพาณิชย์จากบุคคลธรรมดาหรือนิติบุคคล **แต่ไม่รวมถึง**การจ้างลูกจ้าง ของหน่วยงานของรัฐ การรับขนในการเดินทางไปราชการหรือไปปฏิบัติงานของหน่วยงานของรัฐ

**การบริหารพัสดุ** หมายถึง การเก็บ การบันทึก การเบิกจ่าย การยืม การตรวจสอบ การ บํารุงรักษา และการจําหน่ายพัสดุ

**วิธีเฉพาะเจาะจง** หมายถึง การที่หน่วยงานของรัฐเชิญชวนผู้ประกอบการที่มีคุณสมบัติตรง ตามเงื่อนไขที่หน่วยงานของรัฐกําหนดรายใดรายหนึ่งให้เข้ายื่นข้อเสนอ หรือให้เข้ามาเจรจาต่อรอง

ราคารวมทั้งการจัดซื้อจัดจ้างพัสดุกับผู้ประกอบการโดยตรงในวงเงินเล็กน้อยตามที่กําหนดใน กฎกระทรวง

การจัดซื้อจัดจ้างวิธีเฉพาะเจาะจง ได้แก่การที่หน่วยงานของรัฐเชิญชวนผู้ประกอบการที่ มีคุณสมบัติตรงตาม เงื่อนไขที่หน่วยงานของรัฐกําหนดรายใดรายหนึ่งให้เข้ายื่นข้อเสนอ หรือให้เข้ามา เจรจาต่อรองราคารวมทั้งการ จัดซื้อจัดจ้างพัสดุกับผู้ประกอบการโดยตรงในวงเงินเล็กน้อยตามที่ กําหนดในกฎกระทรวง ตามกรณีดังต่อไปนี้ (ตามพระราชบัญญัติการจัดซื้อจัดจ้างฯ พ.ศ. 2560 มาตรา 56 (2) (ข))

(ก) ใช้ทั้งวิธีประกาศเชิญชวนทั่วไปและวิธีคัดเลือก หรือใช้วิธีคัดเลือกแล้วแต่ไม่มีผู้ ยื่นข้อเสนอ หรือข้อเสนอนั้นไม่ได้รับการคัดเลือก

(ข) การจัดซื้อจัดจ้างพัสดุที่มีการผลิต จําหน่าย ก่อสร้าง หรือให้บริการทั่วไป และ มีวงเงินใน การจัดซื้อจัดจ้างครั้งหนึ่งไม่เกินวงเงินตามที่กําหนดในกฎกระทรวง

(ค) การจัดซื้อจัดจ้างพัสดุที่มีผู้ประกอบการซึ่งมีคุณสมบัติโดยตรงเพียงรายเดียว หรือการจัดซื้อ จัดจ้างพัสดุจากผู้ประกอบการซึ่งเป็นตัวแทนจําหน่ายหรือตัวแทนผู้ให้บริการโดยชอบ ด้วยกฎหมายเพียง รายเดียวในประเทศไทยและไม่มีพัสดุอื่นที่จะใช้ทดแทนได้

(ง) มีความจําเป็นต้องใช้พัสดุนั้นโดยฉุกเฉิน เนื่องจากเกิดอุบัติภัยหรือภัยธรรมชาติ หรือเกิด โรคติดต่ออันตรายตามกฎหมายว่าด้วยโรคติดต่อ และการจัดซื้อจัดจ้างโดยวิธีประกาศเชิญ ชวนทั่วไป หรือวิธีคัดเลือกอาจก่อให้เกิดความล่าช้าและอาจทําให้เกิดความเสียหายอย่างร้ายแรง

(จ) พัสดุที่จะทำการจัดซื้อจัดจ้างเป็นพัสดุที่เกี่ยวพันกับพัสดุที่ได้ทำการจัดซื้อจัด จ้างไว้ก่อนแล้ว และมีความจําเป็นต้องทําการจัดซื้อจัดจ้างเพิ่มเติมเพื่อความสมบูรณ์หรือต่อเนื่องใน การใช้พัสดุนั้น โดยมูลค่า ของพัสดุที่ทําการจัดซื้อจัดจ้างเพิ่มเติมจะต้องไม่สูงกว่าพัสดุที่ได้ทําการ จัดซื้อจัดจ้างไว้ก่อนแล้ว

(ฉ) เป็นพัสดุที่จะขายทอดตลาดโดยหน่วยงานของรัฐ องค์การระหว่างประเทศ หรือหน่วยงาน ของต่างประเทศ (ช) เป็นพัสดุที่เป็นที่ดินหรือสิ่งปลูกสร้างซึ่งจําเป็นต้องซื้อเฉพาะแห่ง (ซ) กรณีอื่นตามที่กําหนดในกฎกระทรวง

**เงินงบประมาณ** หมายถึง เงินทั้งปวงที่อยู่ในความรับผิดชอบของส่วนงาน นอกจากเงิน งบประมาณรายจ่าย เงินรายได้แผ่นดิน เงินเบิกเกินส่งคืน และเงินเหลือจ่ายปีเก่าส่งคืน

**ปีงบประมาณ** หมายถึง ระยะเวลาตั้งแต่วันที่ 1 ตุลาคมของปีนั้น ถึงวันที่ 30 กันยายน ของปีถัดไป และให้ใช้พ.ศ. ที่ถัดไปนั้นเป็นชื่อสําหรับปีงบประมาณนั้น

**ค่าใช้จ่าย** หมายถึง ค่าใช้จ่ายในการบริหารงานของส่วนราชการที่เบิกจ่ายจากงบดำเนินงาน ในลักษณะค่าตอบแทน ใช้สอยและวัสดุ ค่าสาธารณูปโภค หรืองบรายจ่ายใดที่เบิกจ่ายในลักษณะเดียวกัน

**หัวหน้าเจ้าหน้าที่** หมายถึง ผู้ดํารงตําแหน่งหัวหน้าสายงานซึ่งปฏิบัติงานเกี่ยวกับการ จัดซื้อ จัดจ้างหรือการบริหารพัสดุตามกฎหมายที่เกี่ยวข้องกับการบริหารงานบุคคลของหน่วยงานของ รัฐนั้นกําหนด หรือผู้ที่ได้รับมอบหมายจากหัวหน้าหน่วยงานของรัฐให้เป็นหัวหน้าเจ้าหน้าที่

**เจ้าหน้าที่** หมายถึง ผู้มีหน้าที่เกี่ยวกับการจัดซื้อจัดจ้างหรือการบริหารพัสดุหรือผู้ที่ได้รับ มอบหมายจากผู้มีอํานาจให้ปฏิบัติหน้าที่เกี่ยวกับการจัดซื้อจัดจ้างหรือการบริหารพัสดุของหน่วยงาน ของรัฐ

**ผู้ประกอบการ** หมายถึง ผู้ประกอบการขายสินค้า หรือบริการ

**ผู้ขอให้จัดทํา** หมายถึง ผู้ต้องการใช้พัสดุ

**หัวหน้าหน่วยงาน** หมายถึง คณบดีคณะเทคโนโลยีการเกษตร

**หัวหน้าส่วนราชการ** หมายถึง อธิการบดีมหาวิทยาลัยราชภัฏเพชรบุรี

#### **หน้าทความร ี่ บผั ิดชอบ**

1. ดําเนินการจัดซื้อจัดจ้างให้เป็นไปตามพระราชบัญญัติการจัดซื้อจัดจ้างและการบริหาร พัสดุภาครัฐ พ.ศ.2560 และระเบียบที่เกี่ยวข้อง

2. กํากับและตดตาม ิ การดําเนินการให้เป็นไปตามพระราชบัญญัติการจัดซื้อจัดจ้างและ การบริหารพัสดุภาครัฐ พ.ศ.2560 และระเบียบที่เกี่ยวข้อง

## **บทที่ 2**

# **บทบาทหน้าที่ความรับผดชอบและการบร ิ ิหารจดการ ั**

#### **2.1 บทบาทหน้าทความร ี่ ับผิดชอบของตาแหน ํ ่ง**

ผู้ที่เกี่ยวข้องในการปฏิบัติงานตามคู่มือเล่มนี้ประกอบด้วย อธิการบดีคณบดีหัวหน้า เจ้าหน้าที่ คณะกรรมการตรวจรับพัสดุ/ผู้ตรวจรับพัสดุ เจ้าหน้าที่ และผู้ขอให้จัดทํา โดยมีบทบาท หน้าที่ความรับผิดชอบดังนี้

1. อธิการบดีมีบทบาทหน้าที่ในการอนุมัติการจัดซื้อซื้อจัดจ้างในวงเงินที่นอกเหนือ อํานาจที่มอบหมายให้คณบดี

2. คณบดี มีบทบาทหน้าที่

2.1 อนุมัติในรายงานขอซื้อขอจ้างโดยวิธีเฉพาะเจอะจง วงเงินไม่เกิน 500,000 บาท

2.2 แต่งตั้งคณะกรรมการตรวจรับ/ผู้ตรวจรับ

2.3 อนุมัติสั่งซื้อสั่งจ้างจากผู้เสนอราคา

3. หัวหน้าเจ้าหน้าที่ มีบทบาทหน้าที่

3.1 เสนอขอความเห็นชอบเพื่อดำเนินการซื้อหรือจ้าง

3.2 เสนอขอความเห็นชอบอนุมัติสั่งซื้อ/สั่งจ้างจากผู้เสนอราคา

3.3 ประกาศผู้ชนะการเสนอราคาการซื้อหรือการจ้างในระบบการจัดซื้อจัดจ้างภาครัฐ

(e-Gp)

3.4 ลงนามในใบสั่งซื้อ/สั่งจ้าง

4. เจ้าหน้าที่ มีบทบาทหน้าที่

4.1 จัดทํารายงานขอซื้อหรือขอจ้างเสนอหัวหน้าเพื่อขอความเห็นโดยเสนอผ่าน หัวหน้าเจ้าหน้าที่

4.2 จัดทําเอกสารแต่งตั้งคณะกรรมการตรวจรับพัสดุ/ผู้ตรวจรับพัสดุ

4.3 เจรจาตกลงราคากับผู้ประกอบการที่มีอาชีพขายหรือรับจ้างนั้นโดยตรงหลังจาก หัวหน้าหน่วยงานของรัฐให้ความเห็นชอบรายงานขอซื้อหรือขอจ้างแล้ว

4.4 จัดทํารายงานผลการพิจารณาเพื่อเสนอหัวหน้าเจ้าที่ให้ความเห็นชอบและอนุมัติ สั่งซื้อหรือสั่งจ้าง

่ 4.5 จัดทำสัญญาเพื่อเสนอหัวหน้าหน่วยงานของรัฐหรือผู้มีอำนาจลงนาม หรือทำ ใบสั่งซื้อ/สั่งจ้าง เพื่อเสนอหัวหน้าเจ้าหน้าที่ลงนาม

5. คณะกรรมการตรวจรับพัสดุ/ผู้ตรวจรับพัสดุ

5.1 ตรวจรับพัสดุณ ที่ทําการของผู้ใช้พัสดุนั้น หรือสถานที่ซึ่งกําหนดไว้ในสัญญาหรือ ข้อตกลง การตรวจรับพัสดุณ สถานที่อื่น ในกรณีที่ไม่มีสัญญาหรือข้อตกลง จะต้องได้รับอนุมัติจาก หัวหน้าหน่วยงาน หรือผู้ได้รับมอบอำนาจก่อน

5.2 ตรวจรับพัสดุให้ถูกต้องครบถ้วนตามหลักฐานที่ตกลงกันไว้ สำหรับกรณีที่มีการ ทดลอง หรือตรวจสอบในทางเทคนิคหรือทางวิทยาศาสตร์จะเชิญผู้ชํานาญการหรือผู้ทรงคุณวุฒิ เกี่ยวกับพัสดุนั้นมาให้คําปรึกษา หรือส่งพัสดุนั้นไปทดลองหรือตรวจสอบ ณ สถานที่ของผู้ชํานาญการ หรือผู้ทรงคุณวุฒินั้น ๆ ก็ได้ในกรณีจําเป็นที่ไม่สามารถตรวจนับเป็นจํานวนหน่วยทั้งหมดได้ให้ตรวจ รับตามหลักวิชาการสถิติ

5.3 ให้ตรวจรับพัสดุในวันที่ผู้ขายหรือผู้รับจ้างนำพัสดุมาส่งและให้ดำเนินการให้เสร็จ สิ้นโดยเร็ว

5.4 เมื่อตรวจถูกต้องครบถ้วนแล้ว ให้รับพัสดุไว้และถือว่าผู้ขายหรือผู้รับจ้างได้ส่งมอบ ้พัสดุถูกต้องครบถ้วนตั้งแต่วันที่ผู้ขายหรือผู้รับจ้างนำพัสดุนั้นมาส่ง แล้วมอบแก่เจ้าหน้าที่พร้อมกับทำ ใบตรวจรับ โดยลงชื่อไว้เป็นหลักฐานอย่างน้อย 2 ฉบับ มอบแก่ผู้ขายหรือผู้รับจ้าง 1 ฉบับ และ เจ้าหน้าที่ 1 ฉบับ เพื่อดําเนินการเบิกจ่ายเงินตามระเบียบของหน่วยงานของรัฐและรายงานให้หัวหน้า หน่วยงานของรัฐหรือผู้ได้รับมอบอํานาจทราบ

5.5 จัดทํารายงานผลการตรวจรับพัสดุพร้อมด้วยเอกสารที่ได้รับไว้ทั้งหมดเสนอ หัวหน้าหน่วยงานหรือผู้ได้รับมอบอํานาจทราบ

6. ผู้ขอให้จัดทํา มีบทบาทหน้าที่ในการสํารวจความต้องการใช้พัสดุและจัดทํารายละเอียด พัสดุที่ต้องการใช้เสนอมายังเจ้าหน้าที่

#### **2.2 ลักษณะงานที่ปฏิบัติ**มีดังนี้

- 2.2.1 งานการเงินและงบประมาณ
- 2.2.2 งานการจัดซื้อจัดจ้างโดยวิธีเฉพาะเจาะจง
- 2.2.3 งานการควบคุมพัสดุ
	- 1) การเบิกจ่ายวัสดุ
	- 2) รายงานวัสดุคงเหลือ
	- 3) การลงเลขรหัสครุภัณฑ์
	- 4) การยืม คืน พัสดุ
	- 5) การเคลื่อนย้ายพัสดุ การซ่อมบำรุง
- 2.2.4 การตรวจสอบพัสดุและการจําหน่ายพัสดุ ประจําปีงบประมาณ

#### **2.3 คําบรรยายลักษณะงาน (Job Description) ตําแหน่ง นักบรหารงานท ิ ั่วไป**

้บทบาทหน้าที่ความรับผิดชอบของ นางสิรีรัตน์ ชมภู่ทอง ตำแหน่ง นักบริหารทั่วไป ระดับปฏิบัติการ เลขที่ตำแหน่ง พ. 164 ได้รับมอบหมายให้ปฏิบัติหน้าที่ เจ้าหน้าที่พัสดุ คณะ เทคโนโลยีการเกษตร เข้าปฏิบัติงานเมื่อวันที่ 1 มิถุนายน 2543 และได้รับมอบหมายงานดังนี้

#### **2.3.1 งานการเงินและงบประมาณ**

1) ควบคุมการเบิกจ่ายทุกประเภทของคณะ สาขาวิชา ฝ่ายงานต่างๆ โครงการ อนุรักษ์พันธุกรรมพืชอันเนื่องมาจากพระราชดําริและศูนย์เรียนรู้การเกษตรตามหลักปรัชญา เศรษฐกิจพอเพียง ให้เป็นไปตามแผนปฏิบัติราชการของคณะ ตามโครงการ/กิจกรรม และเป็นไปตาม นโยบายการใช้เงินของมหาวิทยาลัย

2) ตรวจสอบเอกสารหลักฐานการเบิกจ่ายเงินทุกประเภทของคณะ สาขาวิชา ฝ่าย งานต่างๆ โครงการอนุรักษ์พันธุกรรมพืชอันเนื่องมาจากพระราชดําริและศูนย์เรียนรู้การเกษตรตาม หลักปรัชญาเศรษฐกิจพอเพียง การจัดซื้อจัดจ้าง ค่าใช้สอย ค่าใช้จ่ายในการเดินทางไปราชการ ค่าตอบแทน ค่าสาธารณูปโภค ให้มีความถูกต้องเป็นไปตามระเบียบ ข้อบังคับ ประกาศ

3) จัดทําเอกสารการเบิกจ่ายเงินทุกประเภทของคณะ สาขาวิชา ฝ่ายงานต่างๆ โครงการอนุรักษ์พันธุกรรมพืชอันเนื่องมาจากพระราชดําริและศูนย์เรียนรู้การเกษตรตามหลักปรัชญา เศรษฐกิจพอเพียง การจัดซื้อจัดจ้าง ค่าใช้สอย ค่าใช้จ่ายในการเดินทางไปราชการ ค่าตอบแทน ค่า สาธารณูปโภคต่างๆ ในโปรแกรมระบบบริหารงบประมาณการเงินและบัญชี GrowFA-MIS (3dgf) นําส่งงานบริหารคลังและทรัพย์สินของมหาวิทยาลัย

#### **2.3.2. งานการจัดซื้อจัดจ้างโดยวิธีเฉพาะเจาะจง**

1) ตรวจสอบเอกสารหลักฐาน พิจารณารายการขออนุมัติซื้อ/จ้าง ในการขออนุมัติ อนุมัติซื้อ/จ้างของอาจารย์เจ้าหน้าที่สาขาวิชา และฝ่ายงานต่างๆ ของคณะเทคโนโลยีการเกษตร

2) จัดทํารายงานขออนุมัติซื้อ/จ้างในโปรแกรมระบบบริหารงบประมาณการเงิน และบัญชี GrowFA-MIS (3dgf) และในระบบการจัดซื้อจัดจ้างภาครัฐ (e-Gp)

3) จัดทําเอกสารใบสั่งซื้อสั่งจ้าง

4) การควบคุมและติดตามสัญญาซื้อจ้างให้เป็นไปตามระยะเวลาที่กําหนด

5) จัดทําเอกสารการตรวจรับพัสดุ เอกสารใบเบิกพัสดุ

6) ตรวจสอบเอกสารหลักฐานการเบิก ลงรับวัสดุเข้าในโปรแกรมระบบบริหาร งบประมาณการเงินและบัญชี GrowFA-MIS (3dgf) และเบิกจ่ายวัสดุออกจากระบบ

7) จัดทำเอกสารใบขออนุมัติเบิกเงินและงบหน้าในใบสำคัญเบิกเงินในโปรแกรม ระบบบริหารงบประมาณการเงินและบัญชี GrowFA-MIS (3dgf) และจัดทํารายละเอียดการเบิก จ่ายเงินในระบบการจัดซื้อจัดจ้างภาครัฐ (e-Gp) นําเสนอหัวหน้าเจ้าหน้าที่ลงนามผู้เบิกเงิน

8) จัดเก็บเอกสารหลักฐานการเบิกจ่ายที่คณะ 1 ชุด และนําส่งเอกสารการเบิกจ่าย ให้กับหน่วยงานคลังและทรัพย์สินของมหาวิทยาลัยตรวจสอบในโปรแกรมระบบบริหารงบประมาณ การเงินและบัญชี GrowFA-MIS (3dgf)

**2.4 โครงสร้าง/การบรหารจ ิ ดการ ั (Management structure)** 

**2.4.1 โครงสรางการบร ้ ิหารและการแบ่งสวนการมหาว ่ ทยาล ิ ัยราชภฏเพชรบ ั ุรี**

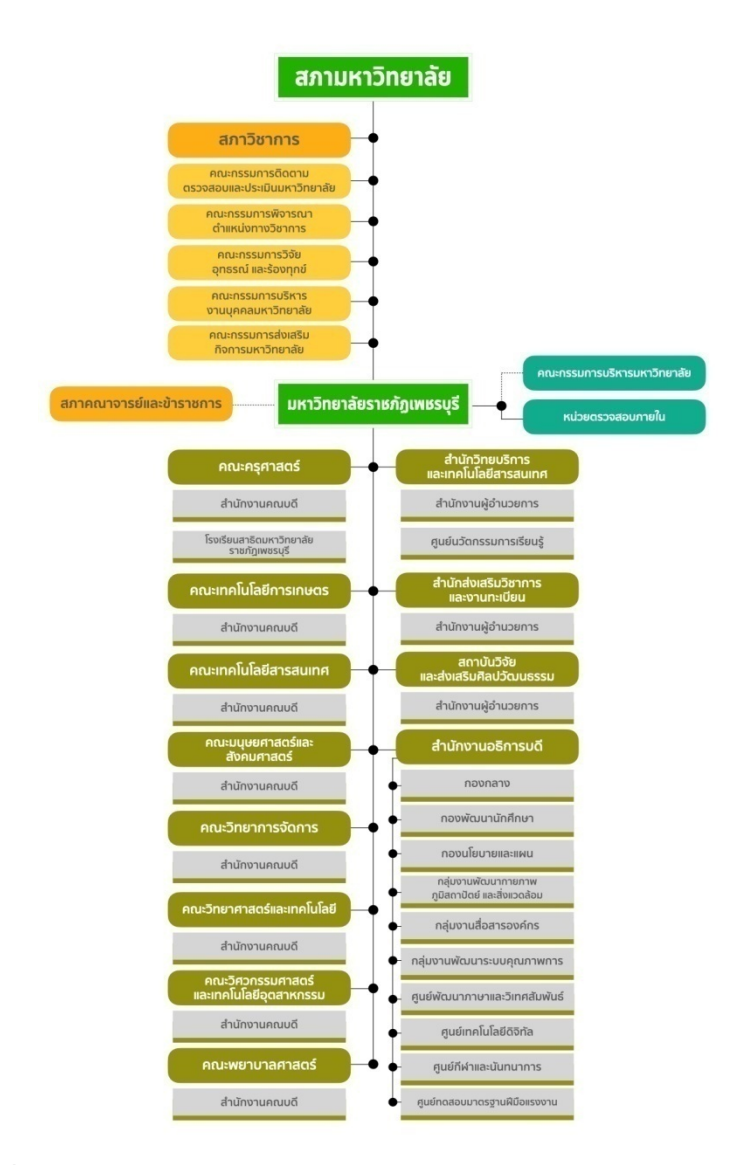

**ภาพที่ 2.1** โครงสร้างการบริหารและการแบ่งส่วนการมหาวิทยาลัยราชภัฏเพชรบุรี **(ที่มา :** เว็บไซต์มหาวิทยาลัยราชภัฏเพชรบุรี https://www.pbru.ac.th/pbru/management structure)

### **2.4.2 โครงสร้างการแบ่งส่วนงานในคณะเทคโนโลยีการเกษตร**

คณะเทคโนโลยีการเกษตร เป็นหน่วยงานหนึ่งของมหาวิทยาลัยราชภัฏเพชรบุรีมี โครงสร้างองค์กรดังนี้

#### โครงสร้างการแบ่งส่วนงานในคณะเทคโนโลยีการเกษตร

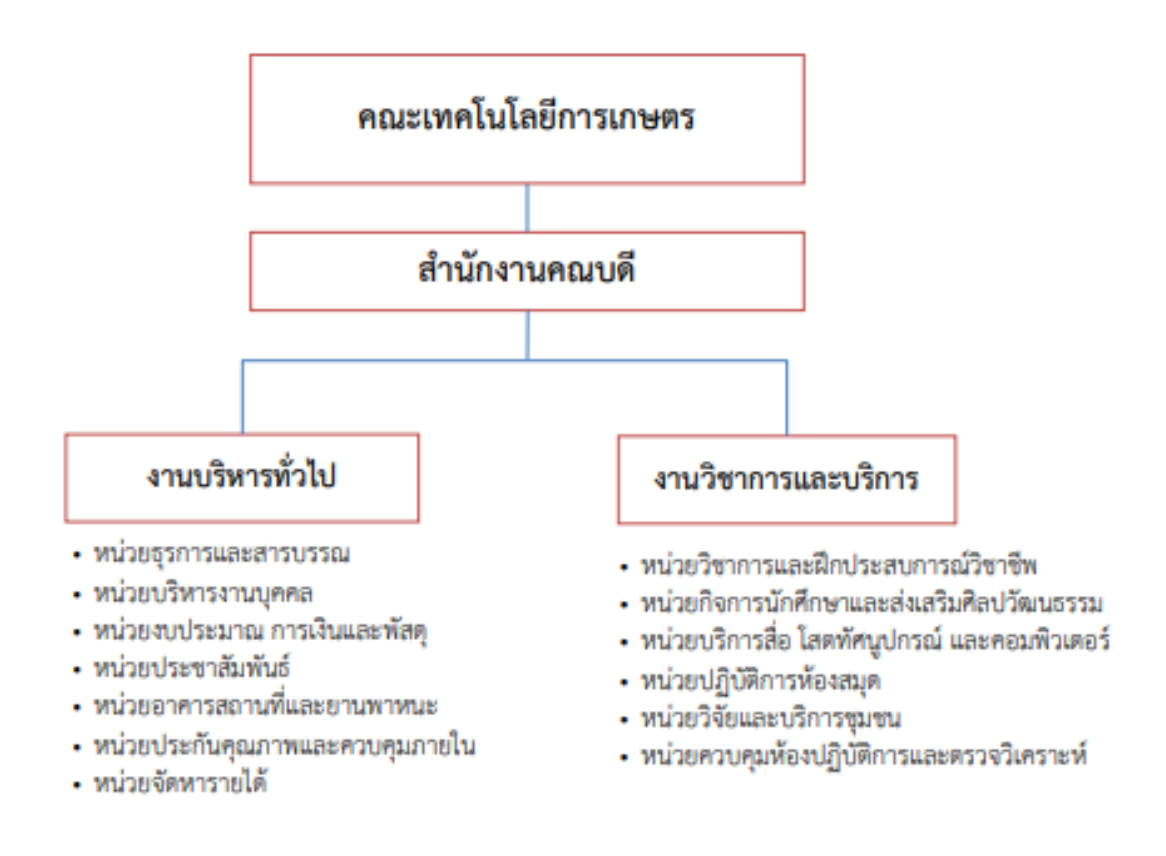

**ภาพที่**2.2 โครงสร้างการแบ่งส่วนงานในคณะเทคโนโลยีการเกษตร

**(ที่มา :** เว็บไซต์กองนโยบายและแผน มหาวิทยาลัยราชภัฏเพชรบุรี https://plan.pbru.ac.th/document/management/P\_20201006111432.pdf) **2.4.3 โครงสรางอ ้ ัตรากําลัง/ตําแหน่งในคณะเทคโนโลยการเกษตร ี**

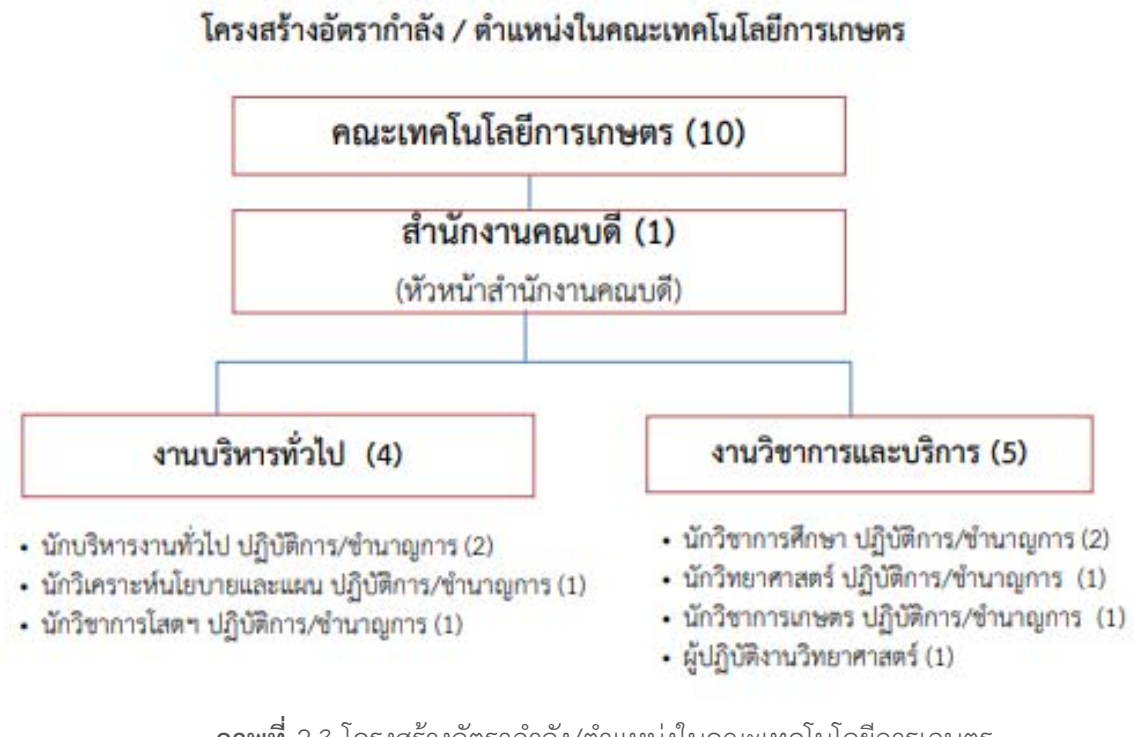

**ภาพที่**2.3 โครงสร้างอัตรากําลัง/ตําแหน่งในคณะเทคโนโลยีการเกษตร

**(ที่มา :** เว็บไซต์กองนโยบายและแผน มหาวิทยาลัยราชภัฏเพชรบุรี

https://plan.pbru.ac.th/document/management/P\_20201006111432.pdf)

# **บทที่ 3 หลักเกณฑ์วิธีการปฏิบตังานและเง ิ ื่อนไข**

### **3.1 หลักเกณฑ์และกฎระเบยบท ี ี่เกี่ยวข้องในการปฏิบัติงาน**

3.1.1 พระราชบัญญัติการจัดซื้อจัดจ้างและการบริหารพัสดุภาครัฐ พ.ศ. 2560 รัฐบาลได้กําหนดนโยบายที่สําคัญในการบริหารประเทศ โดยเฉพาะกระบวนการจัดซื้อจัดจ้างของ หน่วยงานในภาครัฐ ตามพระราชบัญญัติการจัดซื้อจัดจ้างและการบริหารพัสดุภาครัฐ พ.ศ. 2560 ซึ่ง ี ประกาศในราชกิจจานุเบกษา เมื่อวันที่ 24 กุมภาพันธ์ พ.ศ. 2560 และให้ใช้บังคับเมื่อพ้นกำหนดหนึ่ง ร้อยแปดสิบวัน จึงมีผลบังคับใช้ตั้งแต่วันที่ 23 สิงหาคม พ.ศ. 2560 ให้มีการยกเลิกบทบัญญัติ เกี่ยวกับพัสดุการจัดซื้อจัดจ้าง หรือการบริหารพัสดุในกฎหมาย ระเบียบข้อบังคับ ประกาศข้อบังคับ และข้อกําหนดใด ๆ ของหน่วยงานของรัฐที่อยู่ภายใต้บังคับแห่งพระราชบัญญัตินี้โดยมีวัตถุประสงค์ เพื่อให้การดําเนินการจัดซื้อจัดจ้างและการบริหาร พัสดุภาครัฐมีกรอบการปฏิบัติงานที่เป็นมาตรฐาน เดียวกัน มีการใช้งบประมาณเป็นไปอย่างมีประสิทธิภาพ เกิดความคุ้มค่าต่อภารกิจของรัฐ ส่งเสริมให้ มีการแข่งขันอย่างเป็นธรรม มีความโปร่งใส และป้องกันปัญหาการทุจริต โดยมีการวางแผนการ ดําเนินงานและมีการประเมินผลการปฏิบัติงาน ซึ่งจะทําให้การจัดซื้อจัดจ้างมีประสิทธิภาพและ ประสิทธิผล รวมทั้งเพื่อให้เป็นไปตามหลักธรรมาภิบาล สร้างความเชื่อมั่นต่อสาธารณชน และ ก่อให้เกิดผลดีต่อการจัดซื้อจัดจ้างภาครัฐให้เป็นที่ยอมรับโดยทั่วไป (พระราชบัญญัติการจัดซื้อจัดจ้าง และการบริหารพัสดุภาครัฐ พ.ศ. 2560, 2560)

3.1.2 กฎกระทรวง ซึ่งออกตามความในพระราชบัญญัติการจัดซื้อจัดจ้างและการบริหาร พัสดุภาครัฐ พ.ศ. 2560

กฎกระทรวงที่ออกตามความในพระราชบัญญัติการจัดซื้อจัดจ้างและการบริหาร พัสดุภาครัฐ พ.ศ. 2560 ถือเป็นกฎหมายลําดับรอง มีด้วยกันหลายฉบับ ซึ่งเป็นการกําหนด รายละเอียด ขั้นตอน หลักเกณฑ์วิธีการ และแนวปฏิบัติเกี่ยวกับการจัดซื้อจัดจ้างและการบริหารพัสดุ ภาครัฐ เช่น กฎกระทรวงกําหนดให้หน่วยงานอื่นเป็นหน่วยงานของรัฐตามพระราชบัญญัติการจัดซื้อ จัดจ้างและการบริหารพัสดุ กำหนดหลักเกณฑ์เกี่ยวกับผู้มีสิทธิขอขึ้นทะเบียนผู้ประกอบการ กำหนด พัสดุที่รัฐต้องการส่งเสริมหรือสนับสนุน และกําหนดวิธีการจัดซื้อจัดจ้างพัสดุโดยวิธีเฉพาะเจาะจง วงเงินการจัดซื้อจัดจ้างที่ไม่ทําข้อตกลงเป็นหนังสือ และวงเงินการจัดซื้อจัดจ้างในการแต่งตั้งผู้ตรวจ รับพัสดุ กำหนดหลักเกณฑ์ วิธีการและเงื่อนไขการขึ้นทะเบียนที่ปรึกษา กำหนดอัตราค่าจ้างผู้ ให้บริการงานจ้างออกแบบหรือควบคุมงานก่อสร้าง กําหนดอัตราเรื่องการจัดซื้อจัดจ้างกับหน่วยงาน ของรัฐที่ใช้สิทธิอุทธรณ์ไม่ได้เป็นต้น (กระทรวงการคลัง, 2560) (1)

3.1.3 ระเบียบกระทรวงการคลังว่าด้วยการจัดซื้อจัดจ้างและการบริหารพัสดุภาครัฐ พ.ศ. 2560

ระเบียบกระทรวงการคลังว่าด้วยการจัดซื้อจัดจ้างและการบริหารพัสดุภาครัฐ พ.ศ. 2560เป็นระเบียบที่ออกโดยอาศัยอํานาจตามพระราชบัญญัติการจัดซื้อจัดจ้างและการบริหารพัสดุ ภาครัฐ พ.ศ. 2560 ถือว่าเป็นกฎหมายลําดับรองที่เป็นการกําหนดรายละเอียด ขั้นตอน หลักเกณฑ์ วิธีการและแนวปฏิบัติเกี่ยวกับการจัดซื้อจัดจ้างและการบริหารพัสดุภาครัฐให้เหมาะสม สอดคล้องกับ พระราชบัญญัติการจัดซื้อจัดจ้างและการบริหารพัสดุภาครัฐ พ.ศ. 2560 โดยที่หน่วยงานของรัฐต้อง ยึดถือปฏิบัติตามระเบียบดังกล่าวให้เป็นไปในทิศทางและมาตรฐานเดียวกัน

3.1.4 แนวการพิจารณาสิ่งของที่จัดเป็นพัสดุและครุภัณฑ์ตามหลักการจําแนกประเภท รายจ่ายตามงบประมาณ (กระทรวงการคลัง, 2560) (2)

เพื่อให้ส่วนราชการและรัฐวิสาหกิจ มีความเข้าใจชัดเจนยิ่งขึ้นเกี่ยวกับการ พิจารณาสิ่งของตามหลักการจำแนกประเภทรายจ่ายตามงบประมาณสำหรับรายจ่ายค่าวัสดุ และ รายจ่ายค่าครุภัณฑ์ สำนักงบประมาณจึงซ้อมความเข้าใจเกี่ยวกับแนวทางการพิจารณาสิ่งของที่ จัดเป็นวัสดุโดยสภาพและครุภัณฑ์โดยสภาพ ดังนี้

1. สิ่งของที่จัดเป็นวัสดุให้แบ่งการพิจารณาออกเป็น 3 ประเภท ดังนี้ 1) ประเภทวัสดุคงทน ได้แก่ สิ่งของที่โดยสภาพมีลักษณะทางกายภาพคงทน แต่ตามปกติมีอายุการใช้งานไม่ยืนนาน หรือเมื่อนําไปใช้งานแล้วเกิดความชํารุดเสียหาย ไม่สามารถ ซ่อมแซมให้ใช้งานได้ดังเดิม หรือซ่อมแซมแล้วไม่คุ้มค่า

2) ประเภทวัสดุสิ้นเปลือง ได้แก่ สิ่งของที่โดยสภาพมีลักษณะเมื่อใช้แล้ว สิ้นเปลือง หมดไป แปรสภาพ หรือเปลี่ยนสภาพไปในระยะเวลาอันสั้นหรือไม่คงสภาพเดิม

3) ประเภทวัสดุอุปกรณ์ประกอบและอะไหล่ ได้แก่ สิ่งของที่ใช้เป็นอุปกรณ์ ประกอบหรืออะไหล่สําหรับการซ่อมแซมบํารุงรักษาทรัพย์สินให้กลับคืนสภาพดังเดิม ที่มีลักษณะเป็น การ ซ่อมบํารุงปกติหรือค่าซ่อมกลาง

2. ครุภัณฑ์ได้แก่ สิ่งของที่โดยสภาพมีลักษณะคงทน มีอายุการใช้งานที่ยืนนาน เมื่อชํารุดเสียหายแล้วสามารถซ่อมแซมให้ใช้งานได้ดั่งเดิม

3.1.5 ประกาศมหาวิทยาลัยราชภัฏเพชรบุรี

มหาวิทยาลัยราชภัฏเพชรบุรีถือเป็นหน่วยงานของรัฐตามพระราชบัญญัติการ จัดซื้อจัดจ้างและการบริหารพัสดุภาครัฐ พ.ศ. 2560 มีประกาศที่ใช้เป็นแนวปฏิบัติของหน่วยงาน ดังต่อไปนี้

1. ประกาศมหาวิทยาลัยราชภัฏเพชรบุรีเรื่อง แนวปฏิบัติในการจัดทําร่าง ขอบเขตของงานหรือรายละเอียดคุณลักษณะเฉพาะของพัสดุ หรือรูปแบบรายงานการก่อสร้าง (ฉบับ ที่ 2) ลงวันที่ 3 มีนาคม 2565 มีแนวปฏิบัติดังนี้

1) การจัดซื้อจัดจ้างโดยโดยวิธีเฉพาะเจาะจง ตามมาตรา 56 วรรคหนึ่ง (2) (ข) ยกเว้นการจ้างก่อสร้าง ให้เจ้าหน้าที่หรือบุคคลใดบุคคลหนึ่งรับผิดชอบในการจัดทําร่างขอบเขตของ งานหรือรายละเอียดคุณลักษณะเฉพาะของพัสดุที่จะซื้อหรือจ้าง

2) การจัดซื้อจัดจ้างโดยวิธีอื่น ๆ รวมไปถึงการจ้างก่อสร้าง ให้หน่วยงานเสนอ แต่งตั้งคณะกรรมการขึ้นมาคณะหนึ่งรับผิดชอบในการจัดทําร่างขอบเขตของงานหรือรายละเอียดคุณ ลักษณะเฉพาะของพัสดุที่จะซื้อหรือจ้าง หรือรูปแบบรายงานก่อสร้างแล้วแต่กรณี

2. ประกาศมหาวิทยาลัยราชภัฏเพชรบุรีเรื่อง แนวปฏิบัติในการแต่งตั้ง คณะกรรมการซื้อหรือจ้าง ลงวันที่ 18 กุมภาพันธ์ 2565 กําหนดแนวปฏิบัติในการแต่งตั้ง คณะกรรมการสําหรับการซื้อหรือจ้างครั้งหนึ่งซึ่งมีวงเงินตั้งแต่ 500,001 บาท ขึ้นไป ดังนี้

1) คณะกรรมการจัดทําร่างขอบเขตของงานหรือรายละเอียดคุณลักษณะเฉพาะ

ของพัสดุที่จะซื้อหรือจ้าง ตามข้อ 21 และคณะกรรมการดําเนินการซื้อหรือจ้างตาม ข้อ 25 (1) คณะกรรมการพิจารณาผลการประกวดราคาอิเล็กทรอนิกส์ (2) คณะกรรมการพิจารณาผลการสอบ ราคา (3) คณะกรรมการซื้อหรือจ้างโดยวิธีคัดเลือก และ (4) คณะกรรมการซื้อหรือจ้างโดยวิธี เฉพาะเจาะจง ให้แต่งตั้งหัวหน้าหน่วยงานที่จะซื้อหรือจ้างเป็นประธานกรรมการ

2) คณะกรรมการตรวจรับพัสดุตามข้อ 25(5) ให้แต่งตั้งรองคณบดีหรือ ประธานสาขาวิชา เป็นประธานคณะกรรมการตรวจรับพัสดุ

3. ประกาศมหาวิทยาลัยราชภัฏเพชรบุรีเรื่อง หลักเกณฑ์และแนวปฏิบัติการยืม เงินทดรองจ่ายจากเงินรายได้ (ฉบับที่ 1) พ.ศ. 2561 ลงวันที่ 26 ตุลาคม 2561 ประกาศมหาวิทยาลัย ราชภัฏเพชรบุรีเรื่อง หลักเกณฑ์และแนวปฏิบัติการยืมเงินทดรองจ่ายจากเงินรายได้พ.ศ. 2563 ลง วันที่ 13 พฤษภาคม 2563 และประกาศมหาวิทยาลัยราชภัฏเพชรบุรีเรื่อง หลักเกณฑ์และแนว

ปฏิบัติการยืมเงินทดรองจ่ายจากเงินรายได้ (ฉบับที่ 2) พ.ศ. 2564 ลงวันที่ 11 มกราคม 2564 เป็นการปรับปรุงหลักเกณฑ์และแนวปฏิบัติให้มีความสอดคล้องกับระเบียบ กระทรวงการคลัง ว่าด้วยการเบิกเงินจากคลัง การรับเงิน การจ่ายเงิน การเก็บรักษาเงิน และการนํา เงินส่งคลัง พ.ศ. 2562

#### **3.2 ขั้นตอนและวิธีการปฏิบัติงานตั้งแต่เริ่มต้นจนสิ้นสุดกระบวนการ**

คณะเทคโนโลยีการเกษตร มหาวิทยาลัยราชภัฏเพชรบุรี มีการดําเนินงานการจัดซื้อจัด จ้างด้วยวิธีเฉพาะเจาะจง กรณีวงเงินไม่เกิน 500,000 บาท ตามขั้นตอนต่าง ๆ ดังนี้

#### **3.2.1 ปฏิบัติตามหลักเกณฑ์การเบิกจ่ายของมหาวิทยาลัยราชภัฏเพชรบุรี**มีดังนี้

1. หลักเกณฑ์การเบิกหมวดค่าวัสดุกรณีซ้ือ/จ้าง (วงเงินตั้งแต่ 1 – 4,999 บาท) หลักฐานและเอกสารที่แนบการเบิก ดังนี้

1) งบหน้าใบสําคัญการเบิกเงิน

2) ใบขออนุมัติเบิกเงิน (แบบ กง.1)

3) รายการขอซื้อขอจ้าง

4) ใบรายละเอียดพัสดุ

5) ใบแจ้งหนี้/ใบส่งของ/ในสําคัญรับเงิน/ใบเสร็จรับเงิน/บิลเงินสด

6) สําเนาบัตรประจําตัวประชาชนกรณีผู้ขายออกเอกสารเป็นใบสําคัญรับเงินให้

หน่วยงาน)

7) กรณีมอบอำนาจให้ทำหนังสือมอบอำนาจแนบ (สำเนาบัตรประชาชนผู้มอบ

และผู้รับมอบ) พร้อมติดอากร กรณีมอบดําเนินการ 1 เรื่อง ติดอากรเท่ากับ 10 บาท กรณีมอบ ดําเนินการมากกว่า 1 เรื่อง ติดอากรเท่ากับ 30 บาท

8) ใบส่งมอบพัสดุ

9) ใบตรวจรับพัสดุ

- 10) ใบเบิกพัสดุ
- 11) สําเนาบัญชีธนาคารของผู้ขาย
- 12) โครงการที่ได้รับอนุมัติ (กรณีจัดโครงการ)
- 13) กําหนดการ (กรณีจัดโครงการ)

2. กรณีซื้อ/จ้าง (วงเงินตั้งแต่ 5,000 บาท) หลักฐานและเอกสารที่แนบการเบิก ดังนี้

- 1) งบหน้าใบสําคัญการเบิกเงิน
- 2) ใบขออนุมัติเบิกเงิน (แบบ กง.1)
- 3) รายงานขอซื้อขอจ่าง (จากระบบ e-GP)
- 4) ใบรายละเอียดพัสดุ
- 5) รายงานผลการพิจารณาและขออนุมัติสั่งซื้อสั่งจ้าง (จากระบบ e-GP)
- 6) ประกาศผู้ชนะการเสนอราคา (จากระบบ e-GP)
- 7) ใบสั่งซื้อ (กรณีวงเงินตั้งแต่ 5,000 บาท อัตราค่าปรับร้อยละ 0.20) (จากระบบ

17

8) ใบสั่งจ้าง (กรณีวงเงินตั้งแต่ 5,000 บาท ติดอากร 1,000 บาท : 1 บาท อัตรา ค่าปรับร้อยละ 0.10) (จากระบบ e-GP)

9) กรณีมอบอำนาจให้ทำหนังสือมอบอำนาจแนบ (สำเนาบัตรประชาชนผู้มอบ และผู้รับมอบ) พร้อมติดอากร กรณีมอบดําเนินการ 1 เรื่อง ติดอากรเท่ากับ 10 บาท กรณีมอบ ดําเนินการมากกว่า 1 เรื่อง ติดอากรเท่ากับ 30 บาท

10) ใบแจ้งหนี้/ใบส่งของ/ในสําคัญรับเงิน/ใบเสร็จรับเงิน/บิลเงินสด

11) สําเนาบัตรประจําตัวประชาชนกรณีผู้ขายออกเอกสารเป็นใบสําคัญรับเงินให้

หน่วยงาน)

- 12) ใบส่งมอบพัสดุ
- 13) ใบตรวจรับพัสดุ
- 14) ใบเบิกพัสดุ
- 15) สําเนาบัญชีธนาคารของผู้ขาย
- 16) โครงการที่ได้รับอนุมัติ (กรณีจัดโครงการ)
- 17) กําหนดการ (กรณีจัดโครงการ)

หมายเหตุ : ลงทะเบียนรับเข้าพัสดุ เงินงบประมาณแผ่นดิน วงเงินตั้งแต่ 5,000 บาท ทํา PO ที่หน่วยงานพัสดุกลางก่อนทุกครั้ง

## **3.2.2 ขั้นตอนและวิธีการดําเนินงานจัดซื้อจัดจ้าง มีดังนี้**

ขั้นตอนการการจัดซื้อจัดจ้างด้วยวิธีเฉพาะเจาะจง กรณีวงเงินไม่เกิน 500,000 ้ บาท (แสดงดังภาพที่ 3.1) มีรายละเอียดการดำเนินงาน ดังนี้

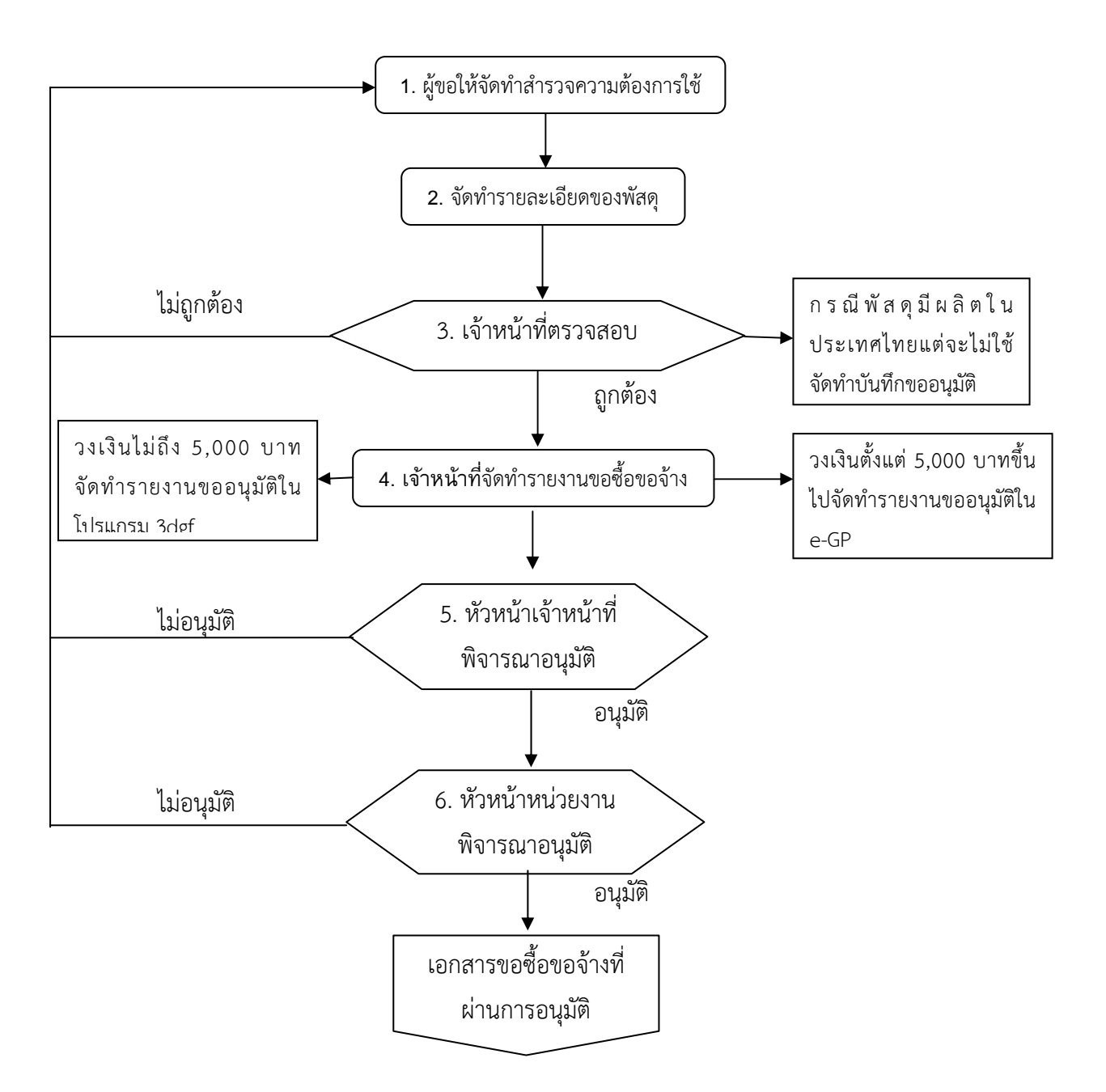

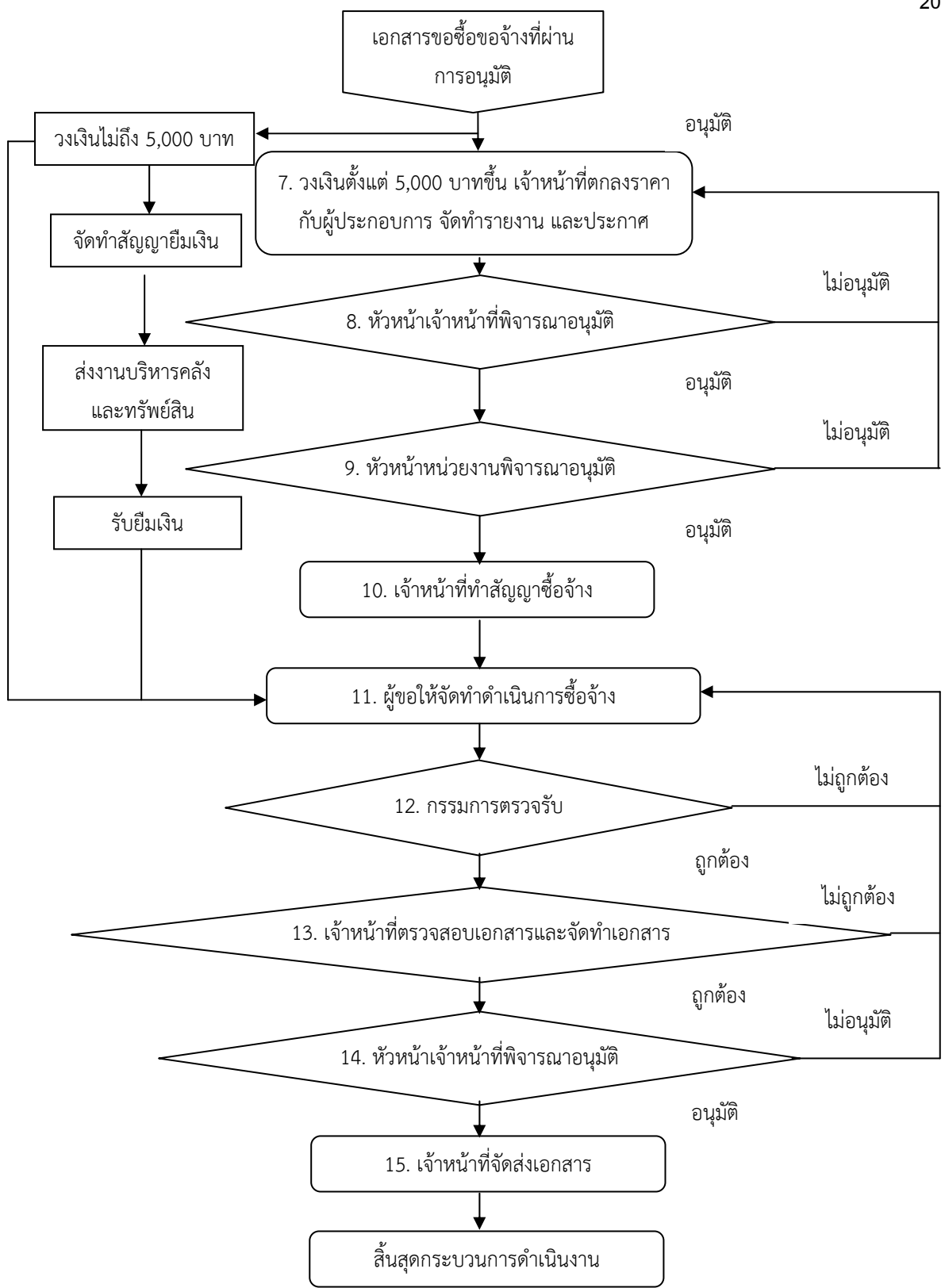

**ภาพที่ 3.1** ขั้นตอนการดำเนินงานจัดซื้อจัดจ้างโดยวิธีเฉพาะเจาะจง วงเงินไม่ 500,000 บาท

**1. สํารวจความต้องการจัดซื้อพัสดุ**ผู้ขอให้จัดทําสํารวจความต้องการจัดซื้อจัดจ้าง พัสดุกําหนดคุณสมบัติเฉพาะของพัสดุขอบเขตงาน และขอใบเสนอราคาจากผู้ขาย โดยมีข้อสังเกต ดังนี้

1.1 การซื้อพัสดุต้องระบุรายละเอียดของพัสดุเป็นพัสดุที่ "ผลิตในประเทศไทย"

1.2 งานจ้างทําของ ต้องระบุรายละเอียด "เป็นพัสดุที่ผลิตในประเทศไทยไม่น้อย กว่าร้อยละ 60"

**2. กรอกรายละเอียดของพัสดุที่ต้องการซื้อจ้างลงแบบฟอร์ม** ผู้ขอให้จัดทําดาวน์ โหลดแบบฟอร์มเพื่อจัดทํารายละเอียดของพัสดุและขอบเขตของงานลงในแบบฟอร์ม

2.1 จัดซื้อวัสดุ ดำเนินการดังนี้

1) ต้องจัดการพัสดุที่ผลิตในประเทศ วิธีการให้กําหนดรายละเอียดคุณลักษณะ เฉพาะของวัสดุครุภัณฑ์ที่จะจัดซื้อในโปรแกรมเอ็กเซล (Excel) โดยกําหนดวัตถุประสงค์ความ ้ต้องการใช้งานและต้องกำหนดเป็นพัสดุที่ผลิตในประเทศไทย ซึ่งสามารถดำเนินการตรวจสอบข้อมูล ของพัสดุได้จาก www.mit.fti.or.th

2) กรณีที่พัสดุไม่มีผลิตในประเทศไทย ดำเนินการโดยกำหนดรายละเอียด คุณลักษณะเฉพาะของวัสดุครุภัณฑ์ที่จะจัดซื้อในโปรแกรมเอ็กเซล (Excel) โดยไม่ต้องระบุว่าเป็น พัสดุที่ผลิตในประเทศและแนบหลักฐานการตรวจสอบข้อมูลของพัสดุจาก www.mit.fti.or.th และ พิมพ์เอกสารนํามาแนบไว้เป็นหลักฐานประกอบการขออนุมัติกรณีนี้ไม่ต้องทําบันทึกขออนุมัติจาก คณบดีหรืออธิการบดี

3) กรณีที่มีผลิตในประเทศไทยแต่ไม่เพียงพอจําเป็นต้องใช้พัสดุที่ผลิตจาก ต่างประเทศหรือนำเข้าพัสดุจากต่างประเทศ ดำเนินการโดยกำหนดรายละเอียดคุณลักษณะเฉพาะ ของวัสดุครุภัณฑ์ที่จะจัดซื้อในโปรแกรมเอ็กเซล (Excel) หากมีผลิตภายในประเทศแต่จะไม่ใช้ไม่ ต้องระบุว่าเป็นพัสดุที่ผลิตในประเทศให้แนบหลักฐานการตรวจสอบข้อมูลของพัสดุจาก www.mit.fti.or.th และพิมพ์เอกสารนำมาแนบไว้เป็นหลักฐานประกอบการขออนุมัติและทำบันทึก ขออนุมัติใช้พัสดุที่ผลิตหรือนําเข้าจากต่างประเทศชี้แจงเหตุผลที่ไม่สามารถใช้พัสดุที่ผลิตในประเทศ ไทยและเสนอให้คณบดีหรืออธิการบดีอนุมัติตามวงเงินที่ได้รับมอบอำนาจ (คณบดีมีอำนาจอนุมัติ วงเงินไม่เกิน 100,000 บาท ส่วนวงเงินตั้งแต่ 100,001 บาทขึ้นไป อธิการบดีเป็นผู้อนุมัติ)

**2.2 งานจ้างทําของ** (การจัดจ้างที่มิใช่งานก่อสร้าง**)** 

ต้องจัดทํารายละเอียดของงานโดยแยกรายการวัสดุและค่าแรงที่จะนํามาใช้ใน งานจ้างนั้น และวัสดุที่ใช้ต้องระบุเป็นพัสดุที่ผลิตในประเทศไทย โดยต้องใช้พัสดุที่ผลิตในประเทศไทย ไม่น้อยกว่าร้อยละ 60 ของมูลค่าพัสดุที่จะใช้ในงานจ้างทั้งหมดตามสัญญา

### **2.3 งานจ้างเหมาบริการ** (งานจ้างที่มีเฉพาะค่าแรง)

ให้ดำเนินการจ้างได้ตามปกติ เช่น งานจ้างซ่อมบำรุงดูแลรักษาลิฟท์ประจำ ้อาคาร ค่าเช่ารถ งานจ้างซ่อมบำรุงดูแลรักษาระบบกล้องวงจรปิด งานจ้างกำจัดสิ่งปฏิกูล เป็นต้น

**3. เจ้าหน้าที่ตรวจสอบเอกสาร** ผู้ขอให้จัดทําส่งเอกสารให้เจ้าหน้าดําเนินการตรวจสอบ โดยแนบเอกสารที่เกี่ยวข้อง ดังนี้

3.1 โครงการ/กิจกรรมที่ได้รับการอนุมัติแล้ว

3.2 ใบเสนอราคาจากบริษัท ห้าง ร้าน

3.3 เอกสารหลักฐานที่พิมพ์จากการตรวจสอบข้อมูลพัสดุจาก www.mit.fti.or.th กรณีที่พัสดุไม่มีผลิตในประเทศไทย

3.4 รายชื่อคณะกรรมการตรวจรับพัสดุ

หลังจากนั้นเจ้าหน้าที่ตรวจสอบรายการพัสดุที่ใช้รหัสงบประมาณที่ใช้ในการ จัดซื้อจัดจ้างให้ตรงตามวัตถุประสงค์ตามแผนการปฏิบัติราชการ และตัดยอดการใช้เงินในระบบการ บริหารจัดการงบประมาณของคณะเทคโนโลยีการเกษตร

กรณีตรวจสอบแล้วพบว่า มีรายการพัสดุที่ต้องการซื้อหรือจ้างมีผลิตในประเทศ แต่จำเป็นต้องใช้พัสดุนำเข้า ให้เจ้าหน้าที่ทำบันทึกขออนุมัติใช้พัสดุที่ผลิตหรือนำเข้าจากต่างประเทศ เสนอให้คณบดีหรืออธิการบดีพิจารณาอนุมัติก่อนตามวงเงินที่ได้รับมอบอำนาจ (คณบดีอนุมัติใน วงเงินไม่เกิน 100,000 บาท วงเงินตั้งแต่ 100,001 บาทขึ้นไป อธิการบดีมหาวิทยาลัยเป็นผู้อนุมัติ) ก่อนจัดทํารายงานขออนุมัติซื้อจ้าง

## **4. เจ้าหน้าที่บันทึกข้อมูล จัดทํารายงานขออนุมัติซื้อจ้าง**

เมื่อตรวจสอบเอกสารแล้วถูกต้อง เจ้าหน้าที่บันทึกข้อมูลจัดทํารายงานขออนุมัติ ซื้อจ้างและแต่งตั้งกรรมตรวจรับพัสดุดังนี้

4.1 กรณีซื้อจ้าง วงเงินไม่เกิน 5,000 บาท ดําเนินการจัดทําบันทึกขออนุมัติซื้อจ้าง

ในระบบบริหารงบประมาณ การเงินและบัญชี 3dgf (GrowFA-MIS)

4.2 กรณีซื้อจ้าง 5,000 บาทขึ้นไปดําเนินการจัดทําบันทึกขออนุมัติซื้อจ้างในระบบ

การจัดซื้อจัดจ้างภาครัฐด้วยอิเล็กทรอนิกส์ (Electronic Government Procurement : e-GP)

## **5. หัวหน้าเจ้าหน้าที่พิจารณาอนุมัติ**

จัดพิมพ์เอกสารขออนุมัติซื้อจ้างเสนอให้หัวหน้าเจ้าหน้าที่พิจารณาอนุมัติ

### **6. หัวหน้าหน่วยงานพิจารณาอนุมัติ**

เมื่อหัวหน้าเจ้าหน้าที่ตรวจสอบเอกสารข้อมูลและอนุมัติแล้ว ให้นำเสนอหัวหน้า หน่วยงานพิจารณาอนุมัติ

6.1 กรณีซื้อจ้าง วงเงินไม่เกิน 100,000 บาท คณบดีคณะเทคโนโลยีการเกษตร เป็นผู้พิจารณาอนุมัติ

6.2 กรณีซื้อจ้าง วงเงินตั้งแต่ 100,001 บาทขึ้นไป อธิการบดีมหาวิทยาลัยเป็นผู้ พิจารณาอนุมัติ

การซื้อจ้าง วงเงินไม่เกิน 5,000 บาท เมื่อหัวหน้าหน่วยงานพิจารณาอนุมัติแล้ว เจ้าหน้าที่จะดําเนินการจัดส่งเอกสารคืนให้กับผู้ขอให้จัดทําที่ต้องการใช้พัสดุซึ่งสามารถนําไป ดําเนินการจัดซื้อจ้างได้เลย

ถ้าหากผู้ขอให้จัดทําประสงค์ต้องการยืมเงินทดรองจ่าย ให้แจ้งเจ้าหน้าที่เพื่อ ดําเนินการจัดทําใบสัญญายืมเงินให้ซึ่งสามารถยืมเงินได้ในกรณีที่มีการซื้อจ้างต่ํากว่า 5,000 บาท และผู้ขายไม่เป็นนิติบุคคลตามประกาศมหาวิทยาลัยราชภัฏเพชรบุรีเรื่อง หลักเกณฑ์และแนว ปฏิบัติการยืมเงินทดรองจ่ายจากเงินรายได้ (ฉบับที่ 2) พ.ศ. 2564 เจ้าหน้าที่จะดำเนินการจัดทำใบ สัญญายืมเงินและส่งเอกสารให้งานบริหารคลังและทรัพย์สิน และเมื่อสัญญายืมเงินทดรองจ่ายได้รับ การอนุมัติเจ้าหน้าที่จะโอนเงินเข้าบัญชีของผู้ขอให้จัดทํา

7. เจ้าหน้าที่ตกลงกับผู้ประกอบการและจัดทํารายงาน และประกาศ กรณีที่มีการขอซื้อ จ้างวงเงินตั้งแต่ 5,000 บาทขึ้นไป ที่ได้ดําเนินการขออนุมัติซื้อจ้างในระบบการจัดซื้อจัดจ้างภาครัฐ ด้วยอิเล็กทรอนิกส์ (Electronic Government Procurement : e-GP) เจ้าหน้าที่ตกลงกับ ผู้ประกอบการและจัดทํารายงานผลการพิจารณาและขออนุมัติสั่งซื้อสั่งจ้างพร้อมประกาศผู้ชนะการ เสนอราคาในระบบ e-GP

8. หัวหน้าเจ้าหน้าที่พิจารณาอนุมัติ

เมื่อเจ้าหน้าที่ดําเนินการจัดทําเอกสารรายงานผลการพิจารณาและขออนุมัติสั่งซื้อ สั่งจ้างพร้อมประกาศผู้ชนะการเสนอราคาในระบบ e-GP เรียบร้อยแล้วบันทึกส่งในระบบให้หัวหน้า เจ้าหน้าที่พิจารณาอนุมัติในระบบและลงนามในเอกสาร

9. หัวหน้าหน่วยงานพิจารณาอนุมัติ

เมื่อหัวหน้าเจ้าหน้าที่ตรวจสอบเอกสารข้อมูลและอนุมัติแล้ว เสนอให้หัวหน้า หน่วยงานพิจารณาอนุมัติรายงานผลการพิจารณาและขออนุมัติสั่งซื้อสั่งจ้างและลงนามในประกาศผู้ ชนะการเสนอราคา

9.1 กรณีซื้อจ้าง วงเงินไม่เกิน 100,000 บาท คณบดีคณะเทคโนโลยีการเกษตร เป็นผู้พิจารณาอนุมัติ

9.2 กรณีซื้อจ้าง วงเงินตั้งแต่ 100,001 บาทขึ้นไป อธิการบดีมหาวิทยาลัยเป็นผู้ พิจารณาอนุมัติ

10. เจ้าหน้าที่จัดทําสัญญาซื้อจ้าง

เมื่อหัวหน้าหน่วยงานพิจารณาอนุมัติสั่งซื้อสั่งจ้างและลงนามในประกาศผู้ชนะการ เสนอราคาแล้ว เจ้าหน้าที่ดําเนินการจัดทําใบสั่งซื้อสั่งจ้างในระบบ e-GP และส่งเอกสารคืนให้ผู้ขอ จัดทําดําเนินการซื้อจ้าง

11. ผู้ขอให้จัดทําดําเนินการจัดซื้อจ้างพัสดุ

ผู้ขอให้จัดทำดำเนินการจัดซื้อจ้างพัสดุตามคุณสมบัติที่กำหนดไว้ในรายละเอียดขอ อนุมัติซื้อจ้าง และแนบหลักฐานการผลิตในประเทศไทย

12. กรรมตรวจรับพัสดุ

เมื่อการดําเนินการซื้อจ้างเสร็จให้ผู้ขอให้จัดทําแนบเอกสารที่แสดงให้เห็นว่าสินค้า ดังกล่าวนั้นผลิตในประเทศไทย เพื่อใช้เป็นหลักฐานให้กับกรรมการตรวจรับพัสดุ

คณะกรรมการตรวจรับพัสดุดําเนินการตรวจรับให้แล้วเสร็จภายในวันที่ผู้ขายส่ง ของหรือโดยเร็วที่สุด และส่งเอกสารตรวจรับคืนผู้สั่งซื้อสั่งจ้างตามระเบียบกระทรวงการคลังว่าด้วย การจัดซื้อจัดจ้างและการบริหารพัสดุภาครัฐ พ.ศ. 2560 ข้อ 175 คณะกรรมการตรวจรับพัสดุในงาน ซื้อหรือจ้างมีหน้าที่ดังนี้

12.1 ตรวจรับพัสดุณ ที่ทําการของผู้ใช้พัสดุนั้น หรือสถานที่ซึ่งกําหนดไว้ในสัญญา หรือข้อตกลงการตรวจรับพัสดุ ณ สถานที่อื่น ในกรณีที่ไม่มีสัญญาหรือข้อตกลง จะต้องได้รับอนุมัติ จากหัวหน้าหน่วยงานของรัฐก่อน

12.2 ตรวจรับพัสดุให้ถูกต้องครบถ้วนตามหลักฐานที่ตกลงกันไว้ สำหรับกรณีที่มี การทดลองหรือตรวจสอบในทางเทคนิคหรือทางวิทยาศาสตร์จะเชิญผู้ชํานาญการ หรือผู้ทรงคุณวุฒิ เกี่ยวกับพัสดุนั้นมาให้คําปรึกษา หรือส่งพัสดุนั้นไปทดลองหรือตรวจสอบ ณ สถานที่ของผู้ชํานาญการ หรือผู้ทรงคุณวุฒินั้นๆ ก็ได้ในกรณีจําเป็นไม่สามารถตรวจนับเป็นจํานวนหน่วยทั้งหมดได้ให้ตรวจรับ ตามหลักวิชาการสถิติ

12.3 ให้ตรวจรับพัสดุในวันที่ผู้ขายหรือผู้รับจ้างนำพัสดุมาส่ง และให้ดำเนินการให้ เสร็จสิ้นโดยเร็วที่สุด

12.4 เมื่อตรวจถูกต้องครบถ้วนแล้ว ให้รับพัสดุไว้และถือว่าผู้ขายหรือผู้รับจ้างได้ ้ส่งมอบพัสดุถูกต้องครบถ้วนตั้งแต่วันที่ผู้ขายหรือผู้รับจ้างนำพัสดุนั้นมาส่ง แล้วมอบแก่เจ้าหน้าที่ พร้อมกับทําใบตรวจรับโดยลงชื่อไว้เป็นหลักฐานอย่างน้อย 2 ฉบับ มอบแก่ผู้ขายหรือผู้รับจ้าง 1 ฉบับ และเจ้าหน้าที่ 1 ฉบับ เพื่อดําเนินการเบิกจ่ายเงินตามระเบียบของหน่วยงานของรัฐและรายงานให้ หัวหน้าหน่วยงานของรัฐทราบ

ในกรณีที่เห็นว่าพัสดุที่ส่งมอบมีรายละเอียดไม่เป็นไปตามข้อกําหนดในสัญญาหรือ ข้อตกลงให้รายงานหัวหน้าหน่วยงานของรัฐผ่านหัวหน้าเจ้าหน้าที่ เพื่อทราบและสั่งการ

5. ในกรณีที่ผู้ขายหรือผู้รับจ้างส่งมอบพัสดุถูกต้องแต่ไม่ครบถ้วนตามจํานวน หรือ ้ส่งมอบครบจำนวน แต่ไม่ถูกต้องทั้งหมด ถ้าสัญญาหรือข้อตกลงมิได้กำหนดไว้เป็นอย่างอื่น ให้ตรวจ รับไว้เฉพาะจํานวนที่ถูกต้อง โดยถือปฏิบัติตาม (4) และให้รีบรายงานหัวหน้าหน่วยงานของรัฐผ่าน หัวหน้าเจ้าหน้าที่ เพื่อแจ้งให้ผู้ขายหรือผู้รับจ้างทราบภายใน 3 วันทำการ นับถัดจากวันตรวจพบ แต่ ทั้งนี้ไม่ตัดสิทธิ์หน่วยงานของรัฐที่จะปรับผู้ขายหรือผู้รับจ้างในจํานวนที่ส่งมอบไม่ครบถ้วนหรือไม่ ถูกต้องนั้น

6. การตรวจรับพัสดุที่ประกอบกันเป็นชุดหรือหน่วย ถ้าขาดส่วนประกอบอย่างใด อย่างหนึ่งไปแล้วจะไม่สามารถใช้การได้โดยสมบูรณ์ให้ถือว่าผู้ขายหรือผู้รับจ้างยังมิได้ส่งมอบพัสดุนั้น และโดยปกติให้รีบรายงานหัวหน้าหน่วยงานของรัฐเพื่อแจ้งให้ผู้ขายหรือผู้รับจ้างทราบภายใน 3 วัน ทําการ นับถัดจากวันที่ตรวจพบ

7. ถ้ากรรมการตรวจรับพัสดุบางคนไม่ยอมรับพัสดุ โดยทำความเห็นแย้งไว้ ให้ เสนอหัวหน้าหน่วยงานของรัฐเพื่อพิจารณาสั่งการ ถ้าหัวหน้าหน่วยงานของรัฐสั่งการให้รับพัสดุนั้นไว้ จึงดําเนินการตาม (4) หรือ (5) แล้วแต่กรณี

13. เจ้าหน้าที่ตรวจสอบเอกสาร จัดทําบันทึกขออนุมัติเบิกจ่ายเงิน

เมื่อกรรมการตรวจรับพัสดุเสร็จสิ้นแล้ว ผู้ขอให้จัดทำดำเนินการรวบรวมเอกสาร หลักฐานนำส่งให้กับเจ้าหน้าที่ ตรวจสอบเอกสารครบถ้วนและถูกต้องดำเนินการรับวัสดุเข้าในระบบ บริหารงบประมาณ การเงินและบัญชี 3dgf (GrowFA-MIS) จัดทําใบขออนุมัติเบิกเงิน และงบหน้า ใบสําคัญเบิกเงิน ระบบบริหารงบประมาณ การเงินและบัญชี 3dgf (GrowFA-MIS) กรณีขอซื้อจ้าง ้วงเงินตั้งแต่ 5,000 บาทขึ้นไป ต้องดำเนินการกรอกรายละเอียดขั้นตอนที่ 6-8 ในระบบการจัดซื้อจัด จ้างภาครัฐด้วยอิเล็กทรอนิกส์ (Electronic Government Procurement : e-GP) ประกอบด้วยการ ตรวจสอบหลักประกันสัญญา ข้อมูลสาระสําคัญในสัญญาและการบริหารสัญญา

14. หัวหน้าเจ้าหน้าที่พิจารณาอนุมัติจ่ายเงิน

เจ้าหน้าที่ตรวจสอบเอกสารพิมพ์เอกสารให้หัวหน้าเจ้าหน้าที่ลงนามพิจารณา ้อนุมัติการเบิกจ่ายเงิน หลังจากหัวหน้าเจ้าหน้าที่อนุมัติเบิกจ่ายเงิน ดำเนินการเบิกวัสดุออกจากระบบ บริหารงบประมาณ การเงินและบัญชี 3dgf (GrowFA-MIS)

15. เจ้าหน้าที่จัดส่งเอกสารเบิกจ่ายเงิน

เจ้าหน้าที่บันทึกขอส่งเอกสารในระบบบริหารงบประมาณ การเงินและบัญชี 3dgf (GrowFA-MIS) สําเนาเอกสารเก็บเป็นหลักฐานที่คณะเทคโนโลยีการเกษตร 1 ชุด และจัดส่งเอกสาร ไปยังงานบริหารคลังและทรัพย์สินสิ้นสุดกระบวนการดําเนินการจัดซื้อจัดจ้าง

# **ขั้นตอนการดําเนินการจัดซื้อจัดจ้างภาครัฐด้วยอิเล็กทรอนิกส์ (Electronic Government Procurement : e-GP) ประกอบด้วย**

้จัดทำรายงานขออนุมัติซื้อจ้างตั้งแต่วงเงิน 5,000 บาท ขึ้นไป ซึ่งมีขั้นตอนการดำเนินงาน ดังนี้

- 1. ขั้นตอนการเข้าสู่โปรแกรม (Electronic Government Procurement :e-GP)
	- (1) เข้าเว็บไซด์ระบบการจัดซื้อจัดจ้างภาครัฐ

http:/www.gprocurement.go.th/new\_index.html

- (2) ทําการกรอกรหัสผใชู้ ้และรหัสผ่าน
- (3) เลือกเข้าสู่ระบบเข้าสู่ระบบ
- (4) ระบบจะชี้แจงรายละเอียดการใช้งานระบบ e-GP เลือก ตกลง ตามภาพที่ 3.2.

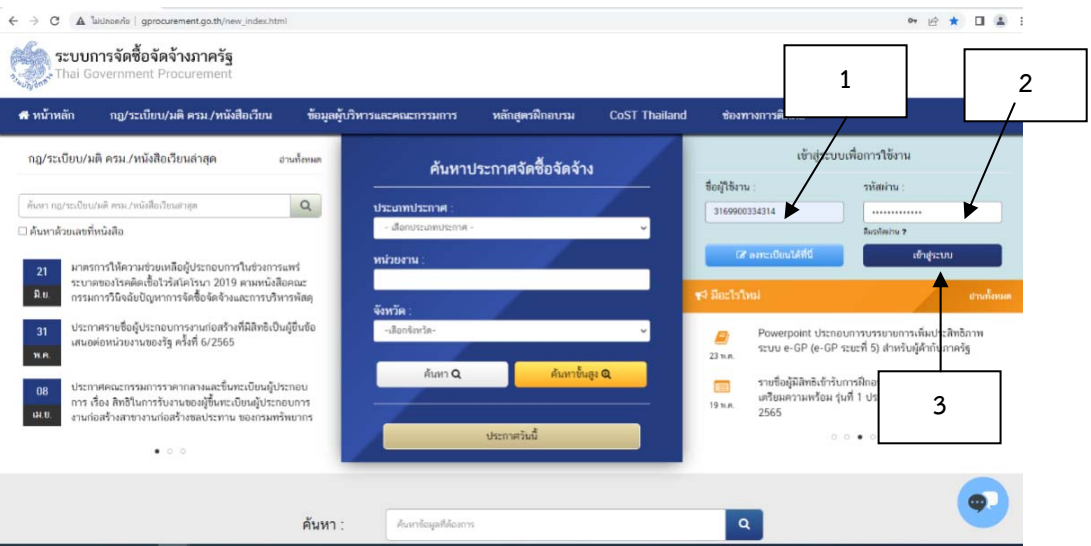

ภาพที่ 3.2 แสดงการเข้าใช้งานระบบ e-GP

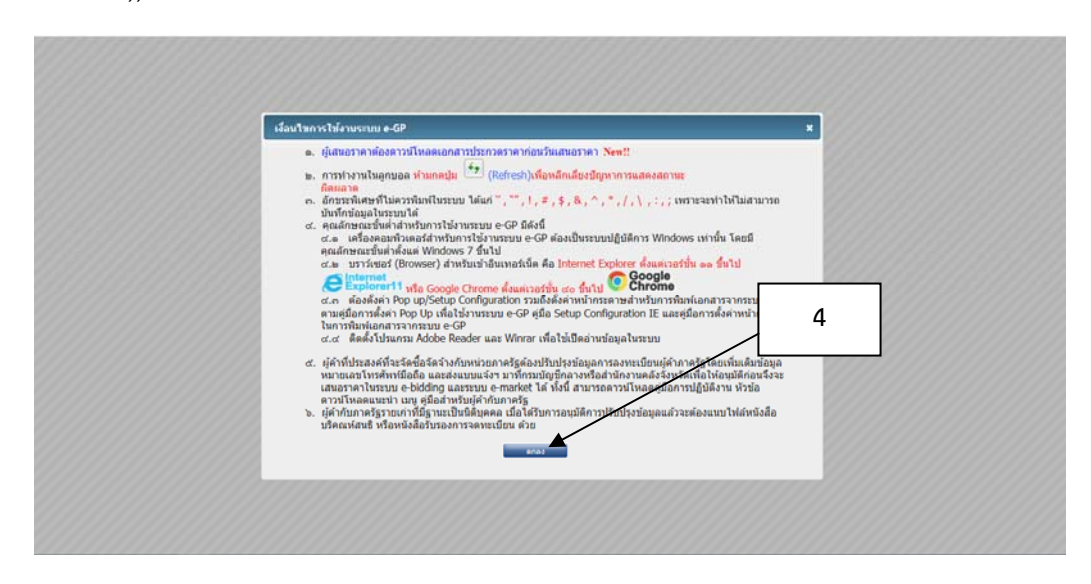

## 2. การเพิ่มโครงการ

## (1) เลือกเพิ่มโครงการ ตามภาพที่ 3.3

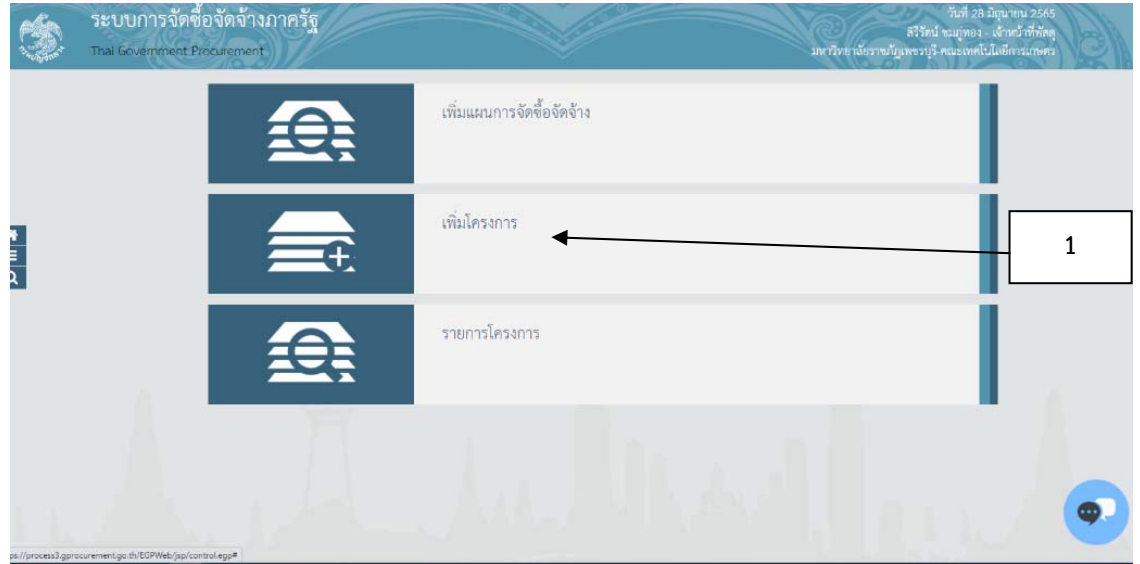

ภาพที่ 3.3 แสดงการเพิ่มโครงการในระบบ e-GP

**(ที่มา :** โปรแกรมระบบการจัดซื้อจัดจ้างภาครัฐด้วยอิเล็กทรอนิกส์ (Electronic Government Procurement : e-GP))

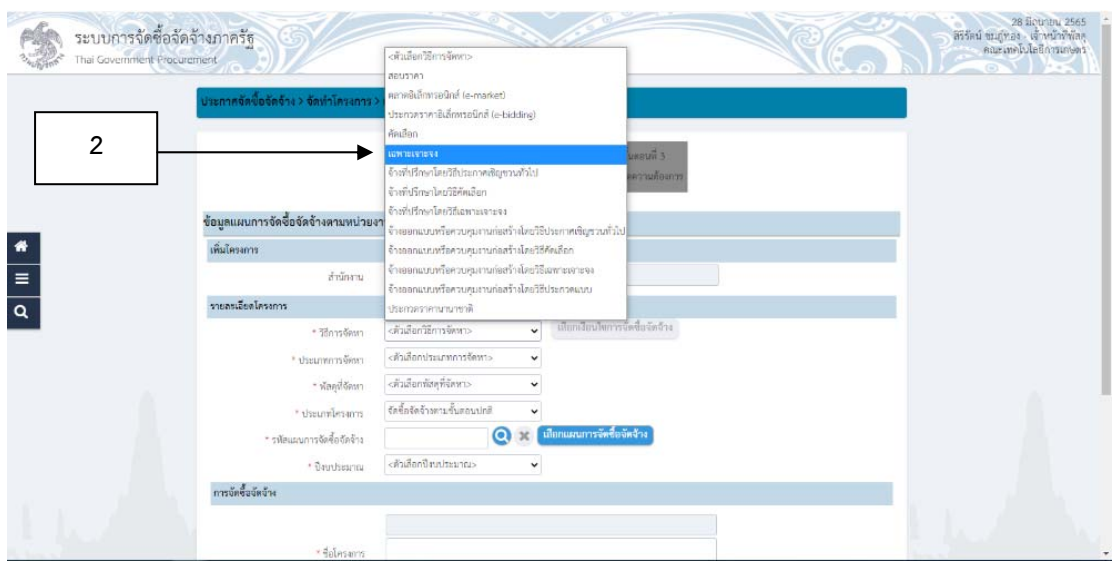

(2) เลือกวิธีการจัดหาเป็นวิธี"เฉพาะเจาะจง" ตามภาพที่ 3.4

ภาพที่ 3.4 แสดงการเพิ่มโครงการในระบบ e-GP (ต่อ)

# (3) เลือกประเภทพัสดุที่จัดหาตามภาพที่ 3.5

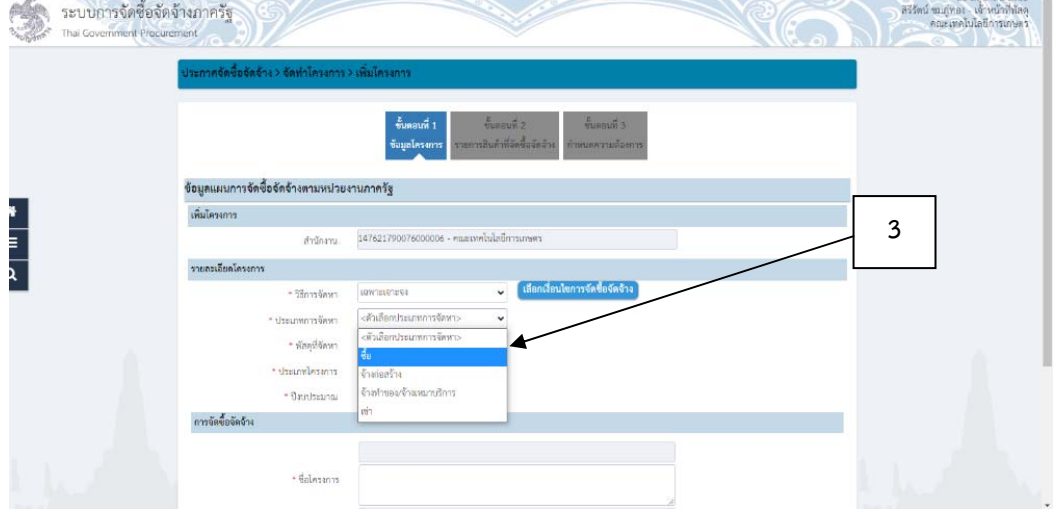

ภาพที่ 3.5 แสดงการเพิ่มโครงการในระบบ e-GP (ต่อ)

**(ที่มา :** โปรแกรมระบบการจัดซื้อจัดจ้างภาครัฐด้วยอิเล็กทรอนิกส์ (Electronic Government Procurement : e-GP))

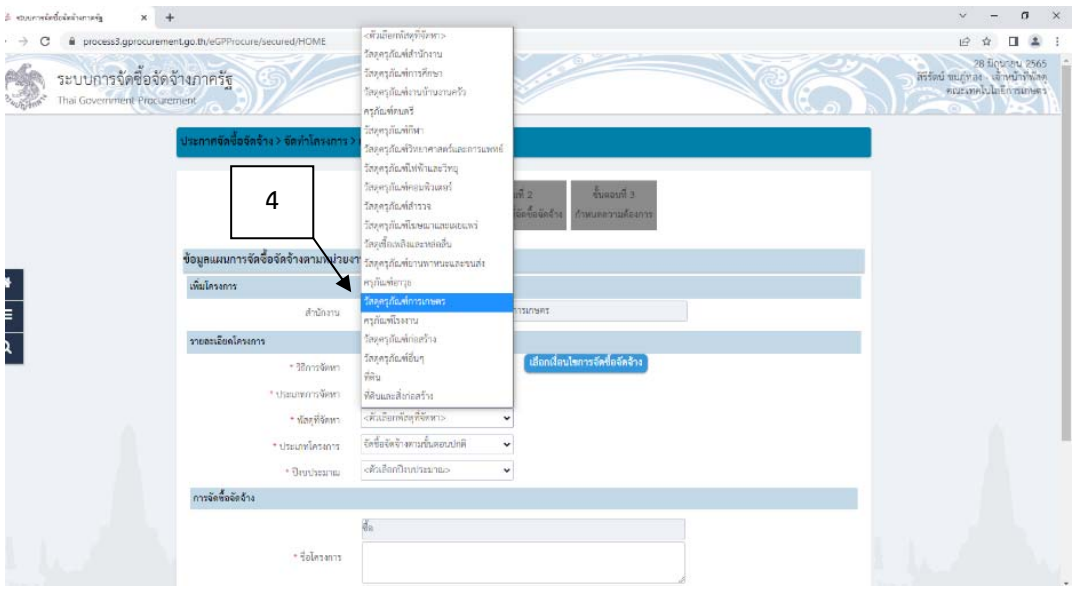

(4) เลือกประเภทวัสดุที่จัดหา ตามภาพ 3.6

ภาพที่ 3.6 แสดงการเพิ่มโครงการในระบบ e-GP (ต่อ)

### (5) เลือกปีงบประมาณ 2565 ตามภาพที่ 3.7

(6) เลือกประเภทโครงการ เลือก "จัดซื้อจัดจ้างตามขั้นตอนปกติ" ตามภาพที่ 3.7

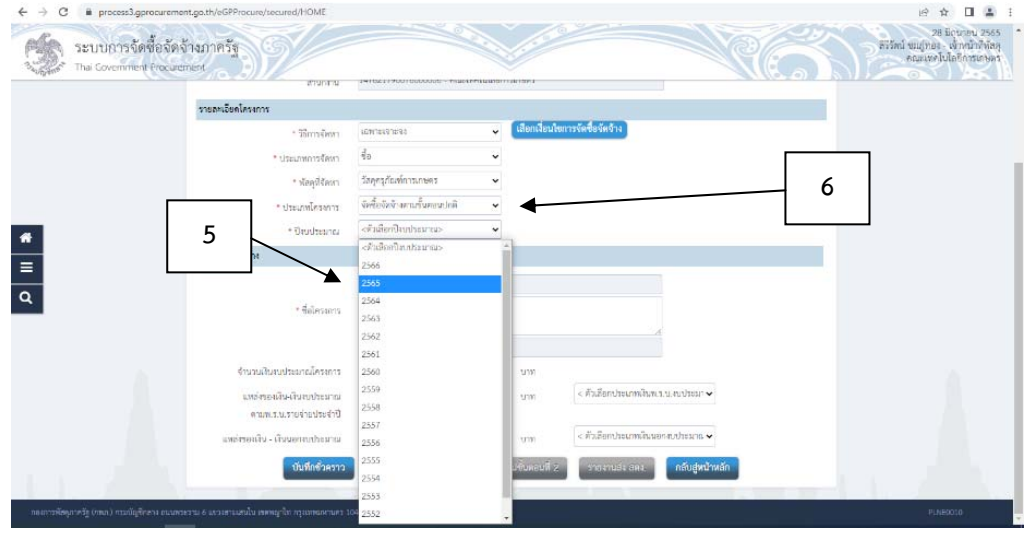

ภาพที่ 3.7 แสดงการเพิ่มโครงการในระบบ e-GP (ต่อ)

**(ที่มา :** โปรแกรมระบบการจัดซื้อจัดจ้างภาครัฐด้วยอิเล็กทรอนิกส์ (Electronic Government Procurement

: e-GP))

(7) เลือกเงื่อนไขการจัดซื้อจัดจ้าง ตามภาพที่ 3.8

- เลือก (ข) ไม่เกินวงเงินที่กําหนดในกฎกระทรวง

- เลือกบันทึก บันทึก

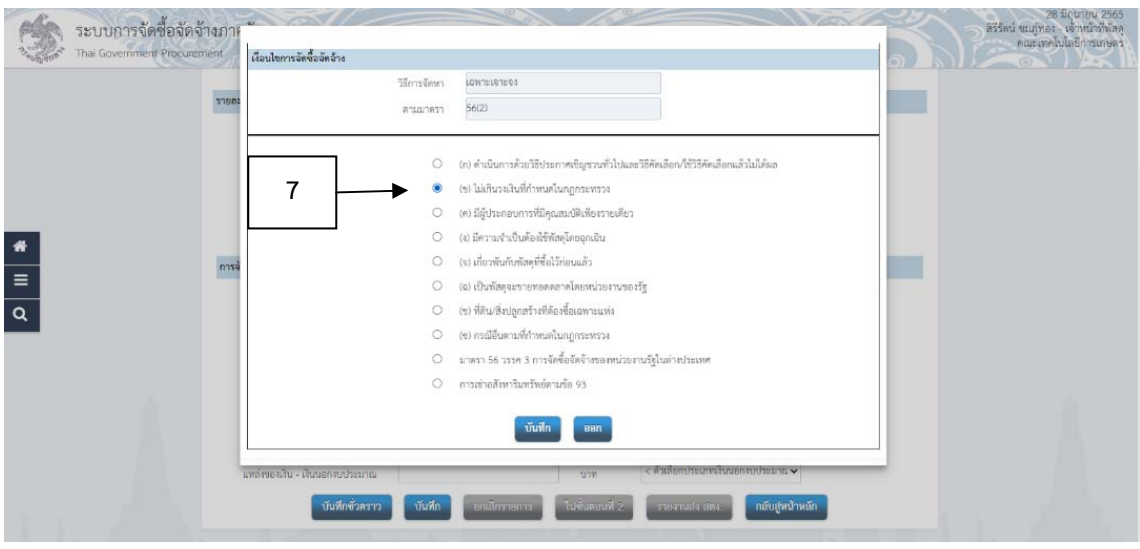

ภาพที่ 3.8 แสดงการเพิ่มโครงการในระบบ e-GP (ต่อ)

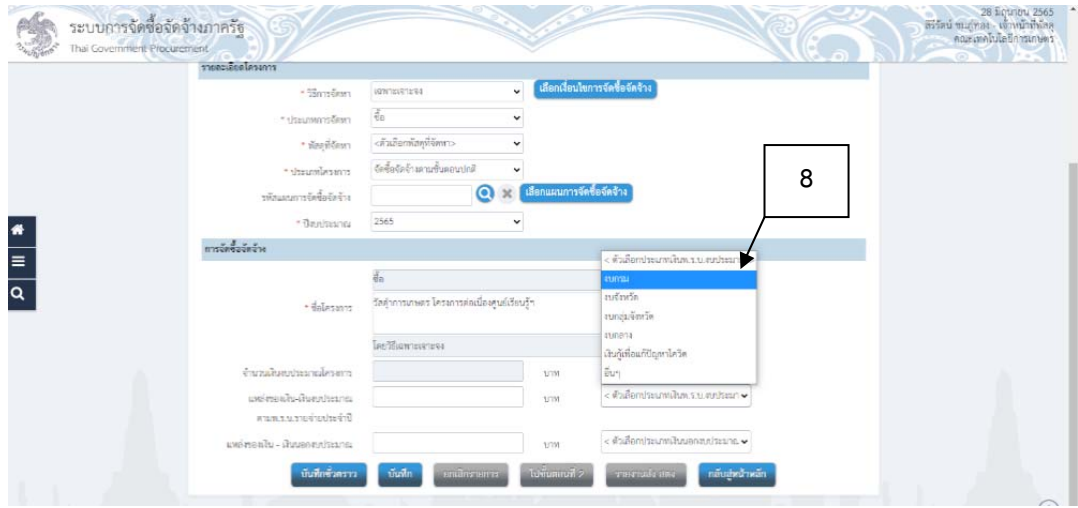

(8) เลือกแหล่งของเงิน ในตัวอย่างเป็นงบประมาณแผ่นดิน ให้เลือก งบกรม ตามที่ 3.9

ภาพที่ 3.9 แสดงการเพิ่มโครงการในระบบ e-GP (ต่อ)

- **(ที่มา :** โปรแกรมระบบการจัดซื้อจัดจ้างภาครัฐด้วยอิเล็กทรอนิกส์ (Electronic Government Procurement : e-GP))
	- (9) เลือกแหล่งของเงิน-เงินนอกงบประมาณ ตามภาพที่ 3.10
	- (10) เลือกบันทึก บันทึก
	- (11) ระบบจะถามว่าต้องการบันทึกข้อมูลหรือไม่ เลือก ตกลง

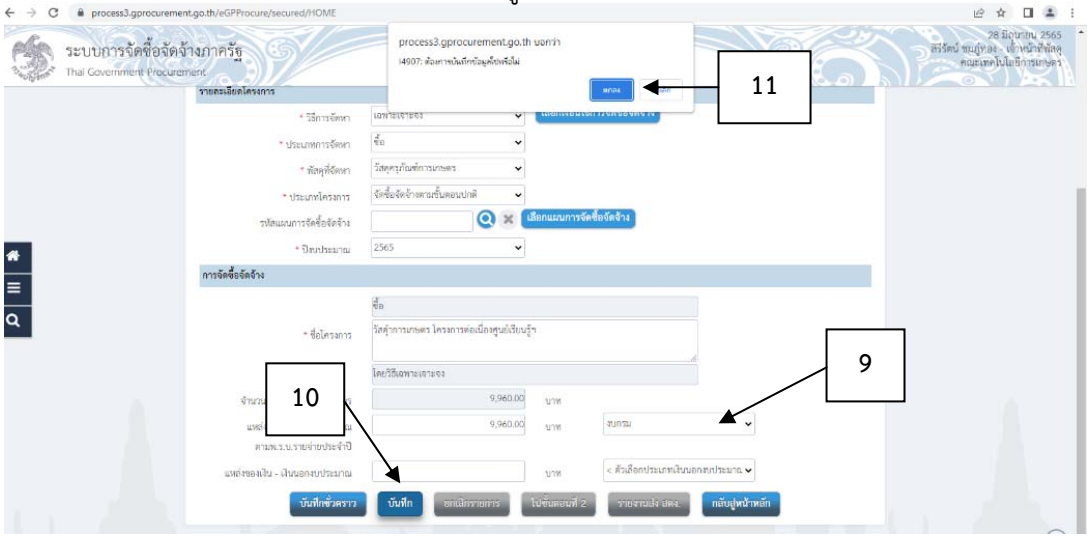

ภาพที่ 3.10 แสดงการเพิ่มโครงการในระบบ e-GP (ต่อ)
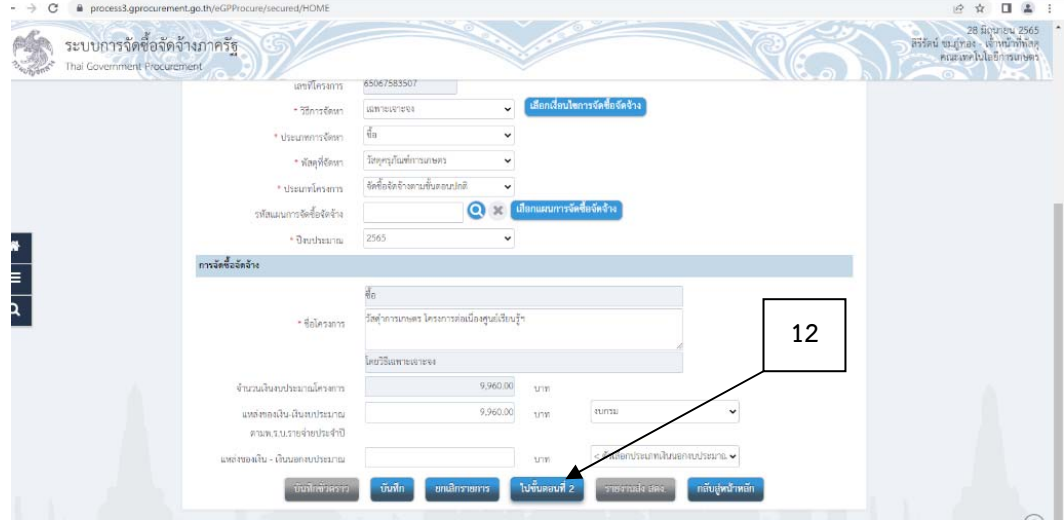

(12) เลือกไปขั้นตอนที่ 2 ไปขั้นตอนที่ 2 ตามภาพที่ 3.11

ภาพที่ 3.11 แสดงการเพิ่มโครงการในระบบ e-GP (ต่อ)

**(ที่มา :** โปรแกรมระบบการจัดซื้อจัดจ้างภาครัฐด้วยอิเล็กทรอนิกส์ (Electronic Government Procurement

: e-GP))

(13) เลือก เพิ่มรายการซื้อสินค้าหรือบริการ ตามที่ 3.12

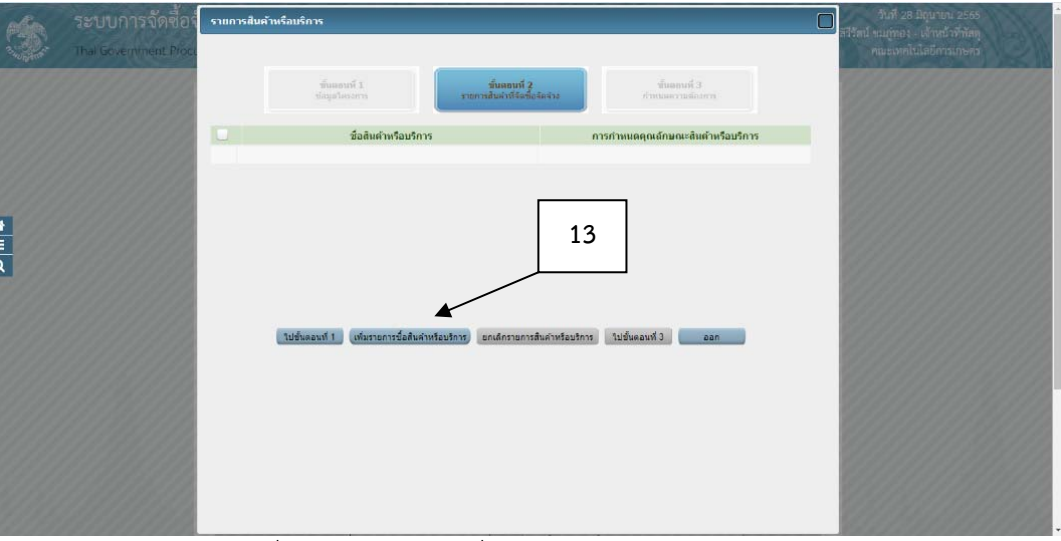

ภาพที่ 3.12 แสดงการเพิ่มโครงการในระบบ e-GP (ต่อ)

**(ที่มา :** โปรแกรมระบบการจัดซื้อจัดจ้างภาครัฐด้วยอิเล็กทรอนิกส์ (Electronic Government Procurement

: e-GP))

(14) เลือกกําหนดคุณลักษณะเอง/e-bidding

- (15) เลือกรหัสสินค้าหรือบริการ
- (16) เลือกเพิ่มเข้ารายการ

#### (17) เลือกบันทึก

(18) ระบบจกถามยืนยันการเลือกข้อมูลสินค้า เลือก ตกลง

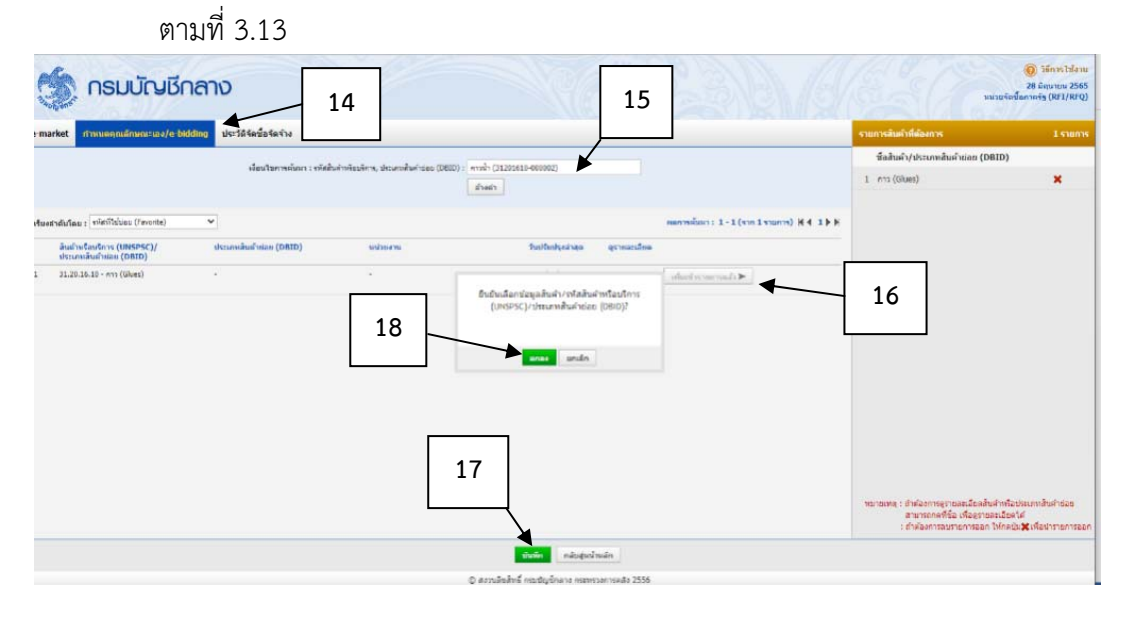

ภาพที่ 3.13 แสดงการเพิ่มโครงการในระบบ e-GP (ต่อ)

**(ที่มา :** โปรแกรมระบบการจัดซื้อจัดจ้างภาครัฐด้วยอิเล็กทรอนิกส์ (Electronic Government Procurement

: e-GP))

(19) เลือกรายการซื้อสินค้าหรือบริการ

# (20) เลือกไปขั้นตอนที่ 3

ตามภาพที่ 3. 14

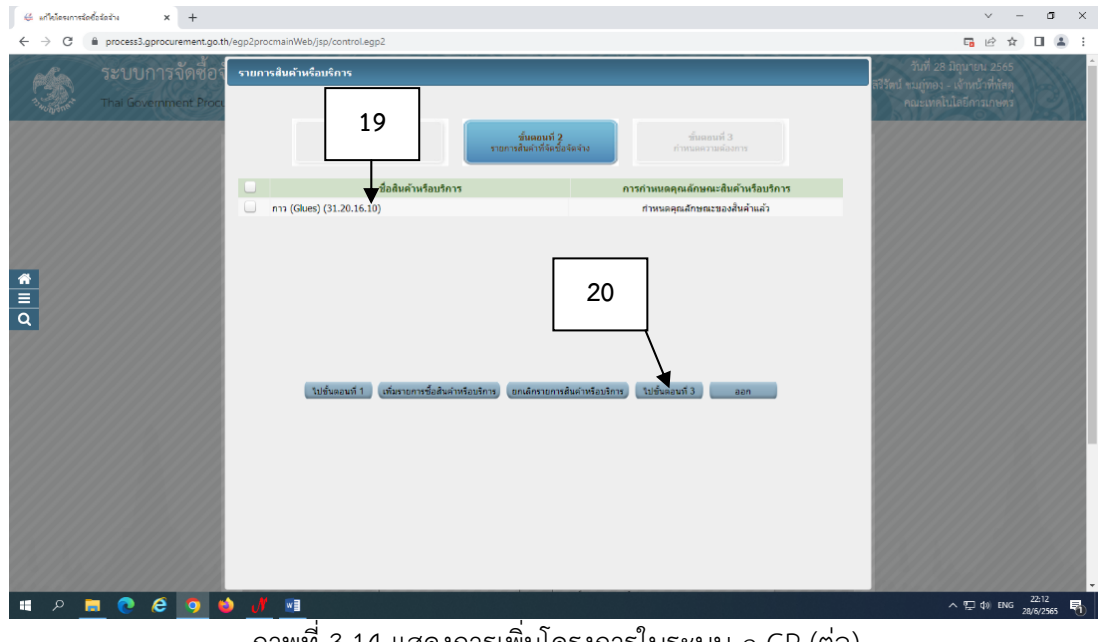

ภาพที่ 3.14 แสดงการเพิ่มโครงการในระบบ e-GP (ต่อ)

- (21) กําหนดวิธีการจัดซื้อจัดจ้าง "วิธีเฉพาะเจาะจง"
- (22) เลือกบันทึก
- (23) ระบบจะถามต้องการจัดเก็บสินค้าหรือบริการ ใช่หรือไม่ เลือก ตกลง

ตามภาพที่ 3.15

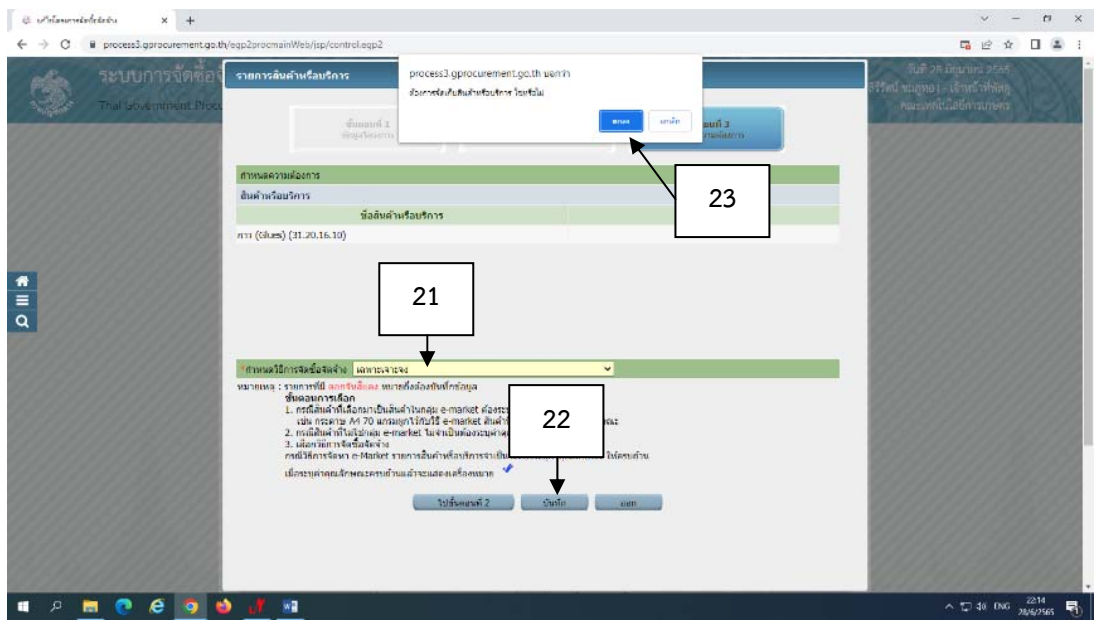

ภาพที่ 3.15 แสดงการเพิ่มโครงการในระบบ e-GP (ต่อ)

**(ที่มา :** โปรแกรมระบบการจัดซื้อจัดจ้างภาครัฐด้วยอิเล็กทรอนิกส์ (Electronic Government Procurement

: e-GP))

- (24) ใส่ชื่อโครงการทําดําเนินการจัดซื้อจัดจ้าง ตามภาพที่ 3.17
- (25) วิธีการพิจารณา เลือก ราคารวม ตามภาพที่ 3.17
- (26) รายการพจารณา ิ เลือก "ระบุรายละเอียด" ตามภาพที่ 3.17
	- 26.1 จำนวน ระบุจำนวนรายการในการจัดซื้อ จัดจ้าง
	- 26.2 ระบุหน่วยนับ
	- 26.3 ระบุชื่อที่มาของแหล่งงบประมาณ
	- 26.4 กรอกรายละเอียดวงเงินงบประมาณในการจัดซื้อ จัดจ้าง
	- 26.5 กรอกรายละเอียดราคากลาง/ราคาอ้างอิง
	- 26.6 เลือกบันทึก

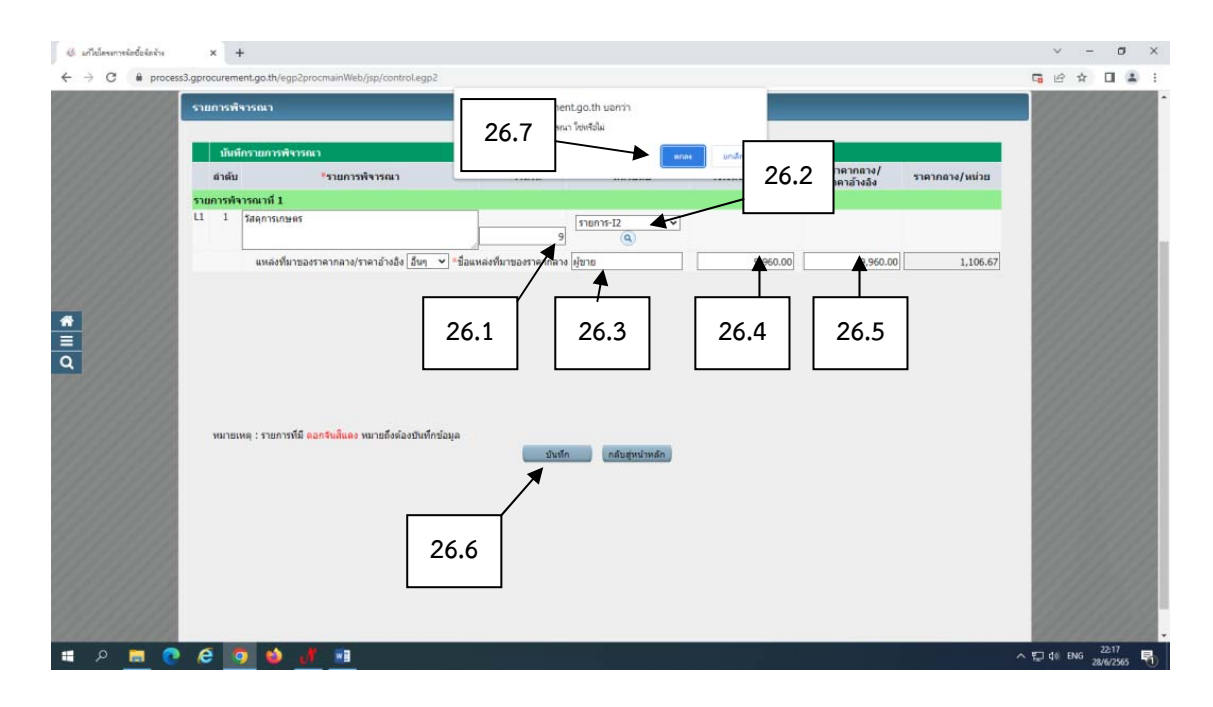

## 26.7 ระบบจะถามต้องการจัดเก็บการพิจารณาใช่หรือไม่ เลือก ตกลง ตามภาพที่ 3.16

ภาพที่ 3.16 แสดงการเพิ่มโครงการในระบบ e-GP (ต่อ)

**(ที่มา :** โปรแกรมระบบการจัดซื้อจัดจ้างภาครัฐด้วยอิเล็กทรอนิกส์ (Electronic Government Procurement : e-GP))

 $(27)$  การเบิกจ่ายเลือก ไม่ผ่าน  $\frac{1}{2}$ ศ ตามภาพที่ 3.18

(28) แหล่งเงิน-เงินนอกงบประมาณ เลือกเงินงบประมาณ ตามภาพที่ 3.18

28.1 ใส่ยอดเงินงบประมาณในการจัดซื้อ ตามภาพที่ 3.17

ี 28.2 เลือก บันทึก ตามภาพที่ 3.17

28.3 ระบบจะถามต้องการจัดเก็บข้อมูลโครงการใช่หรือไม่ เลือก ตกลง ตามภาพที่ 3.17

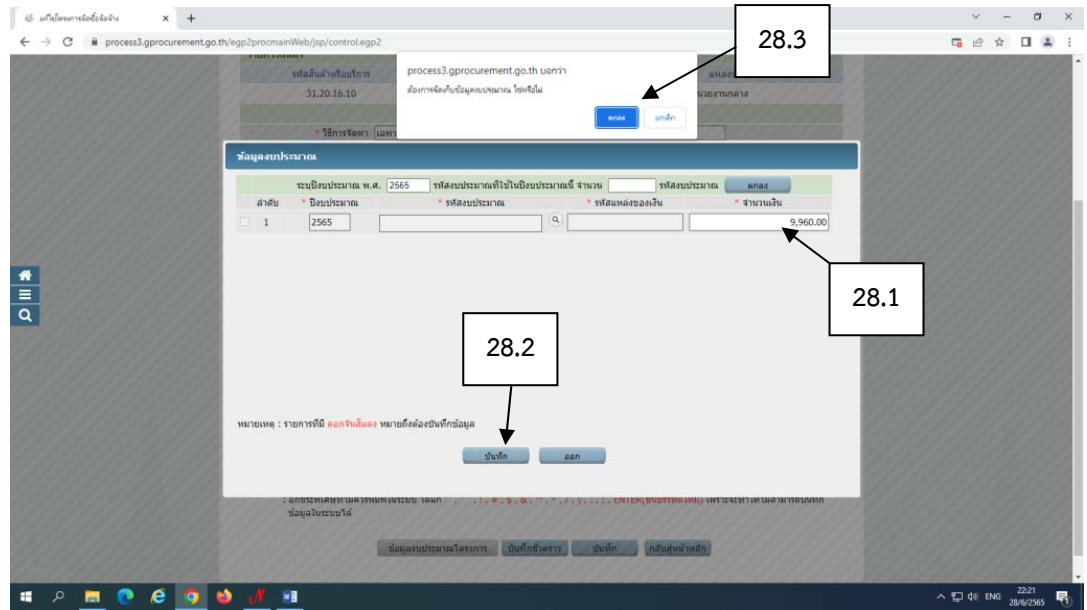

ภาพที่ 3.17 แสดงการเพิ่มโครงการในระบบ e-GP (ต่อ)

(29) เลือก บันทึก ตามภาพที่ 3.18

(30) ระบบจะถามต้องการจัดเก็บข้อมูลโครงการใช่หรือไม่ เลือก ตกลง ตามภาพที่ 3.18

(31) เลือกกลับสู่หน้าหลัก ตามภาพที่ 3.18

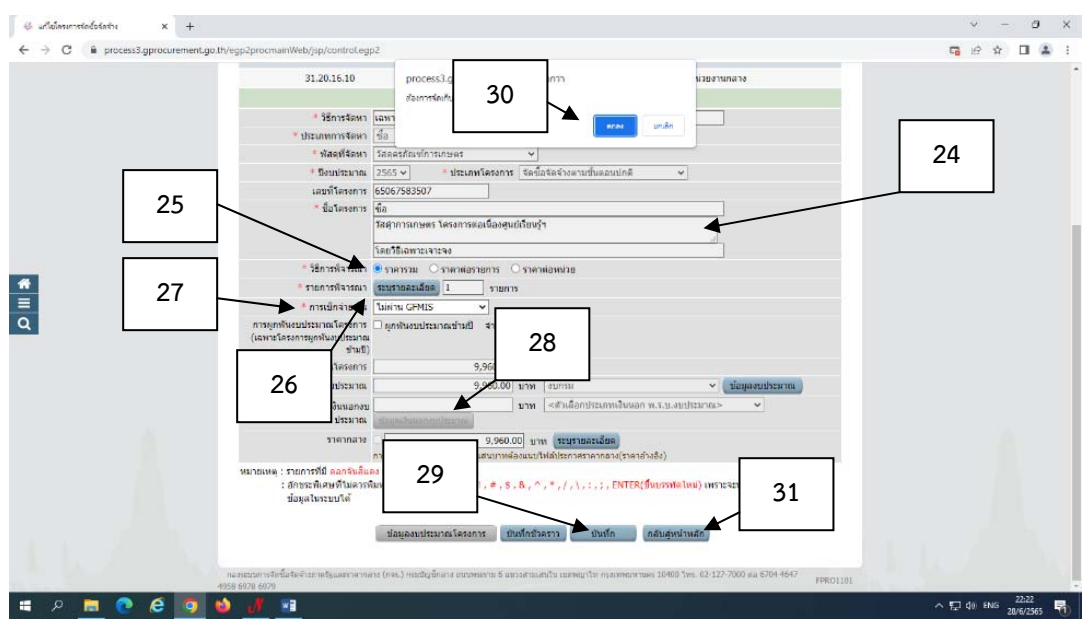

ภาพที่ 3.18 แสดงการเพิ่มโครงการในระบบ e-GP (ต่อ)

**(ที่มา :** โปรแกรมระบบการจัดซื้อจัดจ้างภาครัฐด้วยอิเล็กทรอนิกส์ (Electronic Government Procurement

: e-GP))

3. การจัดทํารายงานขอซื้อขอจ้างและแต่งตั้งคณะกรรมการ

(1) ดับเบิ้ลคลิ๊กจัดทำรายงานขอซื้อขอจ้างและแต่งตั้งคณะกรรมการตามภาพที่

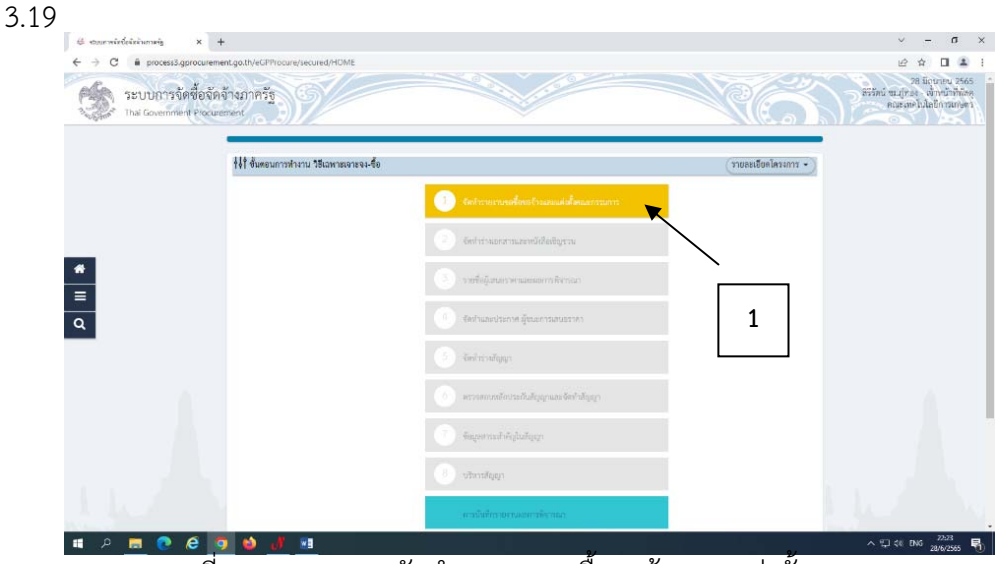

ภาพที่ 3.19 แสดงการจัดทํารายงานขอซื้อขอจ้างและแต่งตั้งคณะกรรมการ

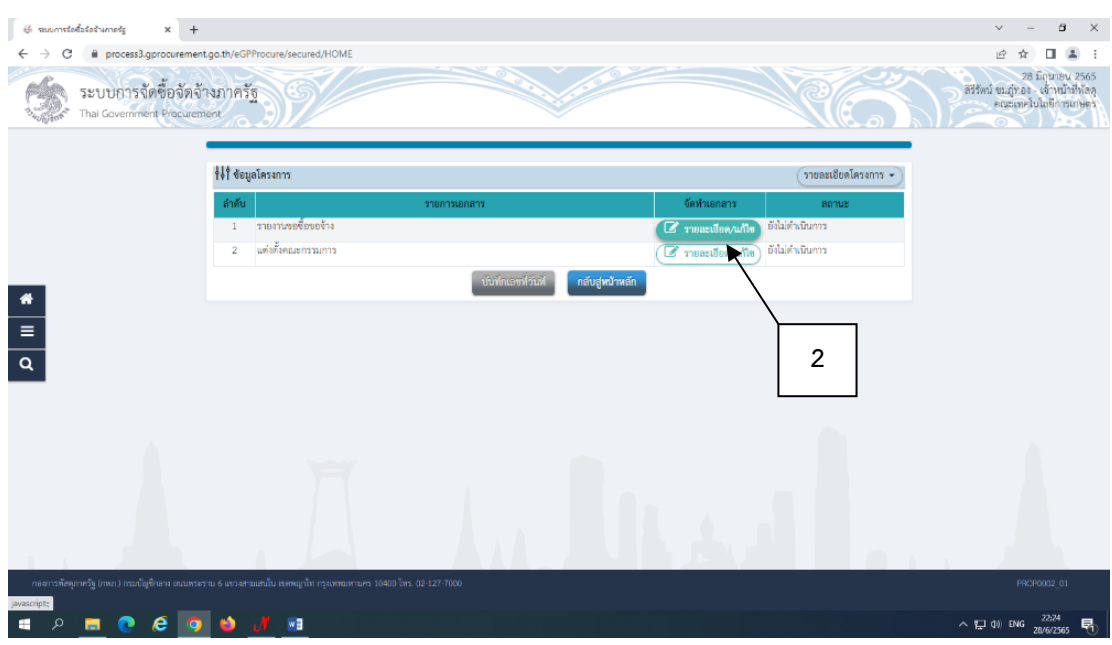

(2) เลือก รายละเอียด/แก้ไข ตามภาพที่ 3.20

ภาพที่ 3.20 แสดงการจัดทํารายงานขอซื้อขอจ้างและแต่งตั้งคณะกรรมการ(ต่อ)

**(ที่มา :** โปรแกรมระบบการจัดซื้อจัดจ้างภาครัฐด้วยอิเล็กทรอนิกส์ (Electronic Government Procurement : e-GP))

(3) กรอกรายละเอียด ส่วนราชการ "หน่วยงานที่ขออนุมัติ" เรื่องรายงานขอซื้อขอ จ้าง" เรียน "หัวหน้าหน่วยงาน"

(4) ระบุเหตุผลความจําเป็น

# (5) ระบุขอบเขตของงานหรือรายละเอียดคุณลักษณะเฉพาะ

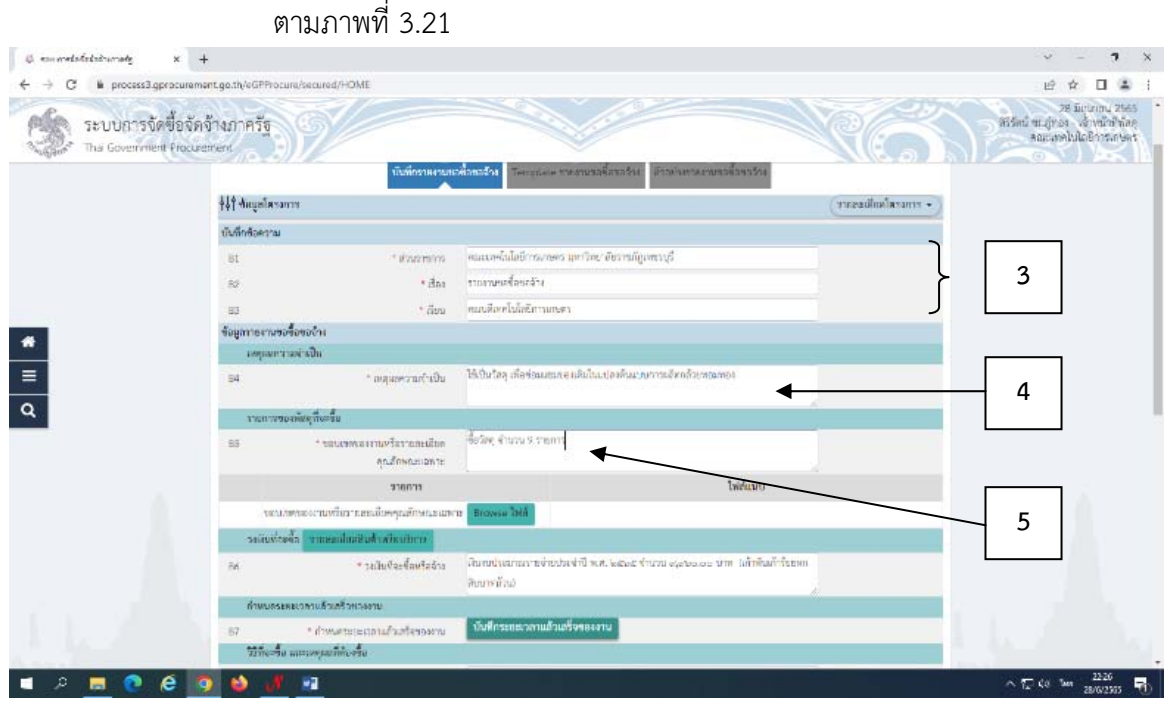

ภาพที่ 3.21 แสดงการจัดทํารายงานขอซื้อขอจ้างและแต่งตั้งคณะกรรมการ(ต่อ)

- (6) ตรวจสอบวงเงินที่จัดซื้อจัดจ้าง ตามภาพที่ 3.23
- (7) บันทึกระยะเวลาแล้วเสร็จของงาน ตามภาพที่ 3.23
	- 7.1 ใส่จํานวนวันแล้วเสร็จ
	- 7.2 เลือก บันทึก ตามภาพที่ 3.22

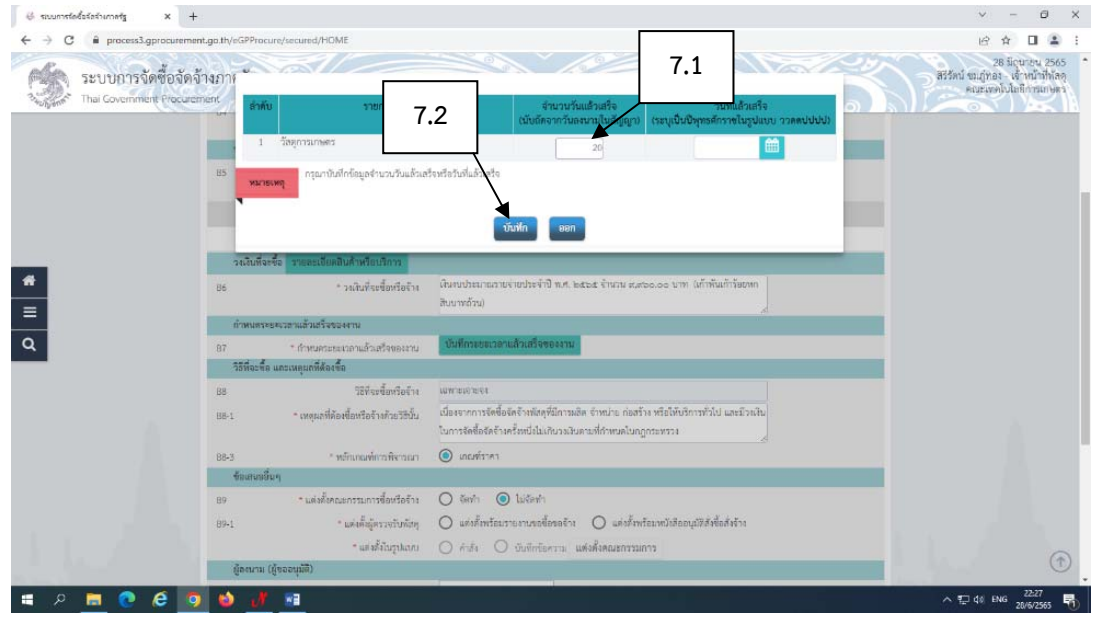

ภาพที่ 3.22 แสดงการจัดทํารายงานขอซื้อขอจ้างและแต่งตั้งคณะกรรมการ(ต่อ)

- **(ที่มา :** โปรแกรมระบบการจัดซื้อจัดจ้างภาครัฐด้วยอิเล็กทรอนิกส์ (Electronic Government Procurement : e-GP))
	- (8) เหตุผลที่ต้องซื้อหรือจ้าง และหลักเกณฑ์การพิจารณา ตามภาพที่ 3.23
	- (9) ข้อเสนออื่นๆ ตามภาพที่ 3.23
		- แต่งตั้งคณะกรรมการซื้อหรือจ้าง เลือก ไม่จัดทํา
		- แต่งตั้งผู้ตรวจรับพัสดุ เลือก แต่งตั้งพร้อมรายงานขอซื้อขอจ้าง
		- แต่งตั้งรูปแบบ เลือก บันทึกข้อความ และเลือก แต่งตั้งคณะกรรมการ

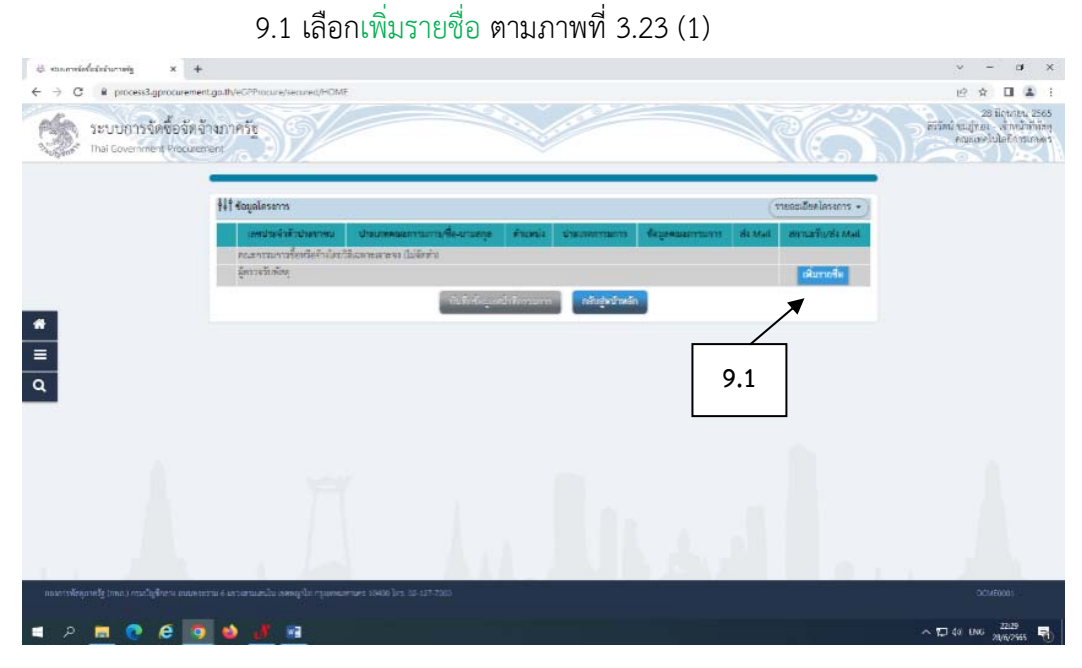

ภาพที่ 3.23 (1) แสดงการจัดทำรายงานขอซื้อขอจ้างและแต่งตั้งคณะกรรมการ(ต่อ)

**(ที่มา :** โปรแกรมระบบการจัดซื้อจัดจ้างภาครัฐด้วยอิเล็กทรอนิกส์ (Electronic Government Procurement : e-GP))

- 9.2 กรอกรายละเอียดข้อมูลของคณะกรรมการ
- 9.3 เลือก บันทึก
- 9.4 ระบบจะถามต้องการบันทึกข้อมูลใช่หรอไม ื ่ เลือก ตกลง

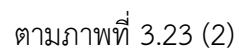

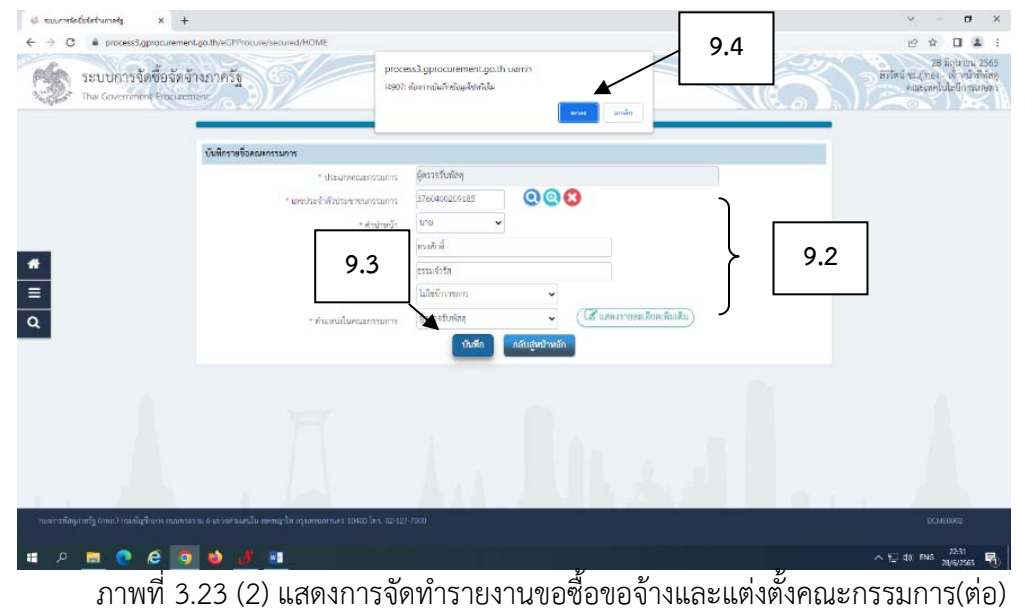

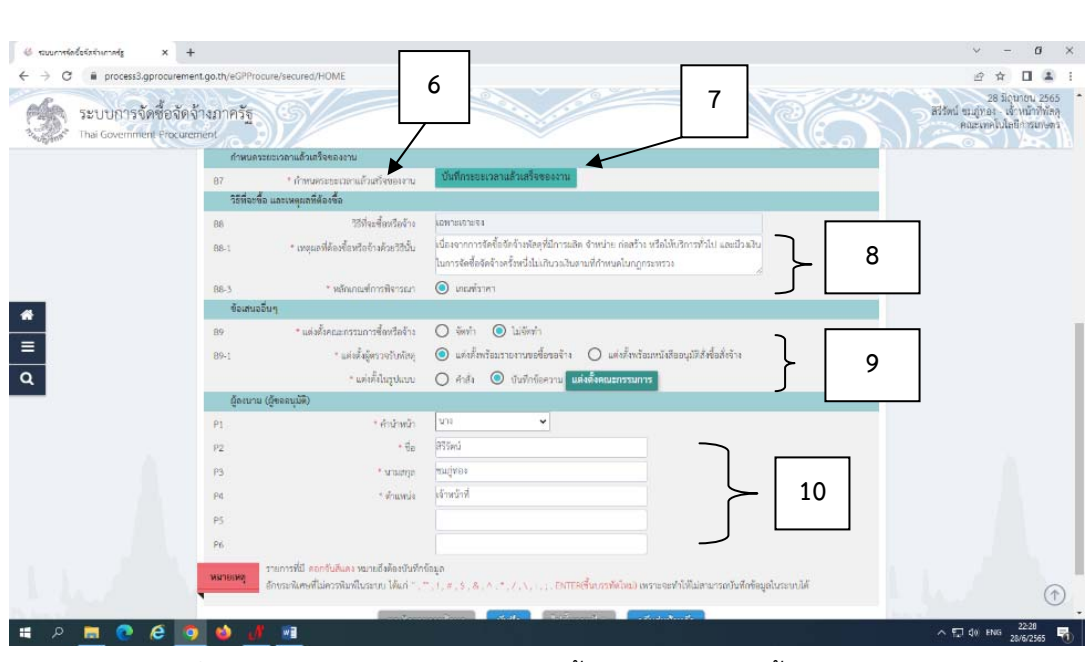

(10) กรอกรายละเอียด ชื่อ นามสกุล ตําแหน่งผู้ขออนุมัติ

ตามภาพที่ 3.23

ภาพที่ 3.23 แสดงการจัดทํารายงานขอซื้อขอจ้างและแต่งตั้งคณะกรรมการ(ต่อ)

**(ที่มา :** โปรแกรมระบบการจัดซื้อจัดจ้างภาครัฐด้วยอิเล็กทรอนิกส์ (Electronic Government Procurement

- : e-GP))
- (11) เลือก บันทึก และเลือก ไปขั้นตอนที่ 2

ตามภาพที่ 3.24

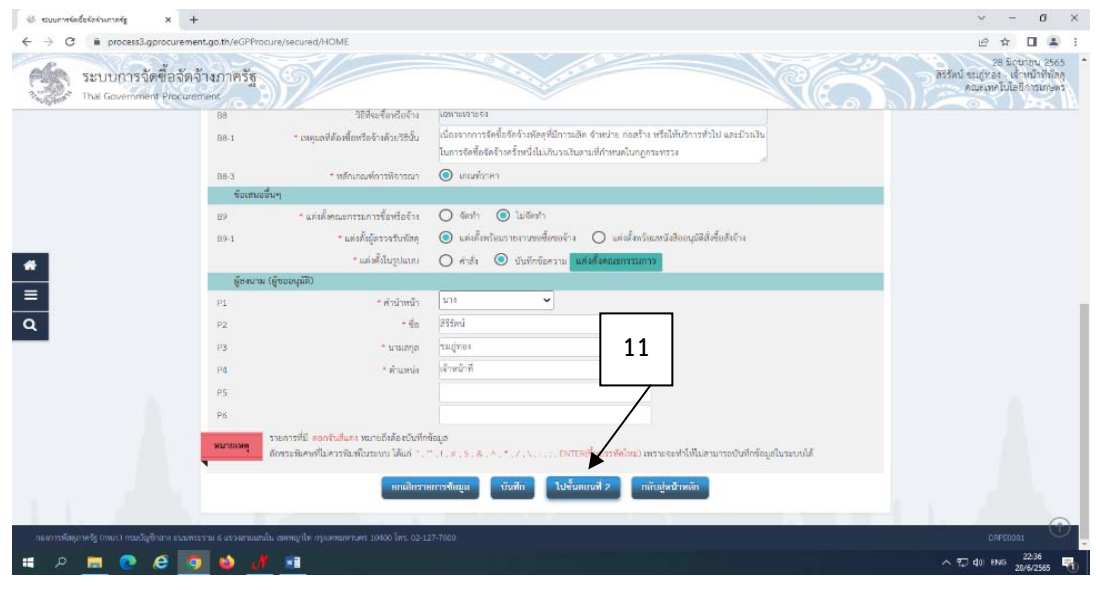

ภาพที่ 3.24 แสดงการจัดทํารายงานขอซื้อขอจ้างและแต่งตั้งคณะกรรมการ(ต่อ)

(12) เลือก บันทึก และเลือก ไปขั้นตอนที่ 2

(13) ระบบจะถามต้องการบันทึกข้อมูลใช่หรือไม่ เลือก ตกลง

- (14) เลือกไปขั้นตอนที่ 3
- (15) เลือก กลับสู่หน้าหลัก

ตามภาพที่ 3.25

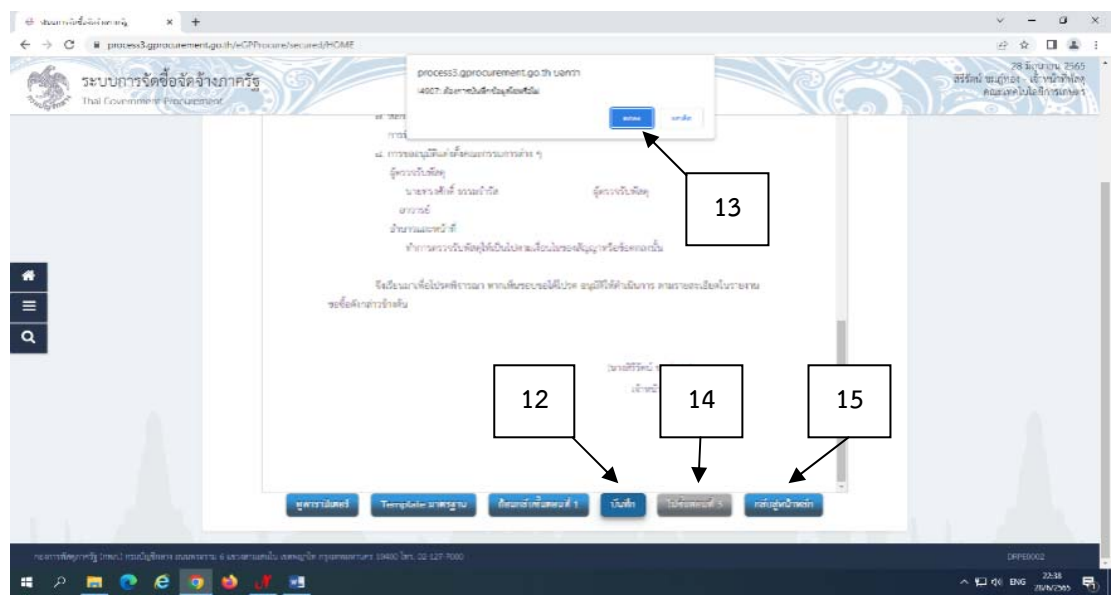

ภาพที่ 3.25. แสดงการจัดทํารายงานขอซื้อขอจ้างและแต่งตั้งคณะกรรมการ(ต่อ)

## (16) เลือก บันทึกเลขที่วันที่ตามภาพที่ 3.26

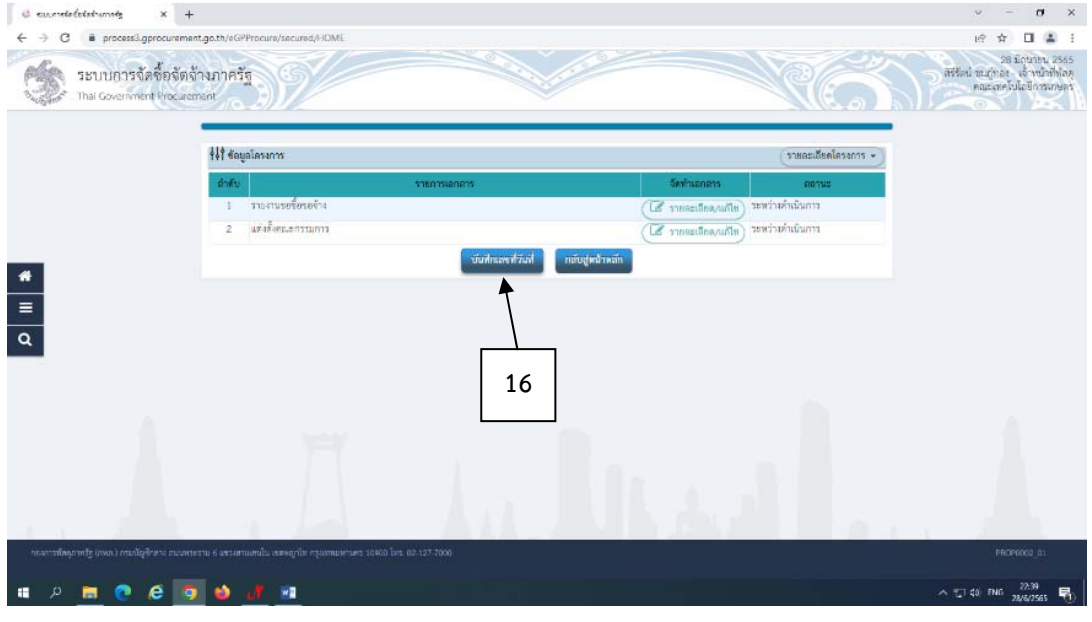

ภาพที่ 3.26. แสดงการจัดทํารายงานขอซื้อขอจ้างและแต่งตั้งคณะกรรมการ(ต่อ)

**(ที่มา :** โปรแกรมระบบการจัดซื้อจัดจ้างภาครัฐด้วยอิเล็กทรอนิกส์ (Electronic Government Procurement : e-GP))

- (17) กรอกรายละเอียดเลขที่ วันที่ตามภาพที่ 3.27
- (18) กรอกรายละเอียดผู้อนุมัติในรายงานขอซื้อขอจ้าง

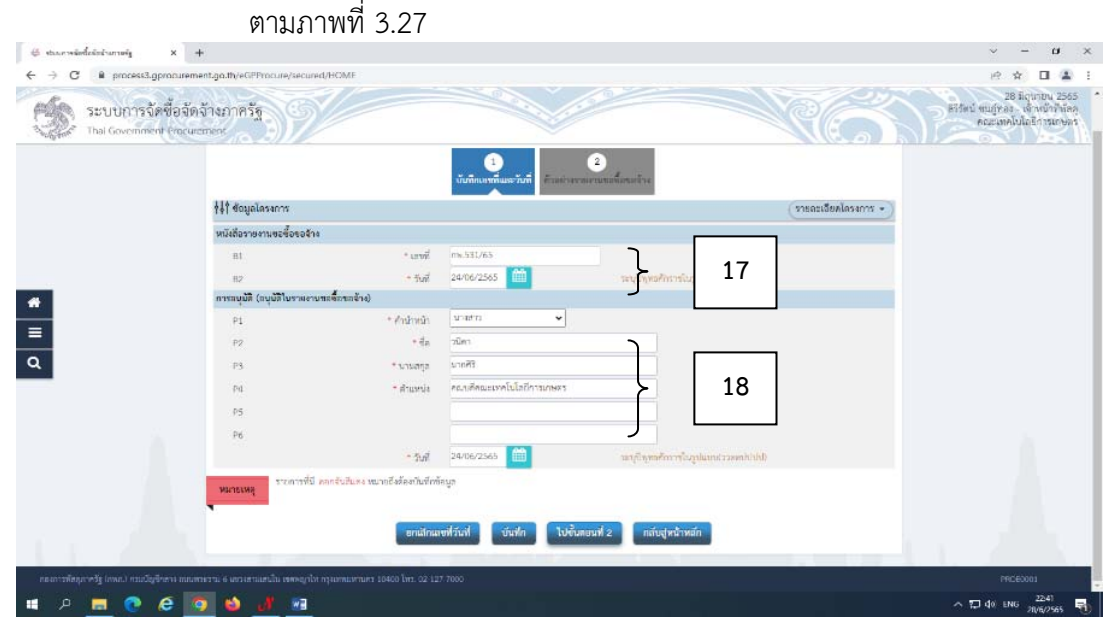

ภาพที่ 3.27. แสดงการจัดทํารายงานขอซื้อขอจ้างและแต่งตั้งคณะกรรมการ(ต่อ)

(19) เลือก บันทึก ตามภาพที่ 3.28

(20) ระบบจะถามต้องการบันทึกข้อมูลใช่หรือไม่ เลือก ตกลง ตามภาพที่ 3.28

(21) เลือก ไปขั้นตอนที่ 2 และเลือกกลับสู่หน้าหลัก

ตามภาพที่ 3.28

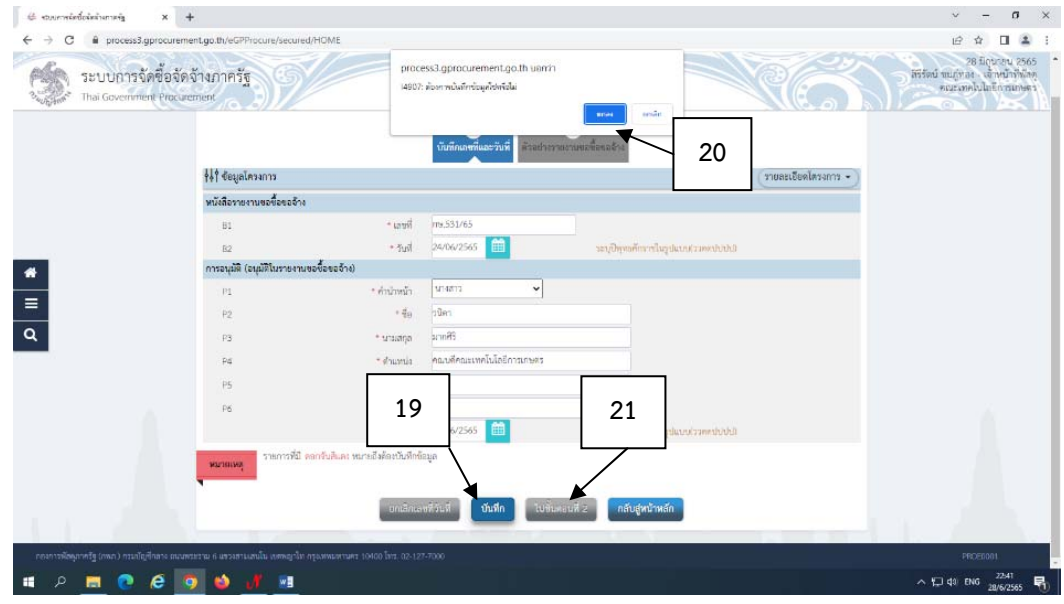

ภาพที่ 3.28 แสดงการจัดทํารายงานขอซื้อขอจ้างและแต่งตั้งคณะกรรมการ(ต่อ)

- (22) เลือก พิมพ์ จะได้รูปแบบของบันทึกข้อความ ตามภาพที่ 3.30
- (23) เลือก ดําเนินการขั้นตอนต่อไป ตามภาพที่ 3.29
- (24) ระบบจะถามต้องการดําเนินการขั้นตอนต่อไปใช่หรือไม่ เลือก ตกลง ตามภาพ

ที่ 3.29

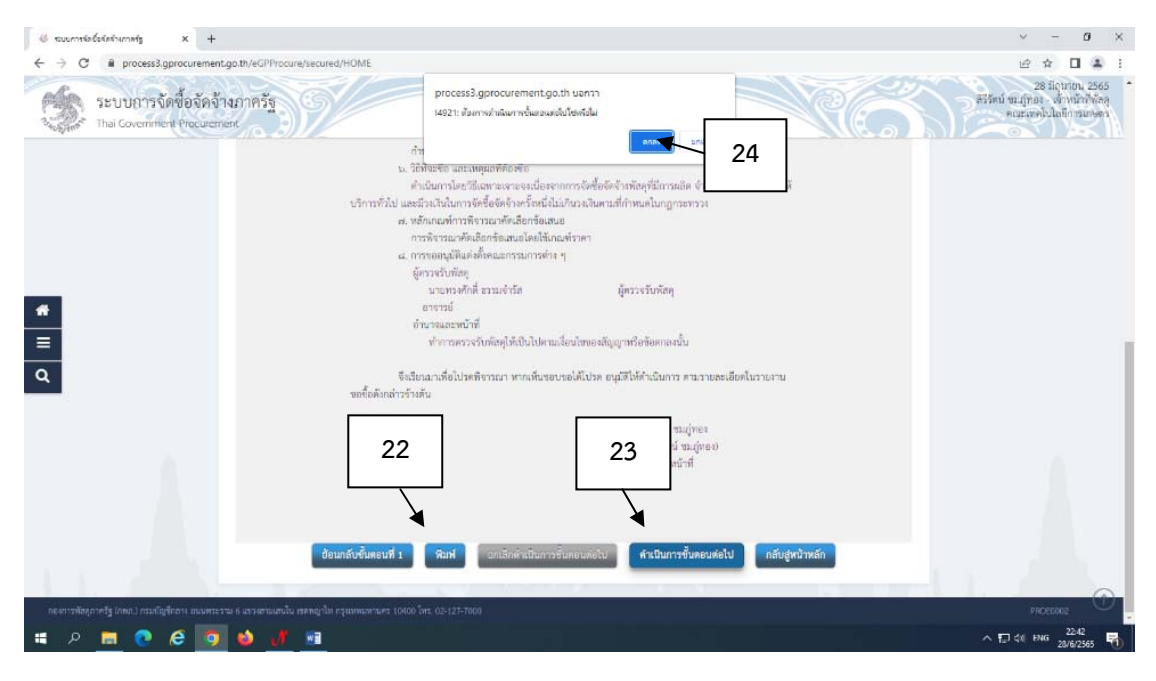

ภาพที่ 3.29 แสดงการจัดทํารายงานขอซื้อขอจ้างและแต่งตั้งคณะกรรมการ(ต่อ)

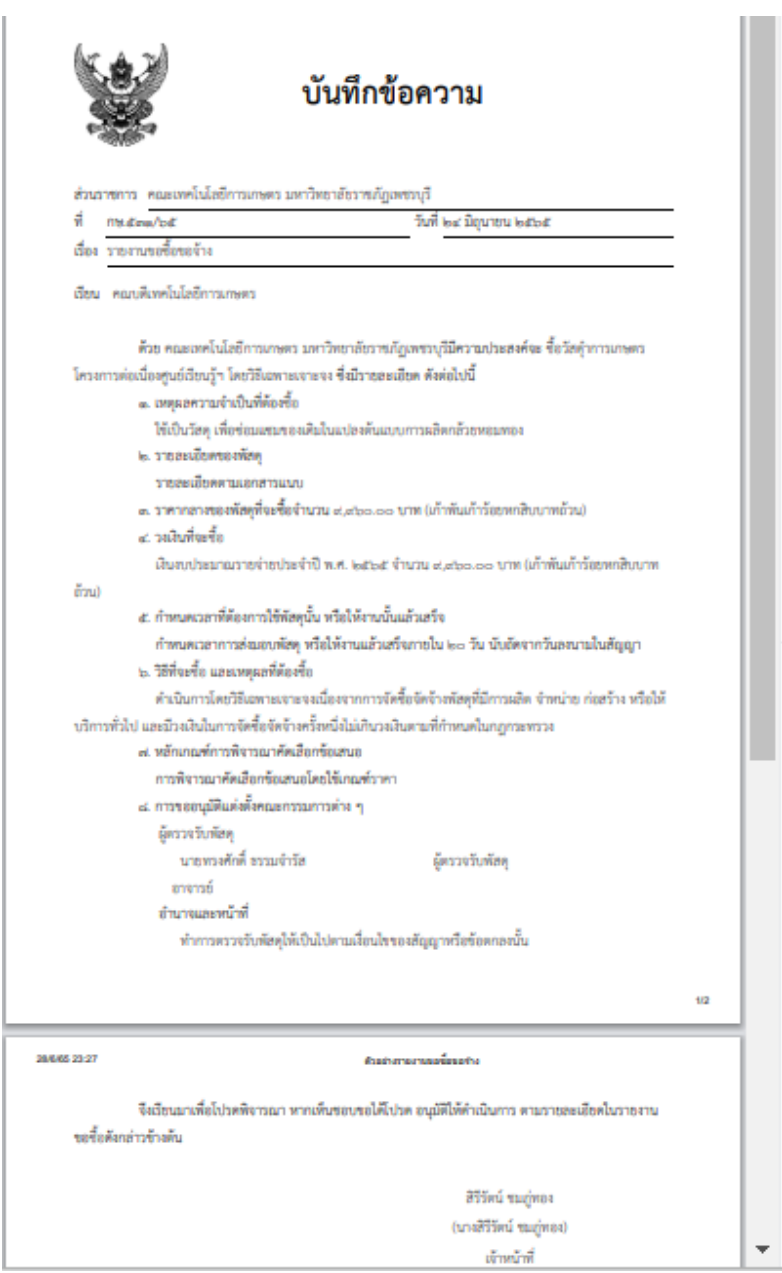

ภาพที่ 3.30 แสดงการจัดทํารายงานขอซื้อขอจ้างและแต่งตั้งคณะกรรมการ(ต่อ)

#### 4. จัดทําร่างเอกสารและหนังสือเชิญชวน

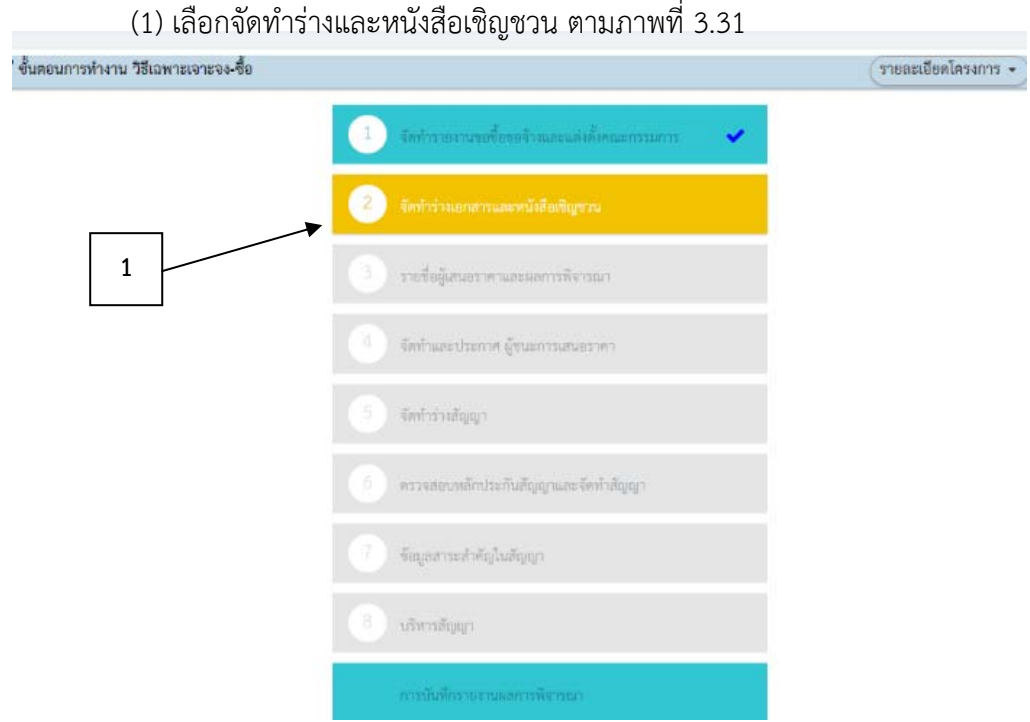

ภาพที่ 3.31 แสดงขั้นตอนการจัดทำร่างเอกสารและหนังสือเชิญชวน (ต่อ)

**(ที่มา :** โปรแกรมระบบการจัดซื้อจัดจ้างภาครัฐด้วยอิเล็กทรอนิกส์ (Electronic Government Procurement

: e-GP))

(2) จัดทําร่างเอกสารหนังสือเชิญชวน เลือก ไม่จัดทํา ตามภาพที่ 3.32

(3) บันทึกรายชื่อผู้ที่ได้รับการคัดเลือก เลือก รายละเอียด/แก้ไข ตามภาพที่ 3.32

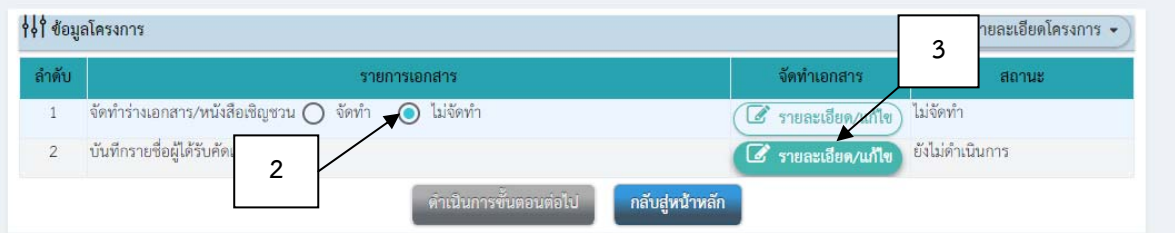

ภาพที่ 3.32 แสดงขั้นตอนการจัดทำร่างเอกสารและหนังสือเชิญชวน (ต่อ)

# (4) คลิ๊ก เลือก เพิ่มรายชื่อผู้ประกอบการ ตามภาพที่ 3.33

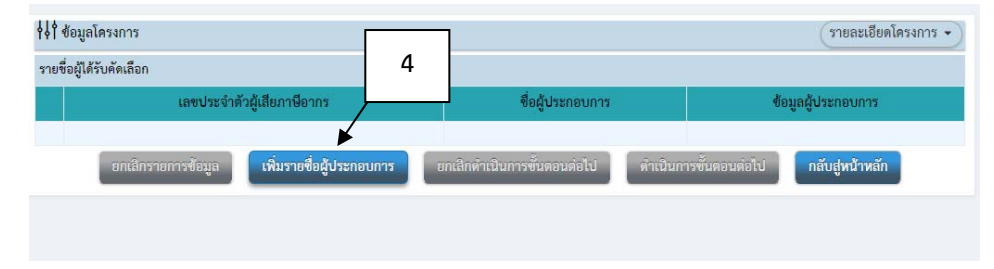

ภาพที่ 3.33 แสดงขั้นตอนการจัดทำร่างเอกสารและหนังสือเชิญชวน (ต่อ)

**(ที่มา :** โปรแกรมระบบการจัดซื้อจัดจ้างภาครัฐด้วยอิเล็กทรอนิกส์ (Electronic Government Procurement : e-GP))

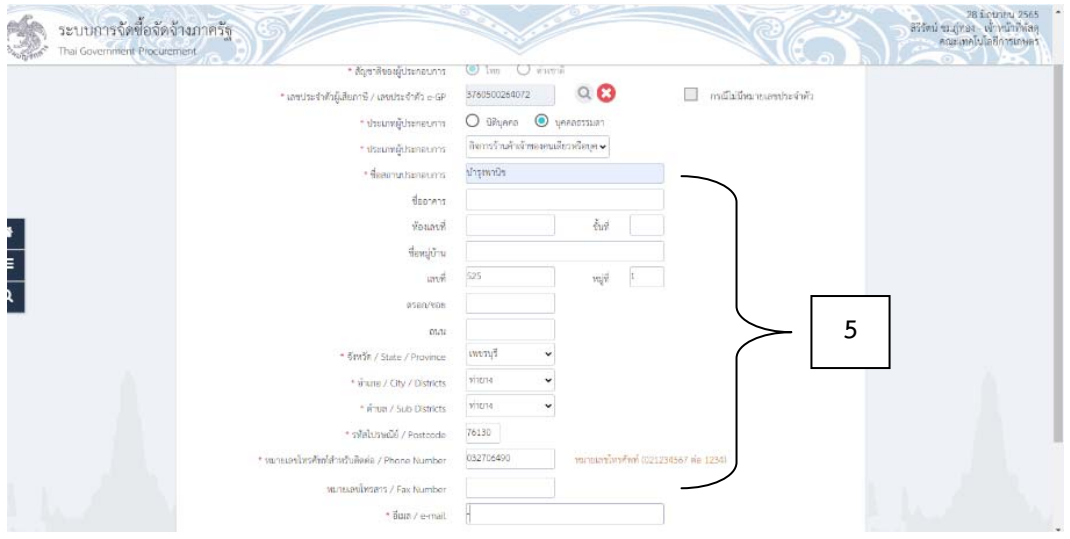

(5) กรอกข้อมูลรายละเอียดของรายชื่อผู้ประกอบการ ตามภาพที่ 3.34

ภาพที่ 3.34 แสดงขั้นตอนการจัดทำร่างเอกสารและหนังสือเชิญชวน (ต่อ)

(6) จะปรากฏหน้าต่างของระบบ เลือก บันทึก ตามภาพที่ 3.35

(7) ระบบจะถามต้องการบันทึกข้อมูลใช่หรอไม ื ่ เลือก ตกลง ตามภาพที่ 3.35

(8) เลือก กลับสู่หน้าหลัก ตามภาพที่ 3.35

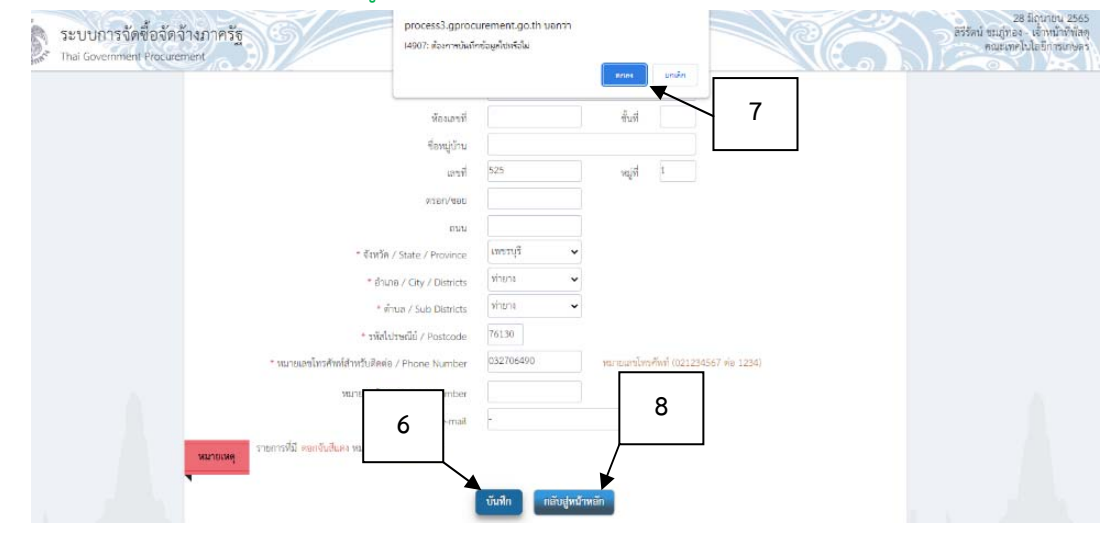

ภาพที่ 3.35 แสดงขั้นตอนการจัดทำร่างเอกสารและหนังสือเชิญชวน (ต่อ)

**(ที่มา :** โปรแกรมระบบการจัดซื้อจัดจ้างภาครัฐด้วยอิเล็กทรอนิกส์ (Electronic Government Procurement : e-GP))

> (9) จะปรากฏหน้าต่างของระบบ เลือก ดําเนินการขั้นตอนต่อไป ตามภาพที่ 3.36 (10) ระบบจะถามต้องการดําเนินการขั้นตอนต่อไปใช่หรือไม่ เลือก ตกลง ตามภาพ

ที่ 3.36

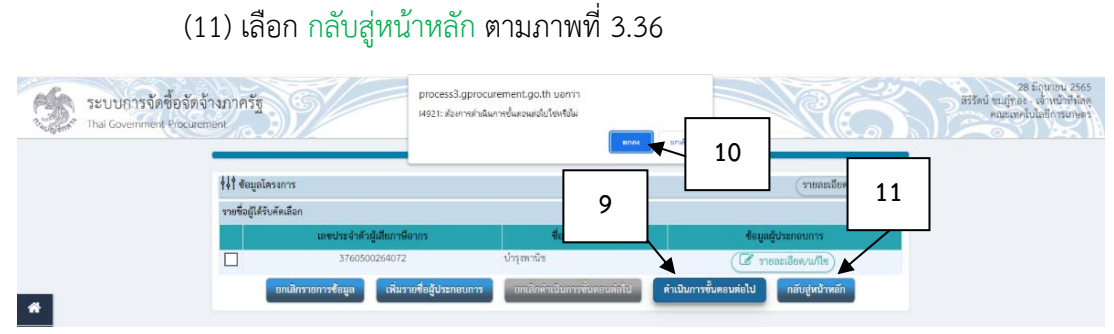

ภาพที่ 3.36 แสดงขั้นตอนการจัดทำร่างเอกสารและหนังสือเชิญชวน (ต่อ)

(12) จะปรากฏหน้าต่างของระบบ ตามภาพที่ 3.37 เลือก ดำเนินการขั้นตอน ต่อไป (13) ระบบจะถามต้องการดําเนินการขั้นตอนต่อไปใช่หรือไม่ เลือก ตกลงและเลือก กลับสู่หน้าหลกั ตามภาพที่ 3.37

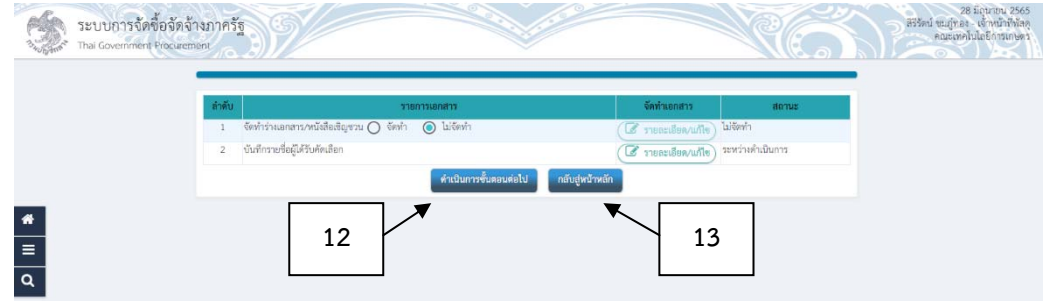

ภาพที่ 3.37 แสดงขั้นตอนการจัดทำร่างเอกสารและหนังสือเชิญชวน (ต่อ)

**(ที่มา :** โปรแกรมระบบการจัดซื้อจัดจ้างภาครัฐด้วยอิเล็กทรอนิกส์ (Electronic Government Procurement : e-GP))

> 5. รายชื่อผู้เสนอราคาและผลการพิจารณา (1) คลิ๊กเลือก รายชื่อผู้เสนอราคาและผลการพิจารณา ตามภาพที่ 3.38

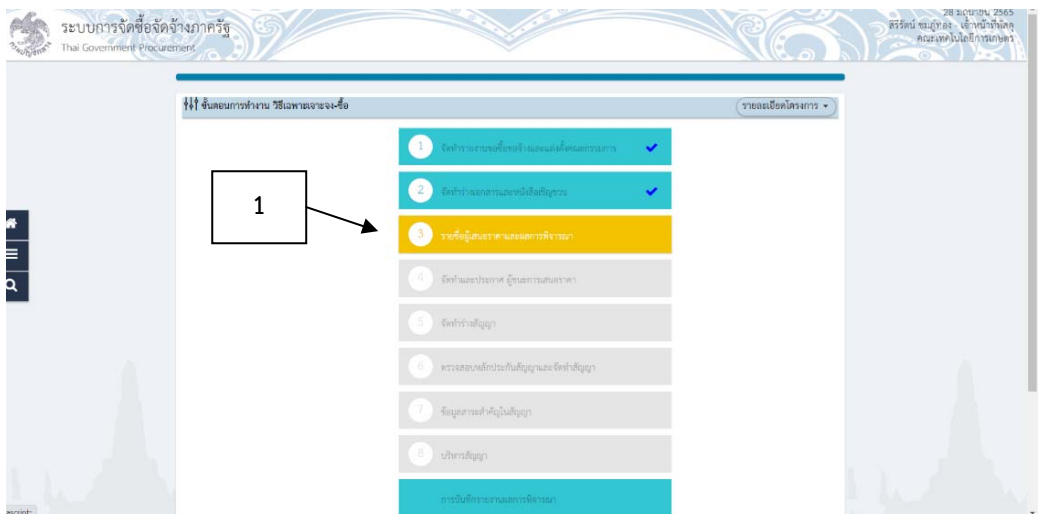

ภาพที่ 3.38 แสดงรายชื่อผู้เสนอราคาและผลการพิจารณา

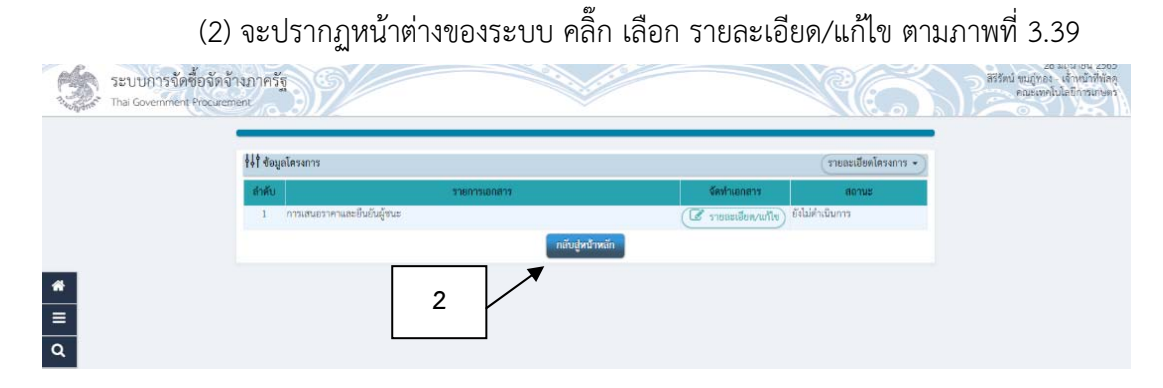

ภาพที่ 3.39 แสดงรายชื่อผู้เสนอราคาและผลการพิจารณา (ต่อ)

**(ที่มา :** โปรแกรมระบบการจัดซื้อจัดจ้างภาครัฐด้วยอิเล็กทรอนิกส์ (Electronic Government Procurement

: e-GP))

2.1 กรอกรายละเอียดวันที่ผู้ประกอบการยื่นเอกสาร ตามภาพที่ 3.40

2.2 กรอกรายละเอียดงบประมาณที่ผู้ประกอบการยื่นเสนอราคาตามภาพที่

3.40

- 2.3 เลือก บันทึก ตามภาพที่ 3.40
- 2.4 ระบบจะถามต้องการบันทึกข้อมูลใช่หรอไม ื ่ เลือก ตกลง ตามภาพที่

3.40

#### 2.5 เลือก กลับสู่หน้าหนัก ตามภาพที่ 3.40

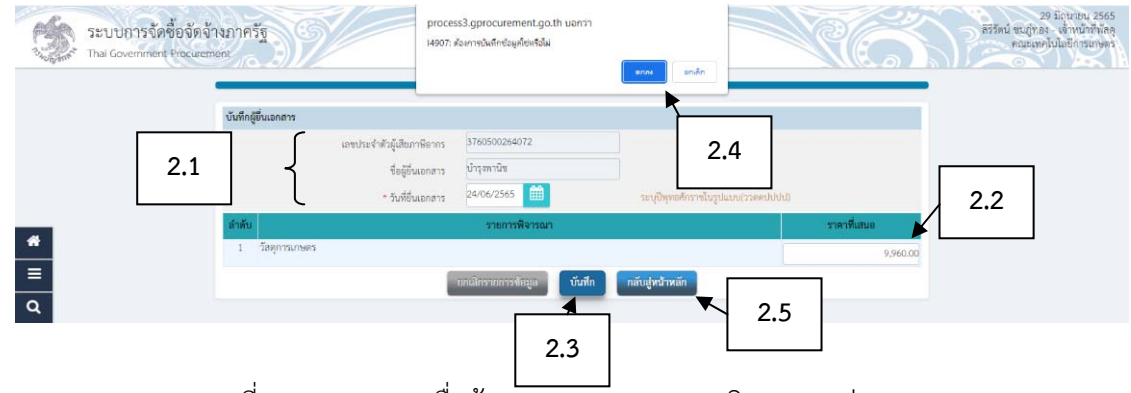

ภาพที่ 3.40 แสดงรายชื่อผู้เสนอราคาและผลการพิจารณา (ต่อ)

## (3) เลือก ดําเนินการขั้นตอนต่อไป ตามภาพที่ 3.41

(4) ระบบจะถามต้องการดําเนินการขั้นตอนต่อไป ใช่หรือไม่ เลือก ตกลง ตามภาพที่

3.41

(5) เลือก กลับสู่หน้าหลัก ตามภาพที่ 3.41

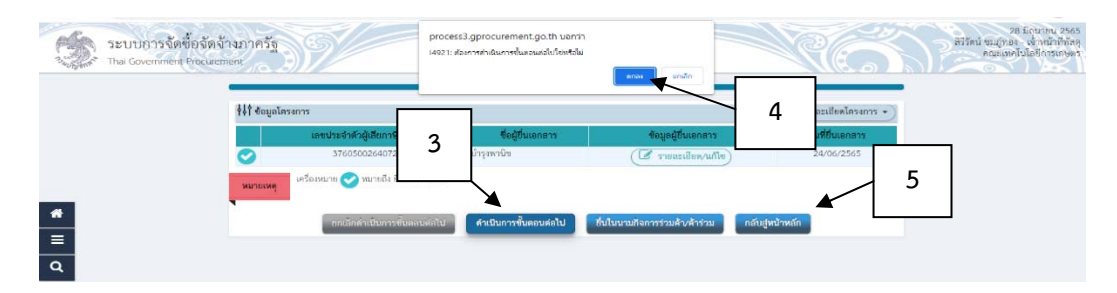

ภาพที่ 3.41 แสดงรายชื่อผู้เสนอราคาและผลการพิจารณา (ต่อ)

**(ที่มา :** โปรแกรมระบบการจัดซื้อจัดจ้างภาครัฐด้วยอิเล็กทรอนิกส์ (Electronic Government Procurement : e-GP))

(6) เลือก ยืนยันผู้ชนะการเสนอราคา ตามภาพที่ 3.42

(7) ระบบจะถามต้องการบันทึกยืนยันผู้ชนะการเสนอราคา ใช่หรือไม่ เลือก ตกลง

### ตามภาพที่ 3.42

(8) เลือก กลับสู่หน้าหลัก ตามภาพที่ 3.42

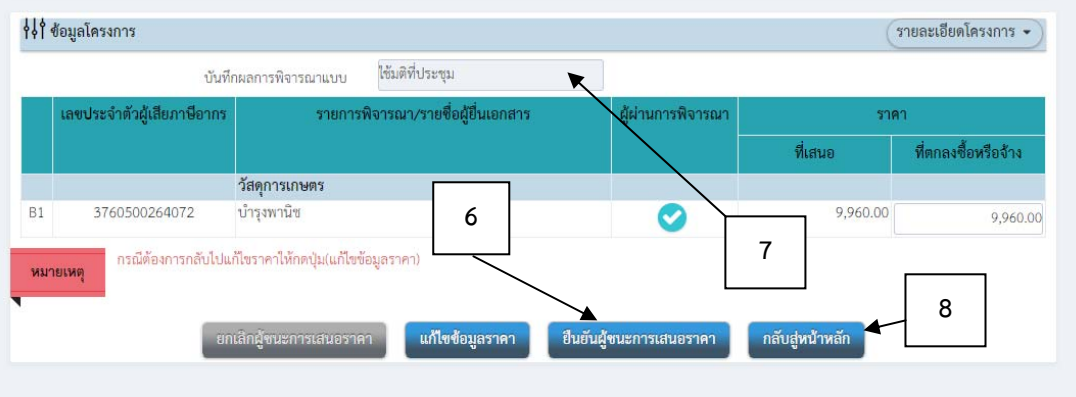

ภาพที่ 3.42 แสดงรายชื่อผู้เสนอราคาและผลการพิจารณา (ต่อ)

#### 6. จัดทําและประกาศ ผู้ชนะการเสนอราคา

(1) คลิ๊กเลือก จัดทําประกาศ ผู้ชนะการเสนอราคาตามภาพที่ 3.43

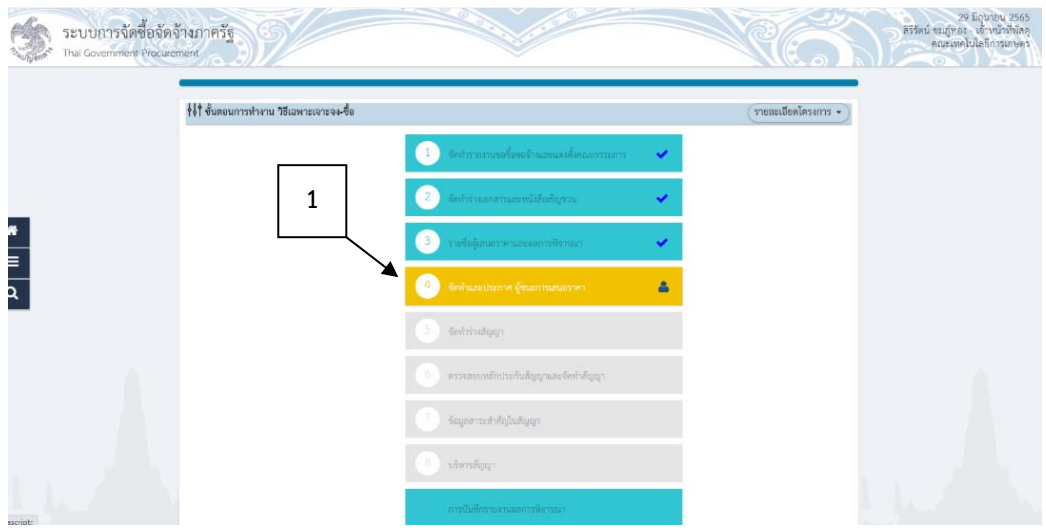

ภาพที่ 3.43 แสดงขั้นตอนการจัดทําประกาศ ผู้ชนะการเสนอราคา

**(ที่มา :** โปรแกรมระบบการจัดซื้อจัดจ้างภาครัฐด้วยอิเล็กทรอนิกส์ (Electronic Government Procurement : e-GP))

(2) จะปรากฏหน้าต่างของระบบตามภาพที่ 3.44 รายการเอกสารหนังสือขออนุมัติ ซื้อ จ้าง เลือก รายละเอียด/แก้ไข ตามภาพที่ 3.44

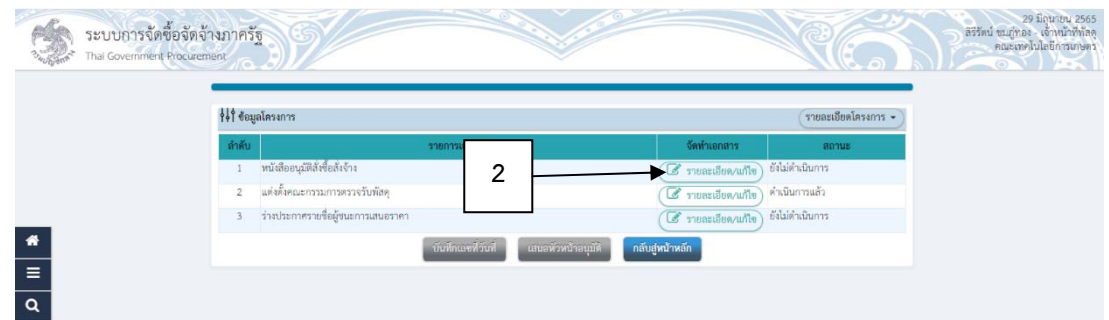

ภาพที่ 3.44 แสดงขั้นตอนการจัดทําประกาศ ผู้ชนะการเสนอราคา(ต่อ)

2.1 กรอกรายละเอียดข้อมูล ส่วนราชการ เรื่อง เรียน ตามภาพที่ 3.45 2.2 กรอกรายละเอียดผู้ลงนามในหนังสือขออนุมัติซื้อ จ้าง (ผู้ขออนุมัติ) ตาม

ภาพที่ 3.45

2.3 เลือก บันทึก ตามภาพที่ 3.45

2.4 ระบบจะถามต้องการบันทึกข้อมูลใช่หรือไม่ เลือก ตกลง ตามภาพที่

3.45

2.5 เลือก กลับสู่หน้าหลัก ตามภาพที่ 3.45

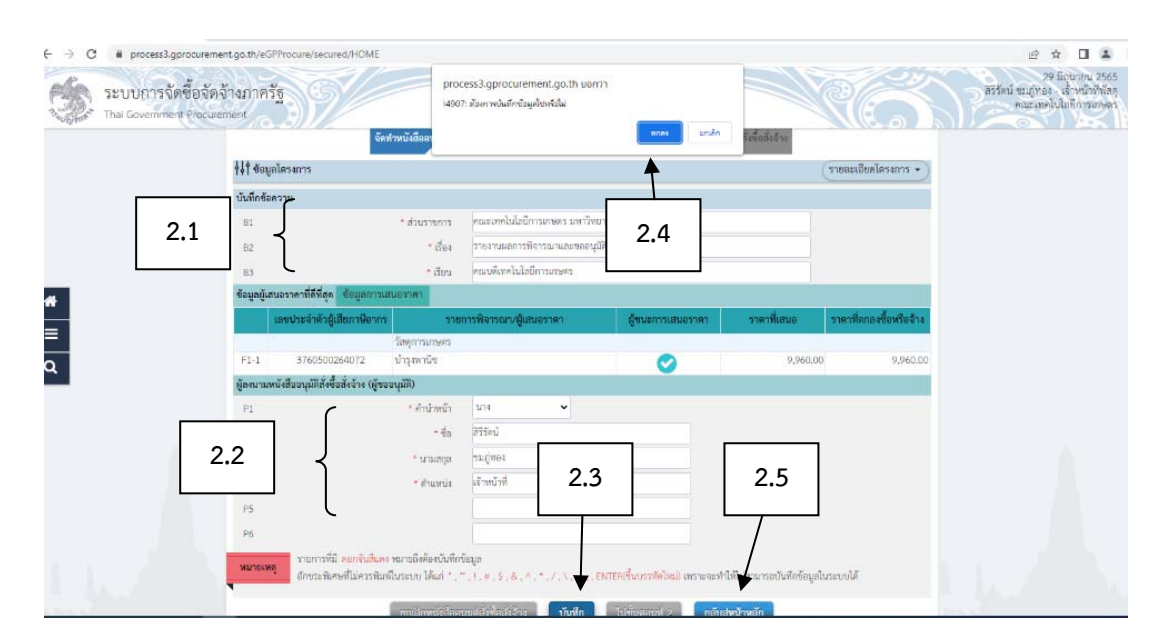

ภาพที่ 3.45 แสดงขั้นตอนการจัดทําประกาศ ผู้ชนะการเสนอราคา(ต่อ)

2.6 จะปรากฏหน้าต่างของระบบเป็นแบบบันทึกข้อความรายงานผลการ พิจารณาและขออนุมัติสั่งซื้อสงจั่ ้าง ตามภาพที่ 3.46

2.7 ระบบจะถามต้องการบันทึกข้อมูลใช่หรอไม ื ่ เลือก ตกลง ตามภาพที่

3.46

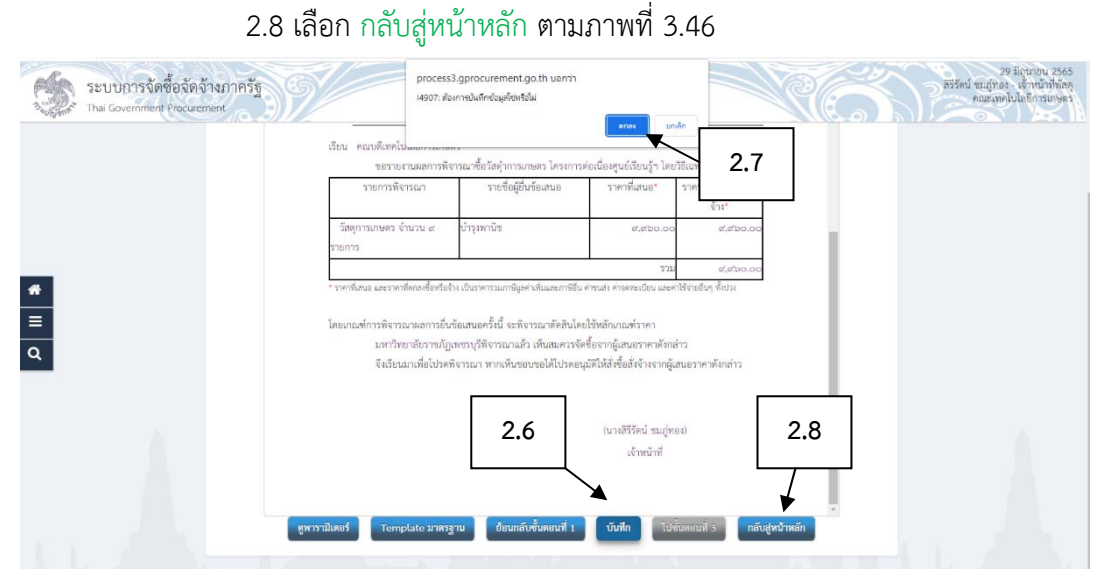

ภาพที่ 3.46 แสดงขั้นตอนการจัดทําประกาศ ผู้ชนะการเสนอราคา(ต่อ)

(3) เลือก รายละเอียด/แก้ไข เพื่อจัดทําร่างประกาศผู้ชนะการเสนอราคา ตามภาพที่

3.47

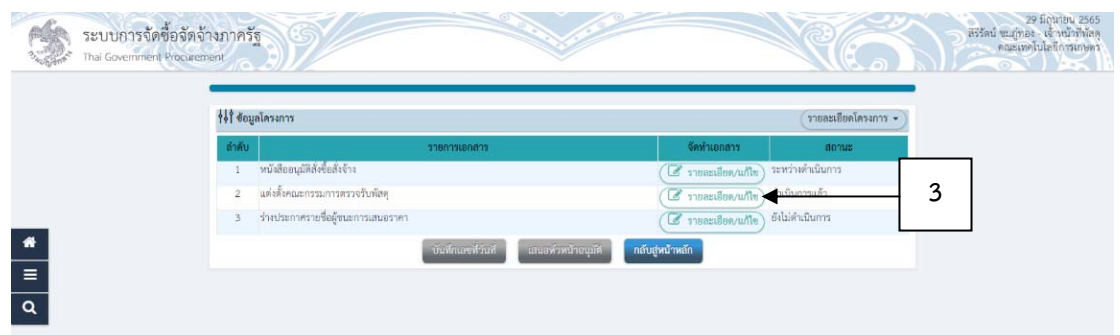

ภาพที่ 3.47 แสดงขั้นตอนการจัดทําประกาศ ผู้ชนะการเสนอราคา(ต่อ)

3.1 กรอกรายละเอียดผู้ลงนามในใบประกาศผู้ชนะการเสนอราคา ตามภาพที่

3.2 เลือก บันทึก ตามภาพที่ 3.48

3.3 ระบบจะถามต้องการบันทึกข้อมูลใช่หรือไม่ เลือก ตกลง ตามภาพที่

3.48

3.48

3.4 เลือก ไปขั้นตอนที่ 2 ตามภาพที่ 3.48

3.5 เลือก กลับสู่หน้าหลัก ตามภาพที่ 3.48

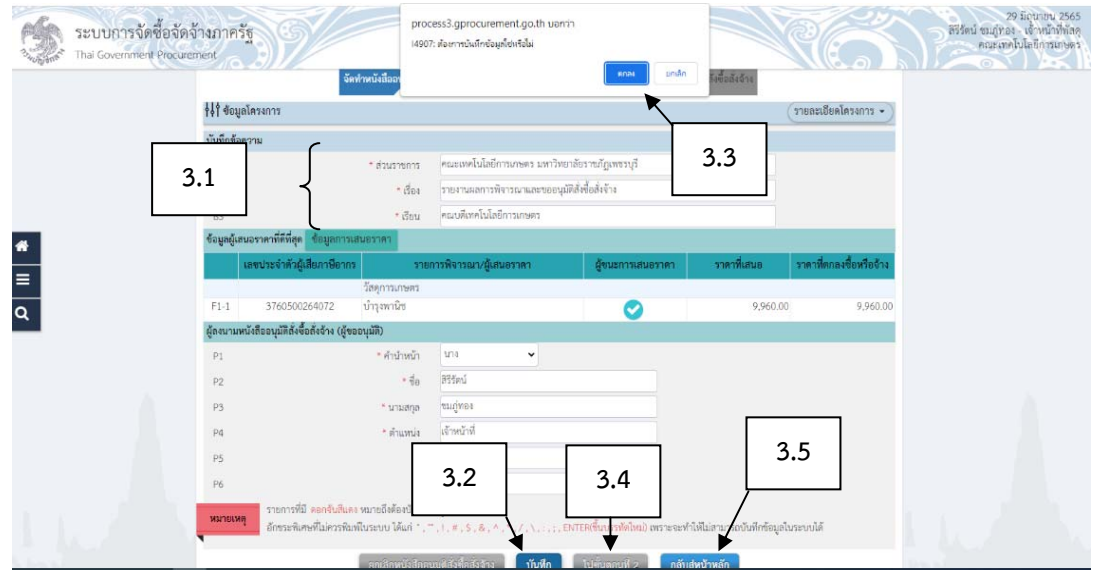

ภาพที่ 3.48 แสดงขั้นตอนการจัดทําประกาศ ผู้ชนะการเสนอราคา(ต่อ)

3.6 ตรวจสอบรายละเอียดข้อความในประกาศ ถูกต้องครบถ้วนแล้ว เลือก

บันทึก ตามภาพที่ 3.49

3.7 ระบบจะถามต้องการบันทึกข้อมูลใช่หรอไม ื ่ เลือก ตกลง ตามภาพที่

3.49

3.8 เลือก ไปขั้นตอนที่ 3 ตามภาพที่ 3.49

3.9 เลือก กลับสู่หน้าหลัก เพื่อบันทึกเลขที่บันทึกข้อความและวันที่ ตาม

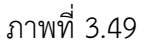

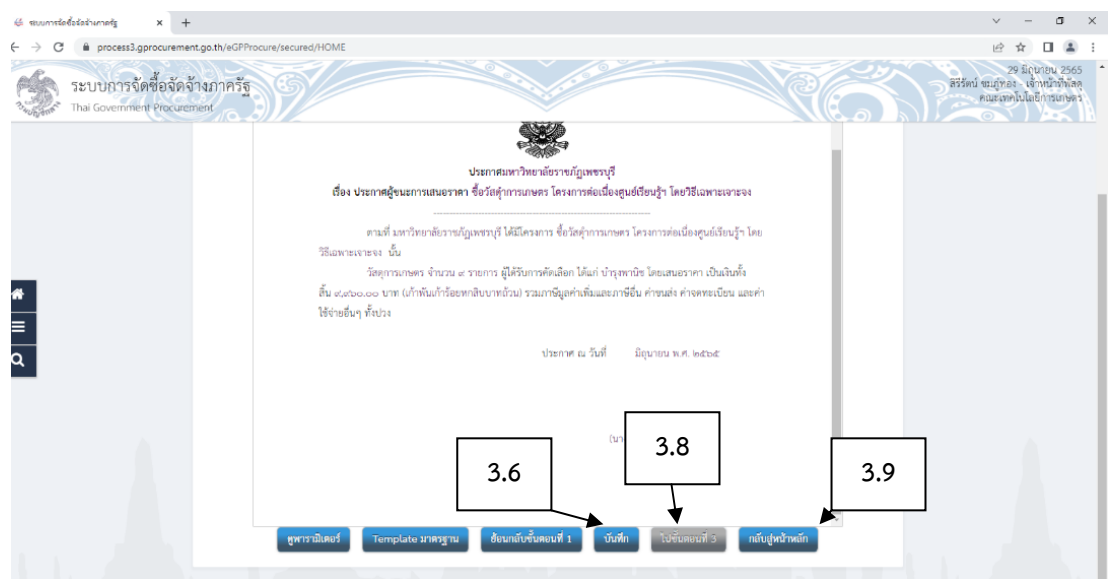

ภาพที่ 3.49 แสดงขั้นตอนการจัดทําประกาศ ผู้ชนะการเสนอราคา(ต่อ)

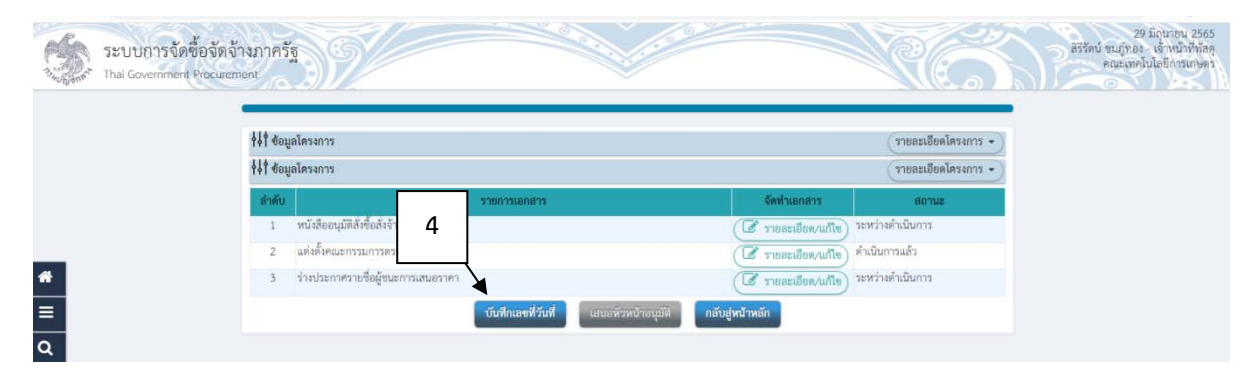

(4) เลือก บันทึกเลขที่และวันที่ จะปรากฏหน้าต่างของระบบ ตามภาพที่ 3.50

ภาพที่ 3.50 แสดงขั้นตอนการจัดทําประกาศ ผู้ชนะการเสนอราคา(ต่อ)

**(ที่มา :** โปรแกรมระบบการจัดซื้อจัดจ้างภาครัฐด้วยอิเล็กทรอนิกส์ (Electronic Government Procurement

: e-GP))

4.1 กรอกรายละเอียดเลขที่ วันที่หนังสือขออนุมัติตามภาพที่ 3.51

4.2 กรอกข้อมูลวันที่ในประกาศ ตามภาพที่ 3.51

4.3 กรอกรายละเอียดผู้อนุมัติตามภาพที่ 3.51

4.4 เลือก บันทึก ตามภาพที่ 3.51

4.5 ระบบจะถามต้องการบันทึกข้อมูลใช่หรอไม ื ่ เลือก ตกลง ตามภาพที่

3.51

4.6 เลือก ไปขั้นตอนที่ 2 ตามภาพที่ 3.51

4.7 เลือก กลบสั ู่หน้าหลัก ตามภาพที่ 3.51

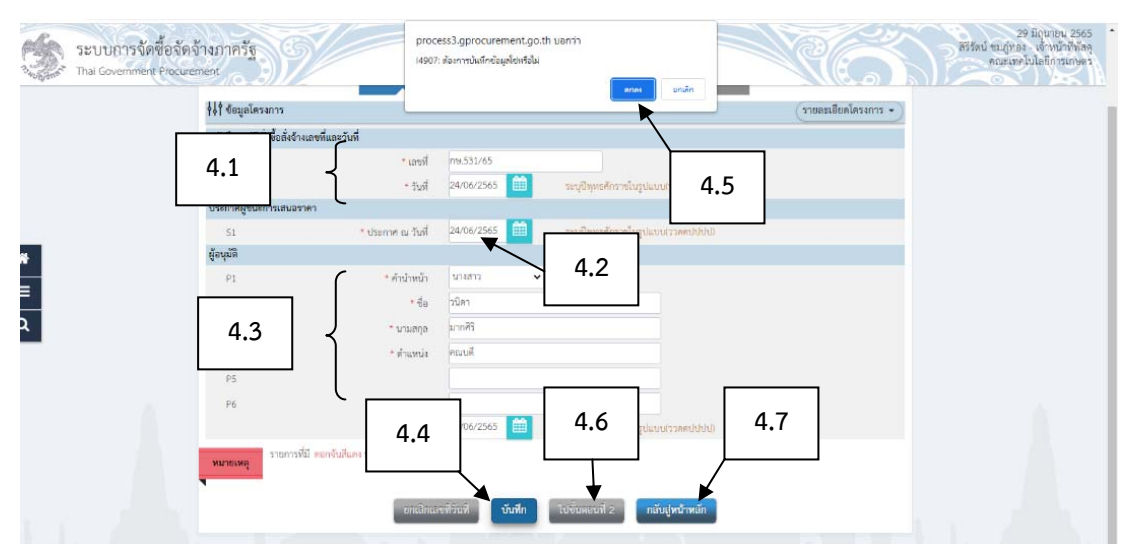

ภาพที่ 3.51 แสดงขั้นตอนการจัดทําประกาศ ผู้ชนะการเสนอราคา(ต่อ)

4.8 เลือก พิมพ์จะได้เอกสารบันทึกรายงานขอซื้อขอจ้าง ตามภาพ 3.53  $4.9$  เลือก ไปขั้นตอนที่ 3 ตามภาพ 3.52

4.10 เลือก กลับสู่หน้าหลัก เพื่อจัดพิมพ์ประกาศผู้ชนะการเสนอราคา ตาม

ภาพ 3.52

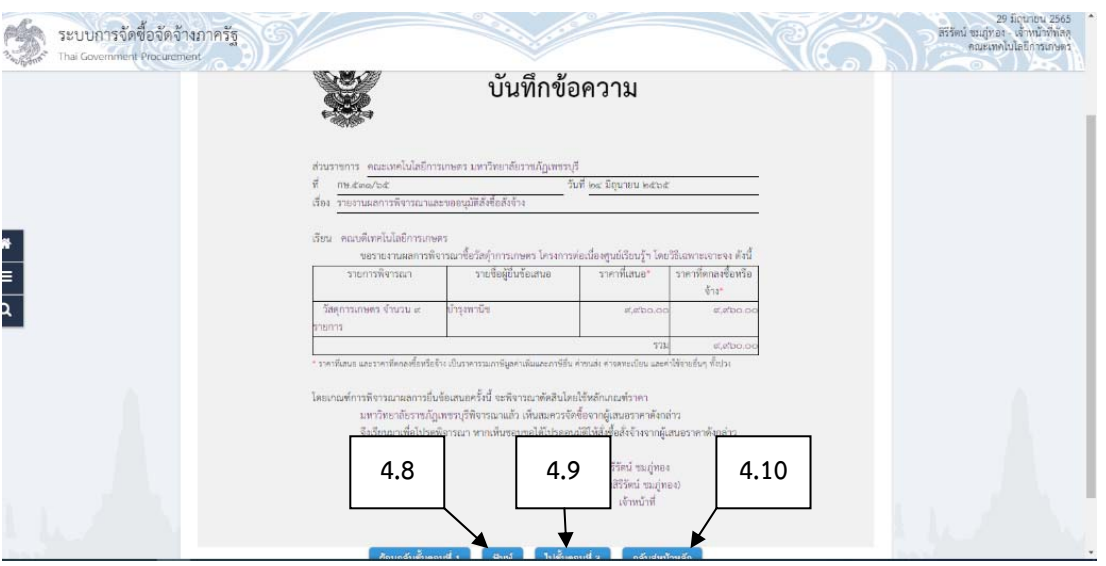

ภาพที่ 3.52 แสดงขั้นตอนการจัดทําประกาศ ผู้ชนะการเสนอราคา(ต่อ)

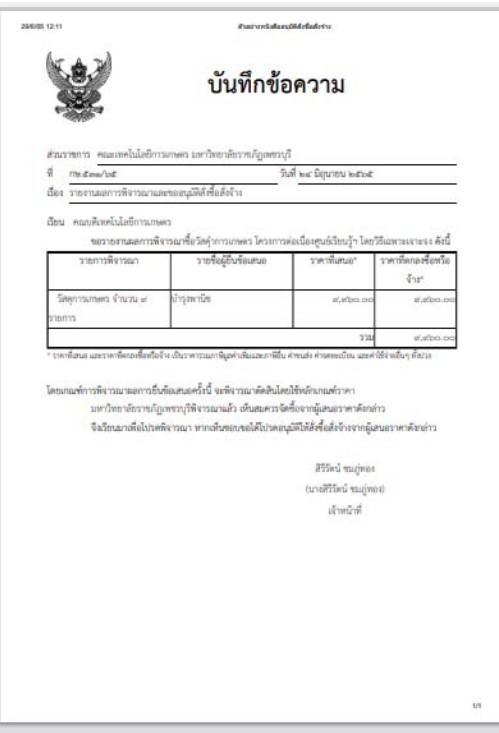

ภาพที่ 3.53 แสดงขั้นตอนการจัดทําประกาศ ผู้ชนะการเสนอราคา(ต่อ)

## 4.11 เลือก พิมพ์ ประกาศผู้ชนะการเสนอราคาตาม ตามภาพ 3.55

4.12 เลือก กลับสู่หน้าหลัก ตามภาพ 3.54

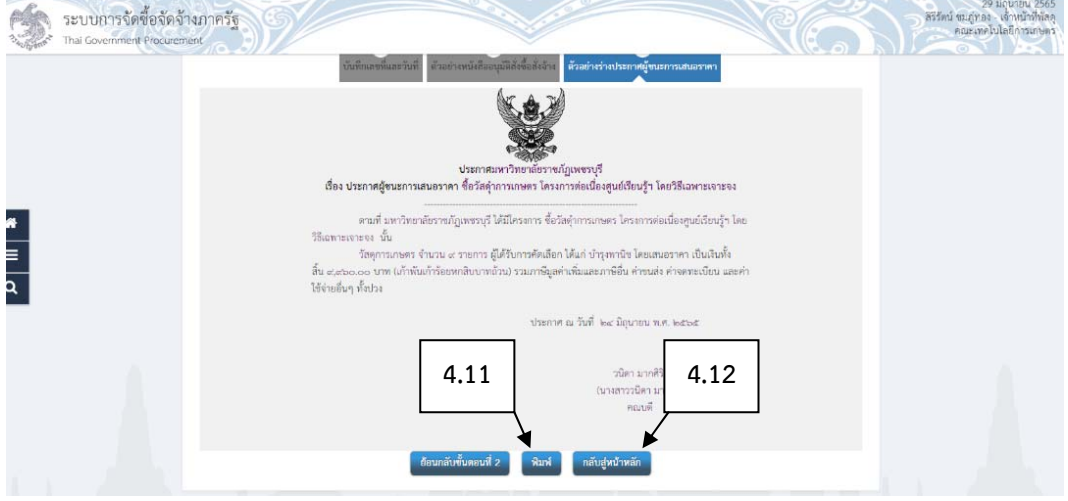

ภาพที่ 3.54 แสดงขั้นตอนการจัดทําประกาศ ผู้ชนะการเสนอราคา(ต่อ)

**(ที่มา :** โปรแกรมระบบการจัดซื้อจัดจ้างภาครัฐด้วยอิเล็กทรอนิกส์ (Electronic Government Procurement

: e-GP))

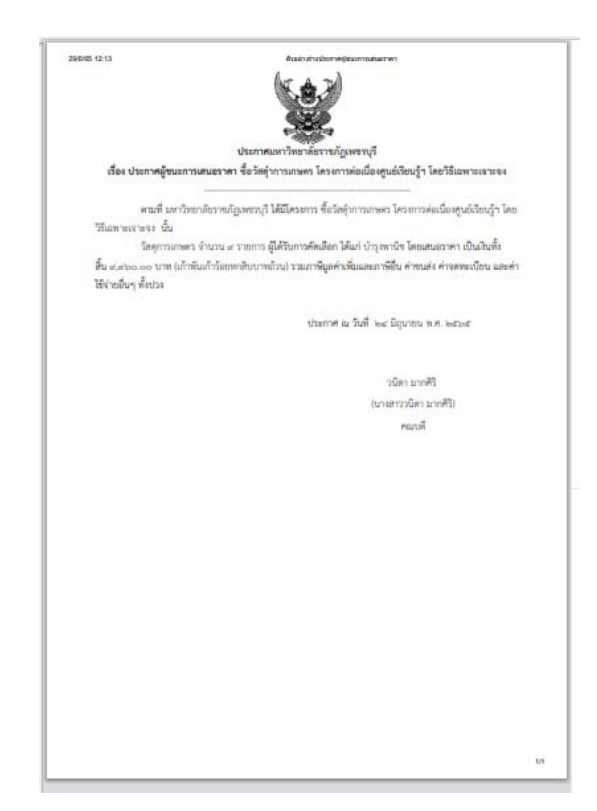

ภาพที่ 3.55 แสดงขั้นตอนการจัดทําประกาศ ผู้ชนะการเสนอราคา(ต่อ)

**(ที่มา :** โปรแกรมระบบการจัดซื้อจัดจ้างภาครัฐด้วยอิเล็กทรอนิกส์ (Electronic Government Procurement

60

#### (5) เลือก เสนอหัวหน้าอนุมัติตามภาพ 3.56

(6) ระบบจะถามต้องการเสนอหัวหน้าอนุมัติใช่หรือไม่ เลอกื ตกลง ตามภาพ 3.56

(7) และเลือก กลับสู่หน้าหลัก จะปรากฏหน้าต่างตามภาพ 3.57 โดยมีสัญลักษณ์รูป คน ระบบจะขึ้นข้อความว่า "จัดทําและประกาศผู้ชนะการเสนอราคา (ร่าง)" เมื่อหัวหน้า ู<br>เจ้าหน้าที่จะเข้าไปอนุมัติในระบบแล้วสัญลักษณ์รูปคนจะหายไปเปลี่ยนเป็นสัญลักษณ์ ∙ <mark>=</mark> สถานะ โครงการจะขึ้นว่า "จัดทําและประกาศผู้ชนะการเสนอราคา" ตามภาพที่ 3.58

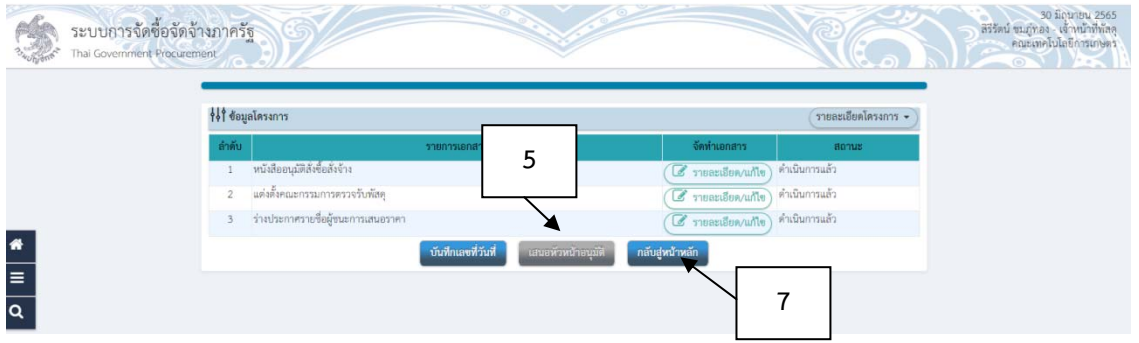

ภาพที่ 3.56 แสดงขั้นตอนการจัดทําประกาศ ผู้ชนะการเสนอราคา(ต่อ)

**(ที่มา :** โปรแกรมระบบการจัดซื้อจัดจ้างภาครัฐด้วยอิเล็กทรอนิกส์ (Electronic Government Procurement : e-GP))

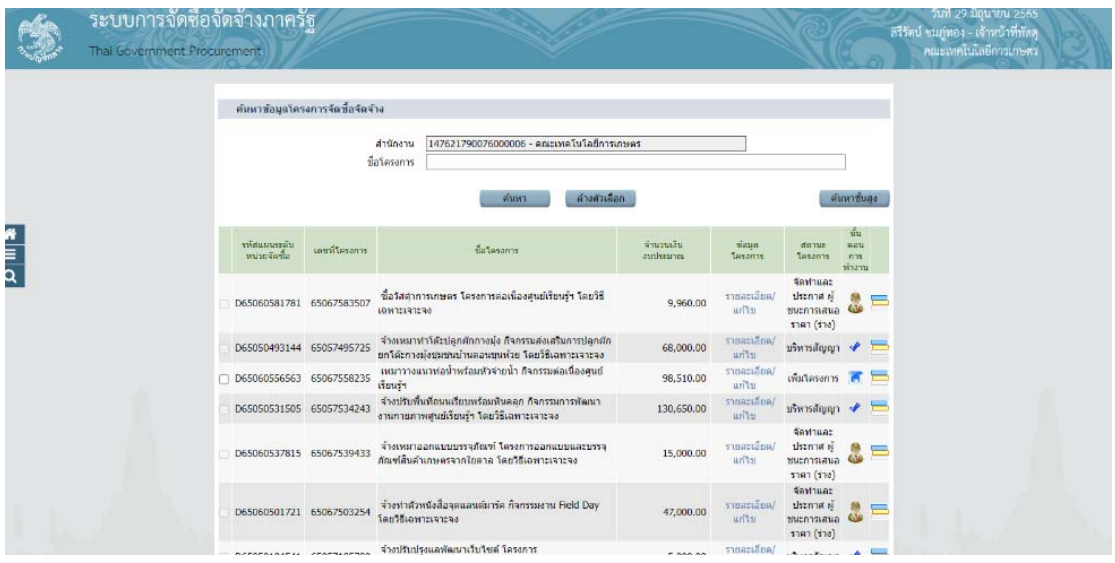

ภาพที่ 3.57 แสดงขั้นตอนการจัดทําประกาศ ผู้ชนะการเสนอราคา(ต่อ)

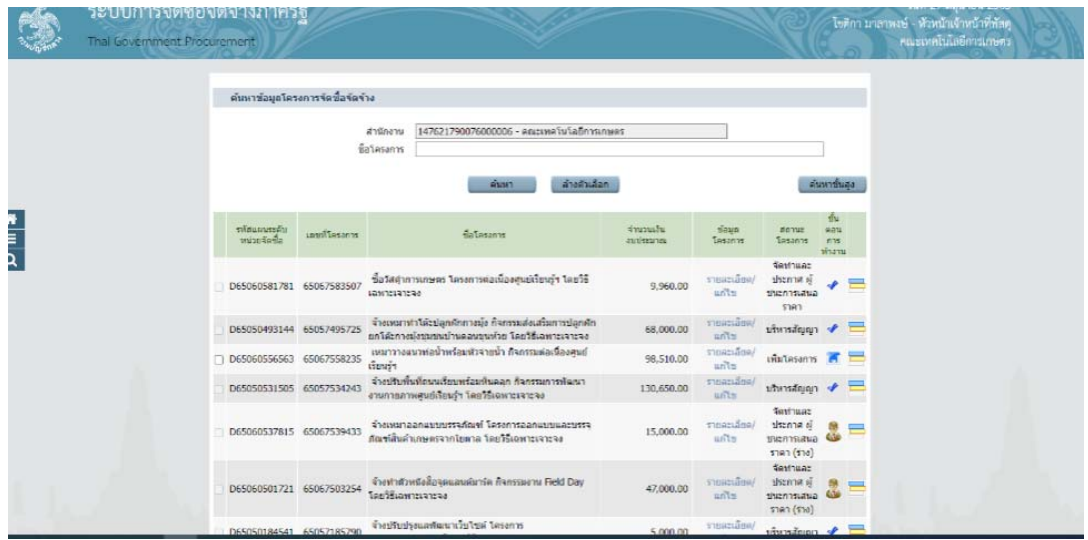

ภาพที่ 3.58 แสดงขั้นตอนการจัดทําประกาศ ผู้ชนะการเสนอราคา(ต่อ)

- **(ที่มา :** โปรแกรมระบบการจัดซื้อจัดจ้างภาครัฐด้วยอิเล็กทรอนิกส์ (Electronic Government Procurement : e-GP))
	- 7. จัดทำร่างสัญญา

(1) เลือก จัดทาสํ ัญญา จะปรากฏหน้าต่างของระบบตามภาพที่ 3.59

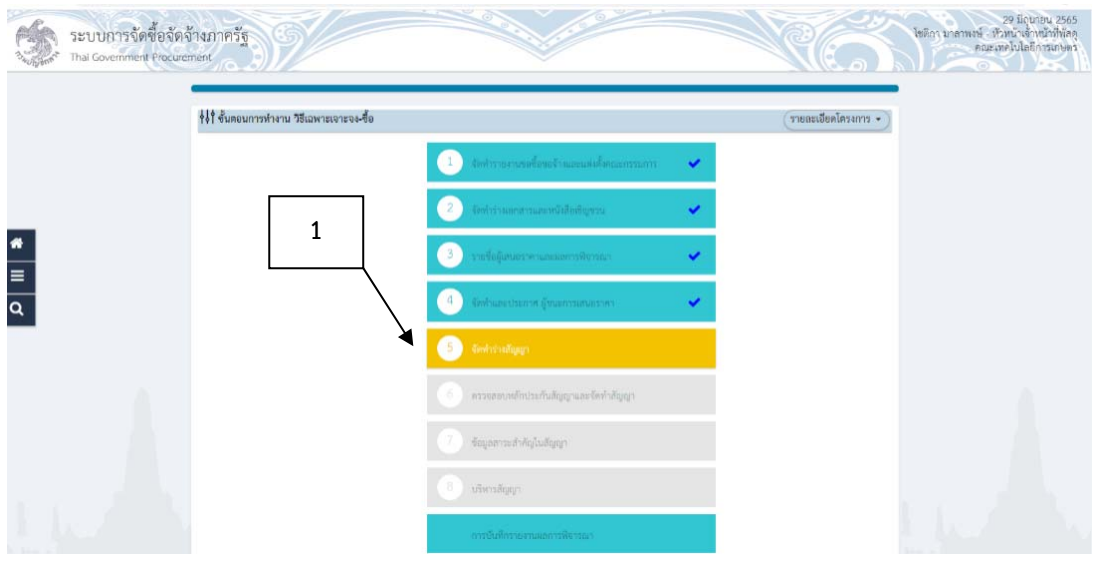

ภาพที่ 3.59 แสดงขั้นตอนการจัดทําสัญญา

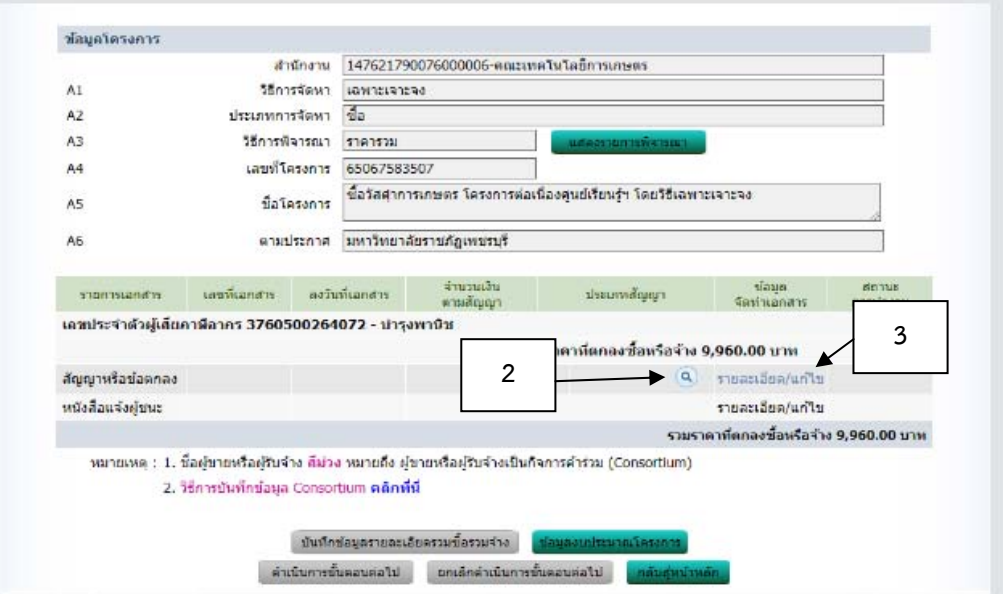

ภาพที่ 3.60 แสดงขั้นตอนการจัดทําสัญญา(ต่อ)

**(ที่มา :** โปรแกรมระบบการจัดซื้อจัดจ้างภาครัฐด้วยอิเล็กทรอนิกส์ (Electronic Government Procurement

: e-GP))

(2) เลือก ตามภาพที่ 3.60 2.1 เลือกใบสั่งซื้อสั่งจ้าง ตามภาพที่ 3.61

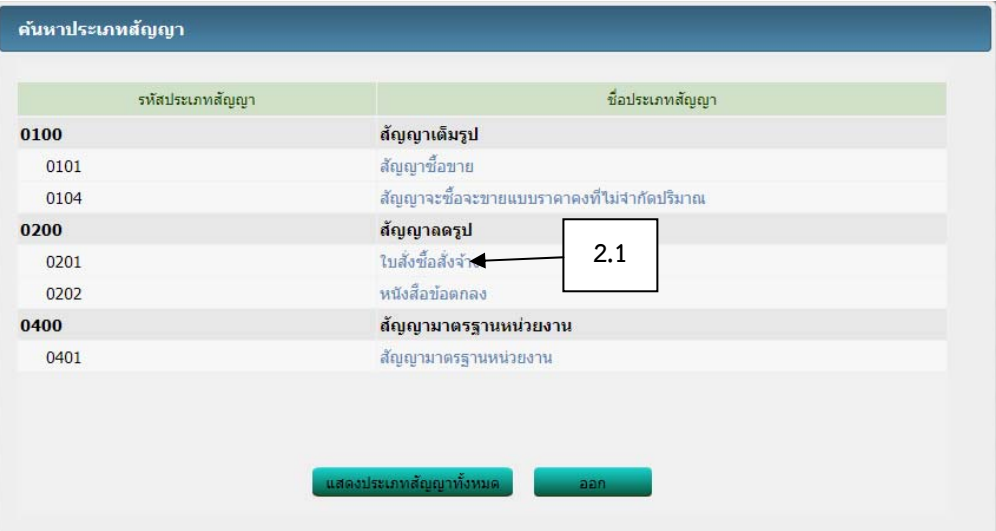

ภาพที่ 3.61 แสดงขั้นตอนการจัดทําสัญญา (ต่อ)

**(ที่มา :** โปรแกรมระบบการจัดซื้อจัดจ้างภาครัฐด้วยอิเล็กทรอนิกส์ (Electronic Government Procurement

: e-GP))

#### (3) เลือกรายละเอียด/แก้ไข

# 3.1 เลือกใบสั่งซื้อสั่งจ้าง ตามภาพที่ 3.62

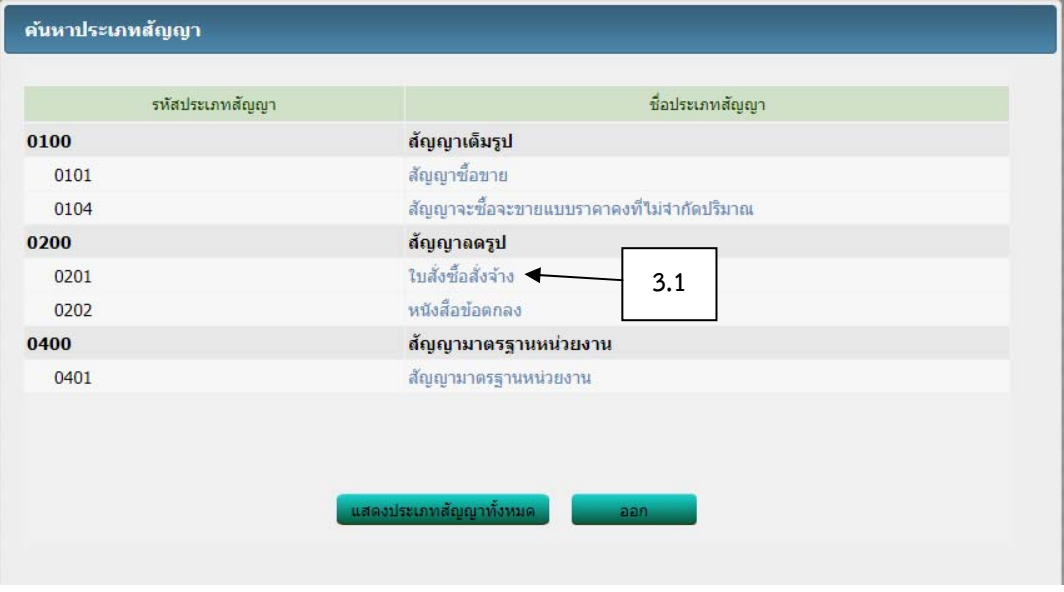

ภาพที่ 3.62 แสดงขั้นตอนการจัดทําสัญญา (ต่อ)

**(ที่มา :** โปรแกรมระบบการจัดซื้อจัดจ้างภาครัฐด้วยอิเล็กทรอนิกส์ (Electronic Government Procurement

: e-GP))

3.2 เลือกใบสั่งซื้อ ตามภาพที่ 3.63

3.3 เลือก ตกลง ตามภาพที่ 3.63

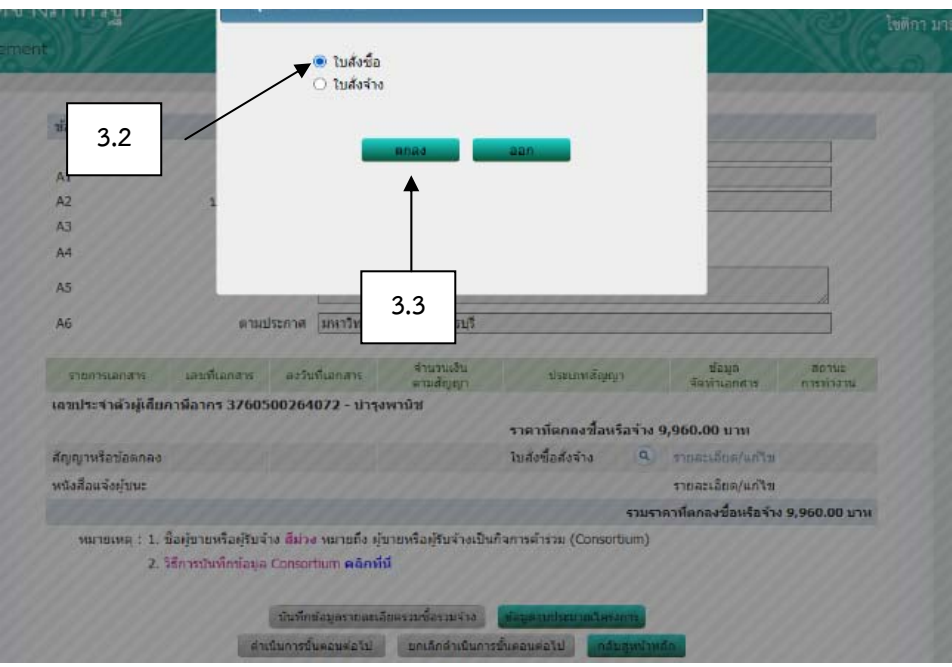

ภาพที่ 3.63 แสดงขั้นตอนการจัดทําสัญญา (ต่อ)

(4) ข้อมูลผู้สั่งซื้อ/สั่งจ้าง กรอกรายละเอียด ชื่อ-ที่อยู่ตามภาพที่ 3.64 (5) ข้อมูลผู้ขาย/ผู้รับจ้าง กรอกรายละเอียด ชื่อ-ที่อยู่ตามภาพที่ 3.64 (6) กรอกรายละเอียดข้อตกลงสั่งซื้อ/สั่งจ้าง ตามภาพที่ 3.64

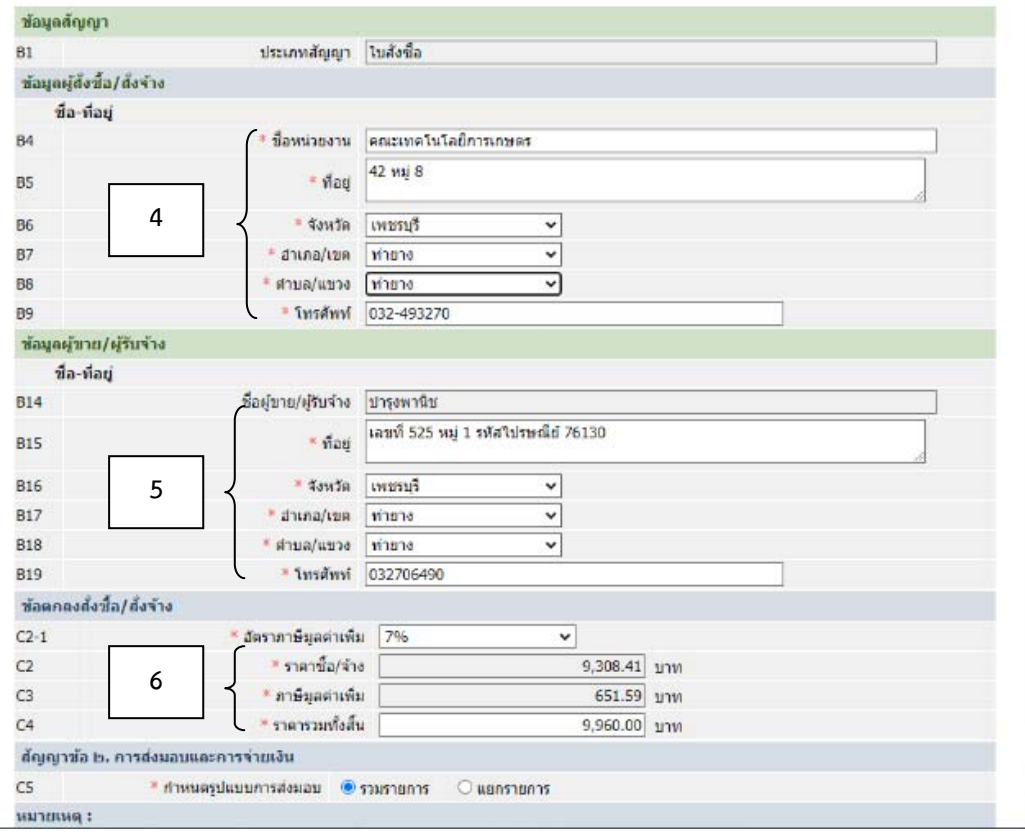

ภาพที่ 3.64 แสดงขั้นตอนการจัดทําสัญญา (ต่อ)

**(ที่มา :** โปรแกรมระบบการจัดซื้อจัดจ้างภาครัฐด้วยอิเล็กทรอนิกส์ (Electronic Government Procurement : e-GP))

(7) กรอกรายละเอียดระยะเวลาการส่งมอบ ตามภาพที่ 3.65

(8) งวดเงินและรายละเอียดการชําระเงิน เลือก ระบุรายละเอียด ตามภาพที่ 3.65

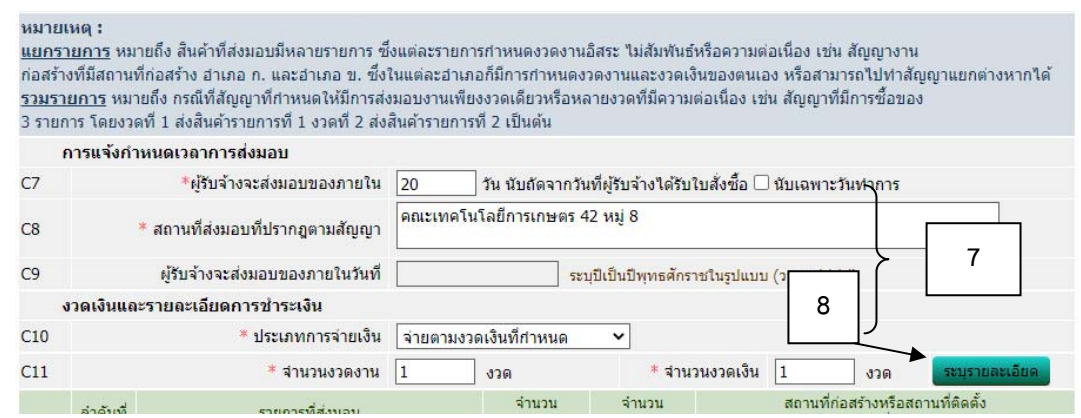

ภาพที่ 3.65 แสดงขั้นตอนการจัดทําสัญญา (ต่อ)

**(ที่มา :** โปรแกรมระบบการจัดซื้อจัดจ้างภาครัฐด้วยอิเล็กทรอนิกส์ (Electronic Government Procurement

: e-GP))

8.1 กรอกรายละเอียดรายการที่ส่งมอบของ ตามภาพที่ 3.66

8.2 กรอกรายละเอียดสถานที่ติดตั้งหรือสถานที่ปฏิบัติงาน ตามภาพที่ 3.66

66

8.3 ระบุแบบระยะเวลากําหนดส่งมอบงาน ตามภาพที่ 3.66

8.4 เลือก บันทึก ตามภาพที่ 3.66

8.5 ระบบจะถามต้องการบันทึกข้อมูลใช่หรือไม่ เลือก ตกลง ตามภาพที่

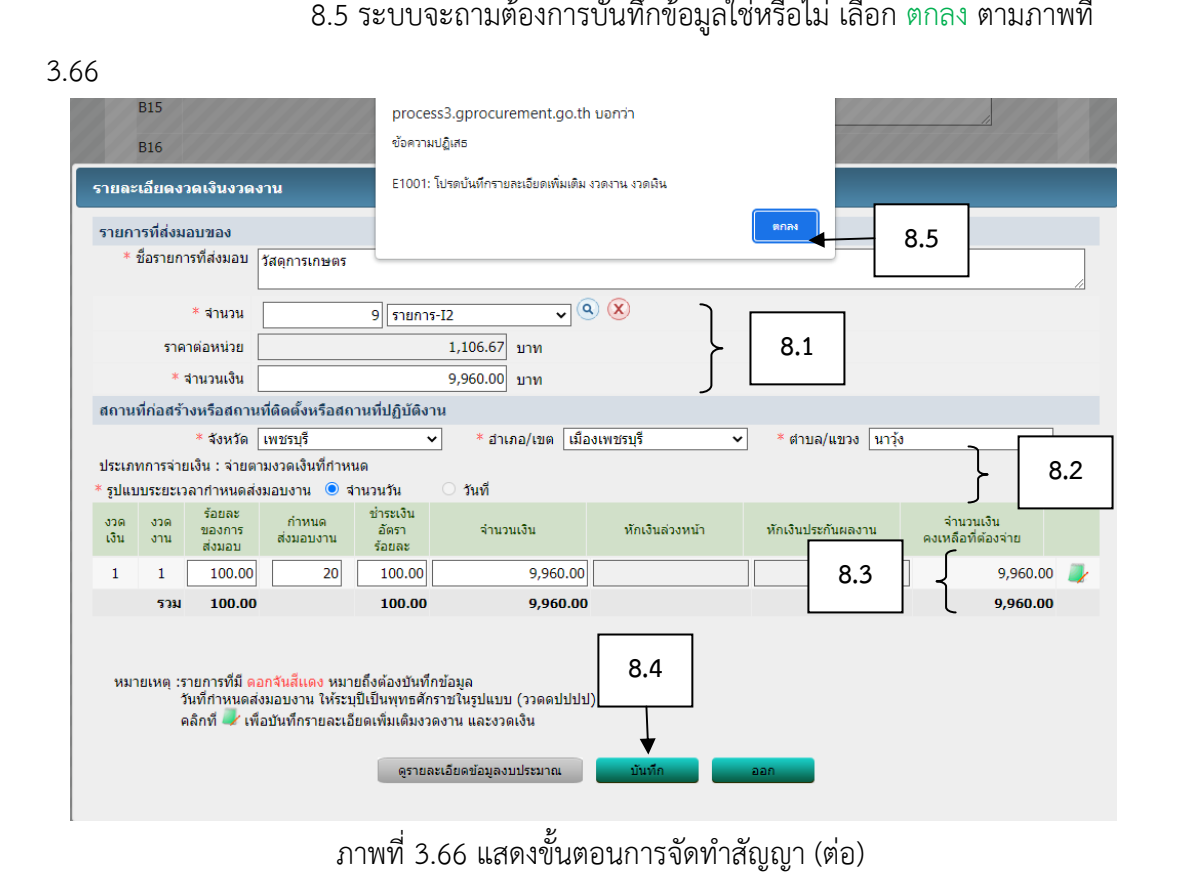

**(ที่มา :** โปรแกรมระบบการจัดซื้อจัดจ้างภาครัฐด้วยอิเล็กทรอนิกส์ (Electronic Government Procurement

: e-GP))
(9) ระบุการรับประกันความชํารุดบกพร่อง ตามภาพที่ 3.67

(10) บันทึกค่าปรับ ประเภทของการปรับ กรณีซื้อจะเลือกปรับเฉพาะที่ยังไม่ส่งมอบ อัตราค่าปรับคิดอัตราร้อยละ 0.20 กรณจี้างจะเลือกปรับผลสําเร็จของงานพร้อมกัน อัตราค่าปรับคิด อัตราร้อยละ 0.10 ตามภาพที่ 3.67

- (11) กรอกรายละเอียดผู้สั่งซอื้ ตามภาพที่ 3.67
- (12) เลือก บันทึก ตามภาพที่ 3.67
- (13) ระบบจะถามต้องการจัดเก็บข้อมูลใช่หรือไม่ เลือก ตกลง ตามภาพที่ 3.67
- (14) เลือก ไปขั้นตอนที่ 2 จะประกฎหน้าต่างของแบบฟอร์มใบสั่งซื้อ ตามภาพที่

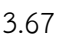

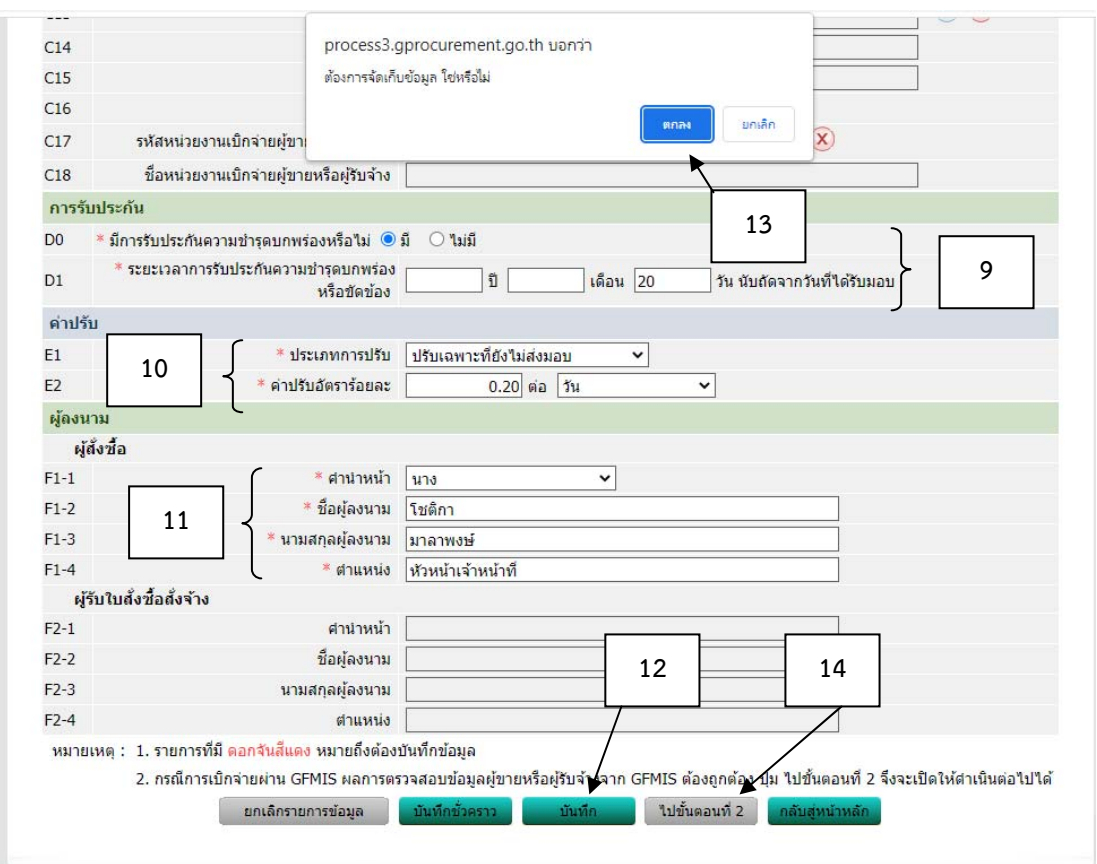

ภาพที่ 3.67 แสดงขั้นตอนการจัดทำสัญญา (ต่อ)

# (15) เลือก บันทึก แบบฟอร์มใบสั่งซื้อ ตามภาพที่ 3.68

(16) ระบบจะถามต้องการบันทึกข้อมูลใช่หรือไม่ เลือก ตกลง ตามภาพที่ 3.68

(17) เลือก ไปขั้นตอนที่ 3 ตามภาพที่ 3.68

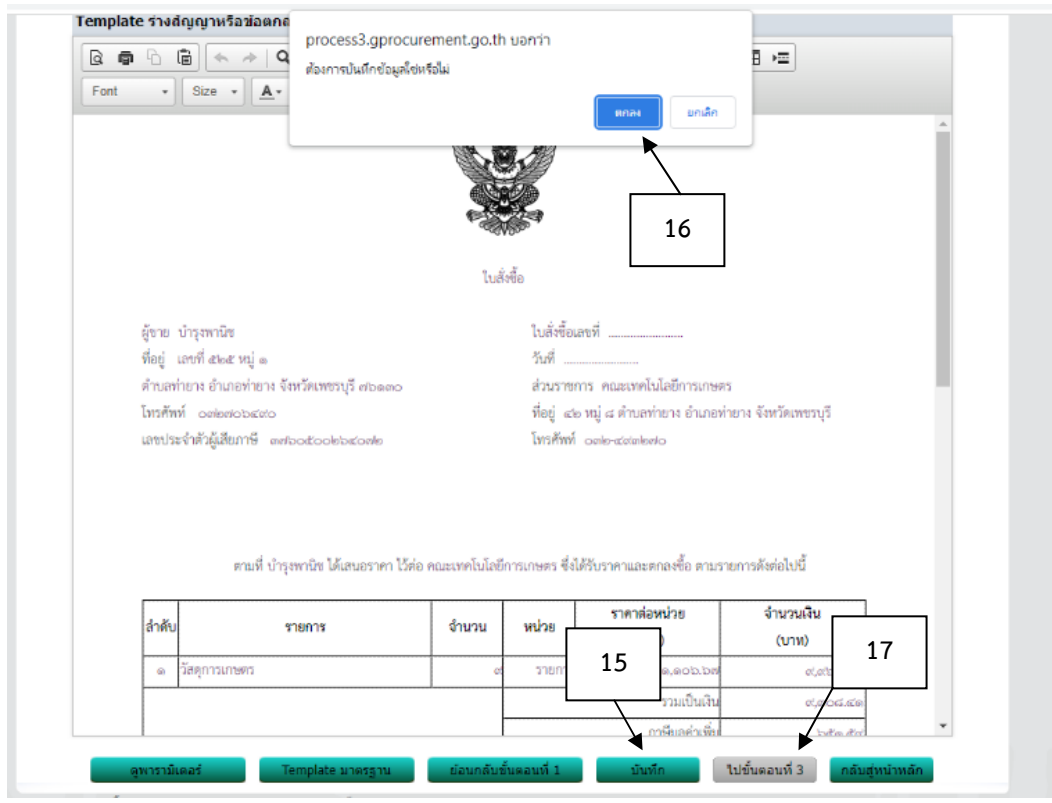

ภาพที่ 3.68 แสดงขั้นตอนการจัดทําสัญญา (ต่อ)

## (18) เลือกบันทึกเลขที่และวันที่ ตามภาพที่ 3.69

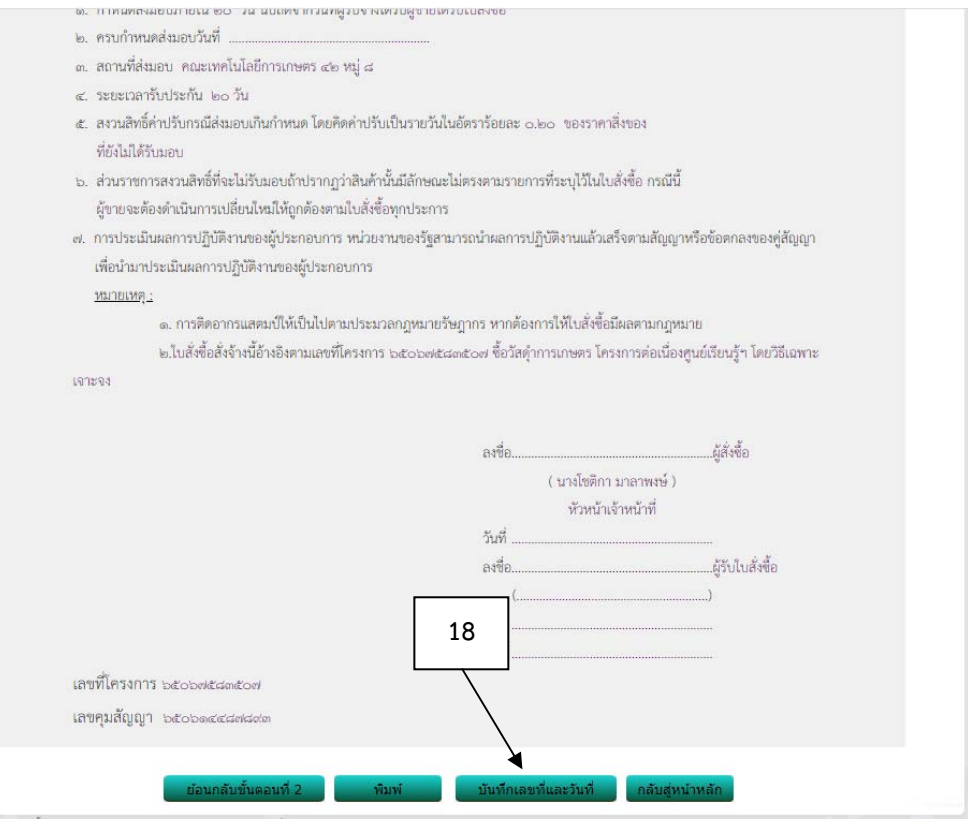

ภาพที่ 3.69 แสดงขั้นตอนการจัดทําสัญญา (ต่อ)

18.1 กรอกรายละเอียด เลขที่ใบสั่งซื้อ วันที่ลงนามในใบสั่งซื้อ ตามภาพที่

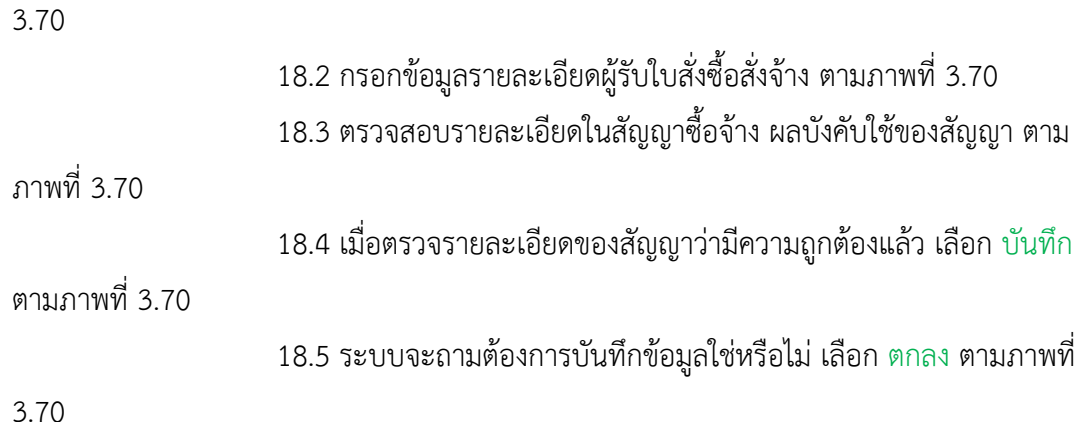

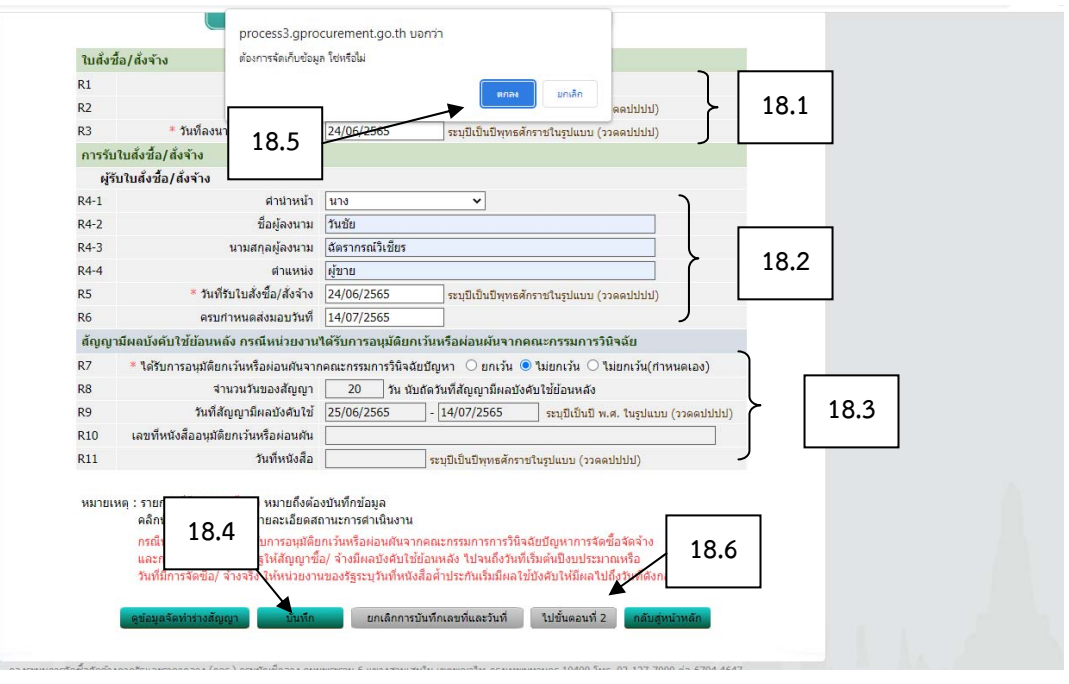

18.6 เลือก ไปขั้นตอนที่ 2 ตามภาพที่ 3.70

ภาพที่ 3.70 แสดงขั้นตอนการจัดทําสัญญา (ต่อ)

18.7 ระบบจะปรากฏหน้าต่างแบบฟอร์มใบสั่งซื้อที่ลงวันที่และเลขที่

เรียบร้อยแล้ว เลือก พิมพ์จะได้ใบสั่งซื้อตามภาพที่ 3.73

18.8 เลือก ดําเนินการขั้นตอนต่อไป ตามภาพที่ 3.71

18.9 ระบบจะถามต้องการดําเนินการขั้นตอนต่อไปใช่หรือไม่ เลือก ตกลง

ตามภาพที่ 3.71

18.10 เลือก กลับสู่หน้าหลัก ตามภาพที่ 3.71

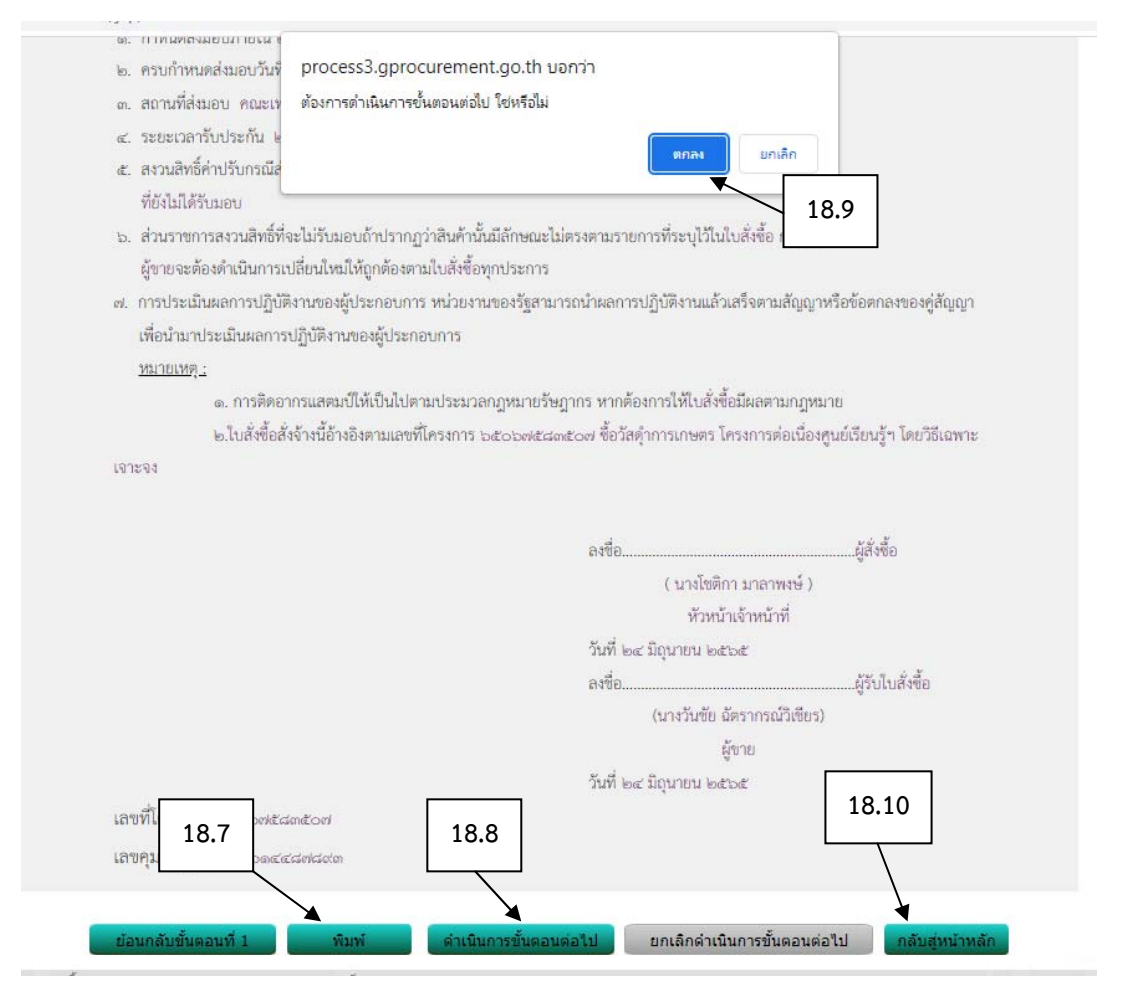

ภาพที่ 3.71 แสดงขั้นตอนการจัดทําสัญญา (ต่อ)

## (19) เลือก ดําเนินการขั้นตอนต่อไป ตามภาพที่ 3.72

(20) ระบบจะถามต้องการดําเนินการขั้นตอนต่อไปใช่หรือไม่ เลือก ตกลง ตามภาพ

### ที่ 3.72

(21) เลือก กลับสู่หน้าหลัก ตามภาพที่ 3.72

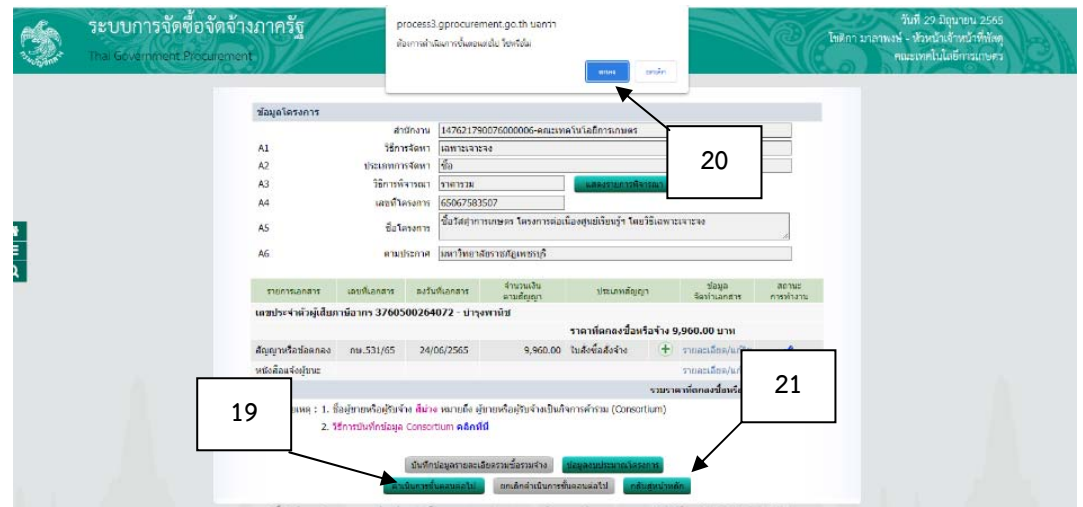

ภาพที่ 3.72 แสดงขั้นตอนการจัดทําสัญญา (ต่อ)

**(ที่มา :** โปรแกรมระบบการจัดซื้อจัดจ้างภาครัฐด้วยอิเล็กทรอนิกส์ (Electronic Government Procurement : e-GP))

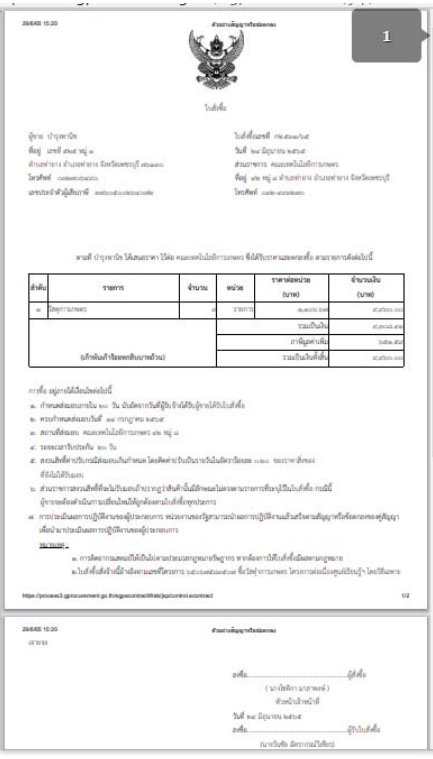

ภาพที่ 3.73 แสดงขั้นตอนการจัดทําสัญญา (ต่อ)

### ี่ 8. ตรวจสอบหลักประกันสัญญาและจัดทำสัญญา ตามภาพที่ 3.74

(1) เลือก ตรวจสอบข้อประกันสัญญาและจัดทำสัญญา

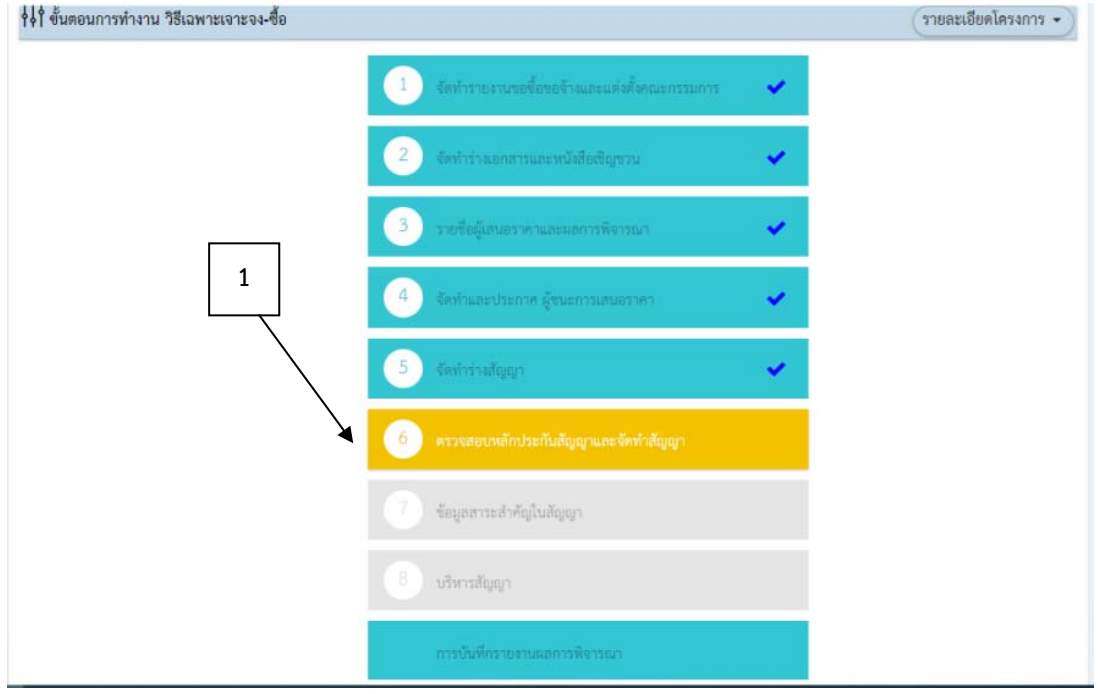

ภาพที่ 3.74 แสดงขั้นตอนการตรวจสอบหลักประกันสัญญาและจัดทําสัญญา

**(ที่มา :** โปรแกรมระบบการจัดซื้อจัดจ้างภาครัฐด้วยอิเล็กทรอนิกส์ (Electronic Government Procurement

: e-GP))

(2) จะปรากฏข้อมูลโครงการ เลือก ดำเนินการขั้นตอนต่อไป ตามภาพที่ 3.74 (3) ระบบจะถามว่าการดําเนินการขั้นตอนต่อไปใช่หรือไม่ เลือก ตกลง ตามภาพที่

3.74

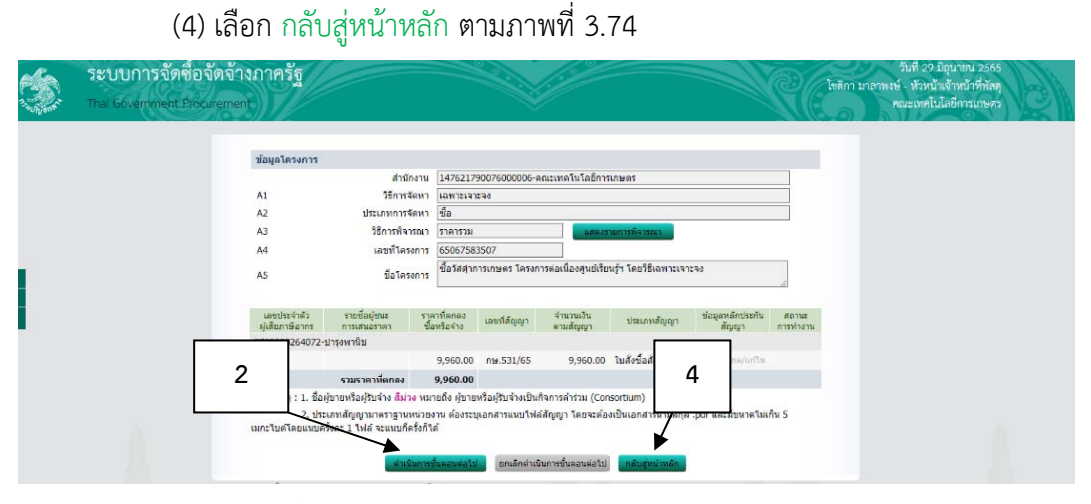

ภาพที่ 3.75 แสดงขั้นตอนการตรวจสอบหลักประกันสัญญาและจัดทําสัญญา (ต่อ)

#### 9. ข้อมูลสาระสําคัญในสัญญา

(1) เลือก ข้อมูลสาระสำคัญในสัญญา ตามภาพที่ 3.76

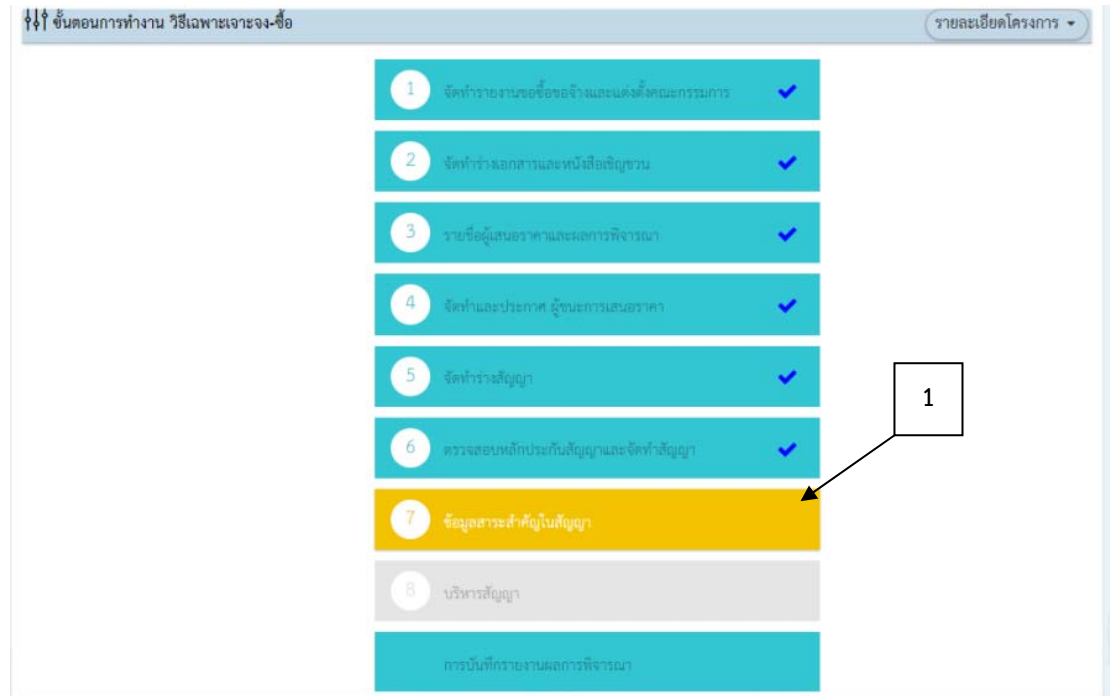

ภาพที่ 3.76 แสดงขั้นตอนการบันทึกข้อมูลสาระสําคัญในสัญญา

**(ที่มา :** โปรแกรมระบบการจัดซื้อจัดจ้างภาครัฐด้วยอิเล็กทรอนิกส์ (Electronic Government Procurement : e-GP))

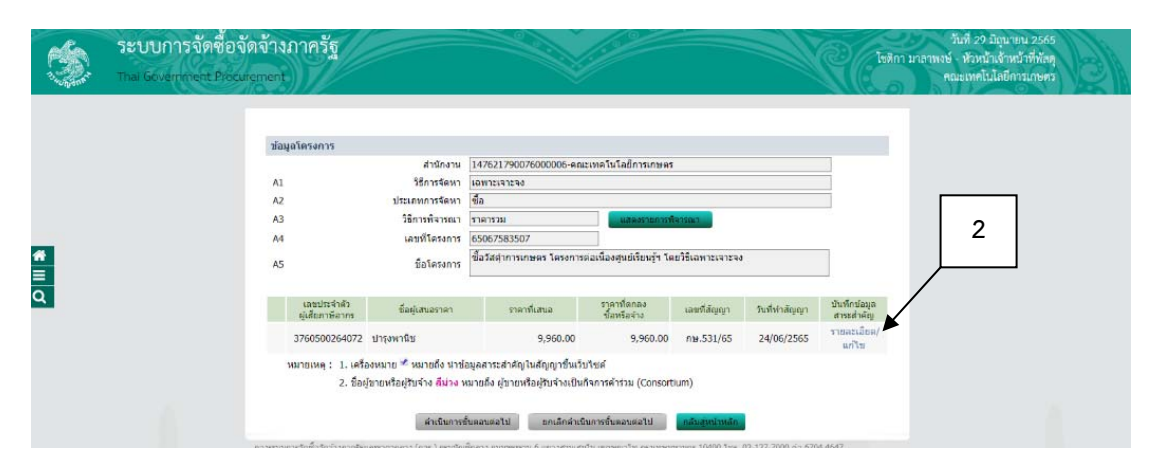

(2) เลือก รายละเอียด/แก้ไข ตามภาพที่ 3.77

ภาพที่ 3.77 แสดงขั้นตอนการบันทึกข้อมูลสาระสําคัญในสัญญา(ต่อ)

#### 2.1 เลือก นำข้อมูลแสดงบนเว็บไซด์ ตามภาพที่ 3.78

2.2 ระบบจะถามว่า ต้องการนําข้อมูลแสดงบนเว็บไซด์ใช่หรือไม่ เลือก

ตกลง ตามภาพที่ 3.78

2.3 เลือก กลับสู่หน้าหลัก ตามภาพที่ 3.78

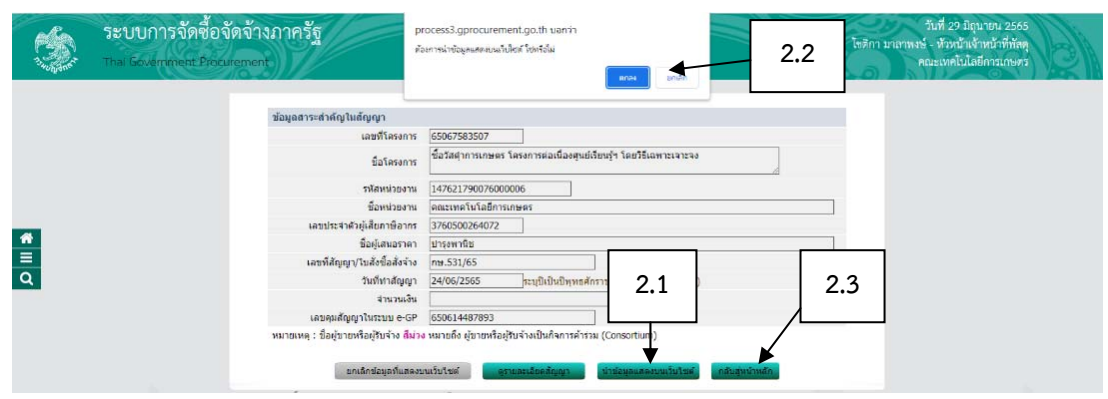

ภาพที่ 3.78 แสดงขั้นตอนการบันทึกข้อมูลสาระสําคัญในสัญญา(ต่อ)

**(ที่มา :** โปรแกรมระบบการจัดซื้อจัดจ้างภาครัฐด้วยอิเล็กทรอนิกส์ (Electronic Government Procurement

: e-GP))

10. บริหารสัญญา

(1) เลือก บริหารสัญญา ตามภาพที่ 3.79

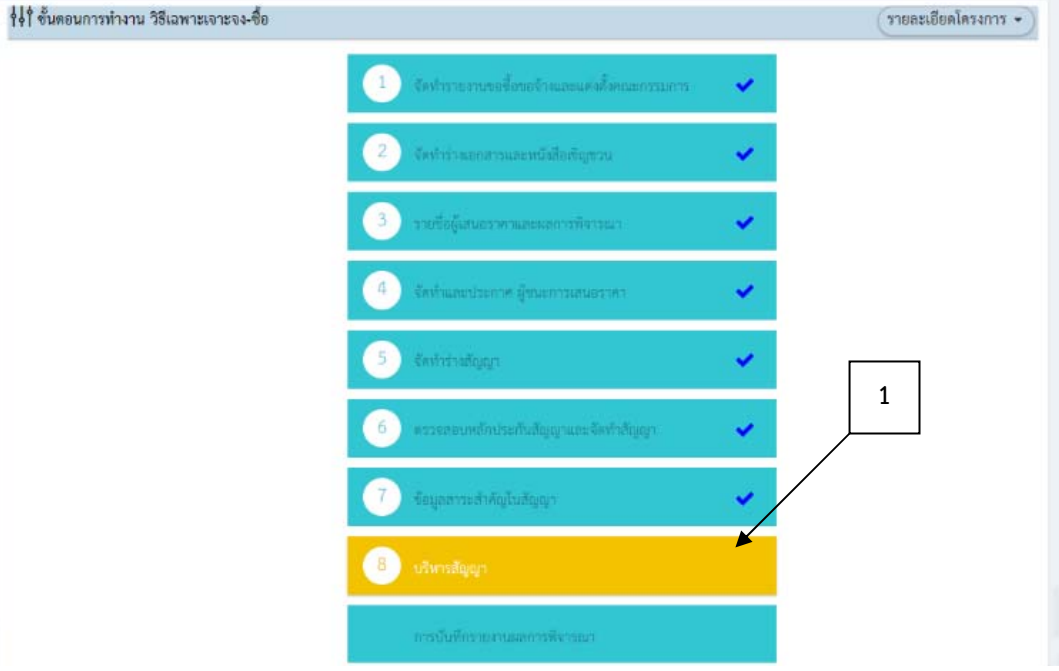

ภาพที่ 3.79 แสดงขั้นตอนการบันทึกข้อมูลบริหารสัญญา

(2) เลือก รายละเอียด ตามภาพที่ 3.80

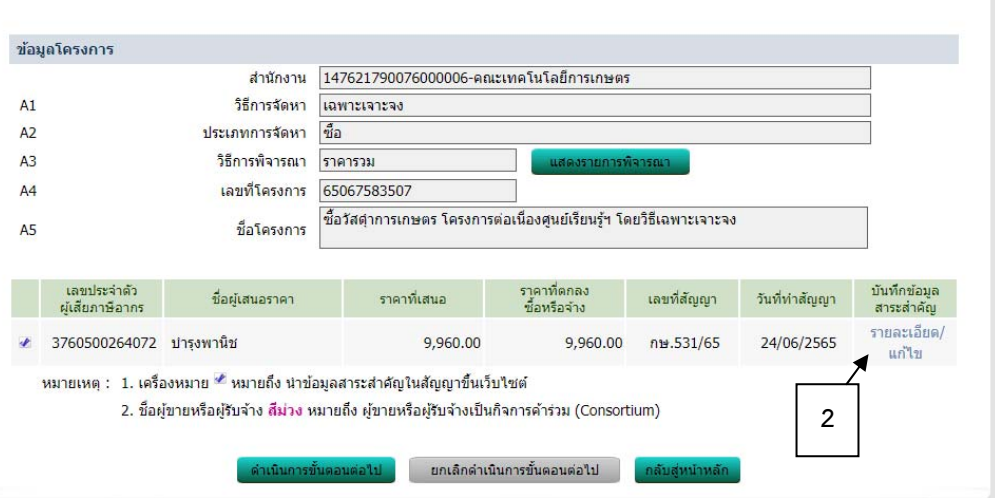

ภาพที่ 3.80 แสดงขั้นตอนการบันทึกข้อมูลบริหารสัญญา (ต่อ)

**(ที่มา :** โปรแกรมระบบการจัดซื้อจัดจ้างภาครัฐด้วยอิเล็กทรอนิกส์ (Electronic Government Procurement

: e-GP))

(3) ตรวจสอบข้อมูลสัญญาหรือข้อตกลง ข้อมูลถูกต้อง เลือก ส่งมอบงาน ตามภาพที่

#### 3.81

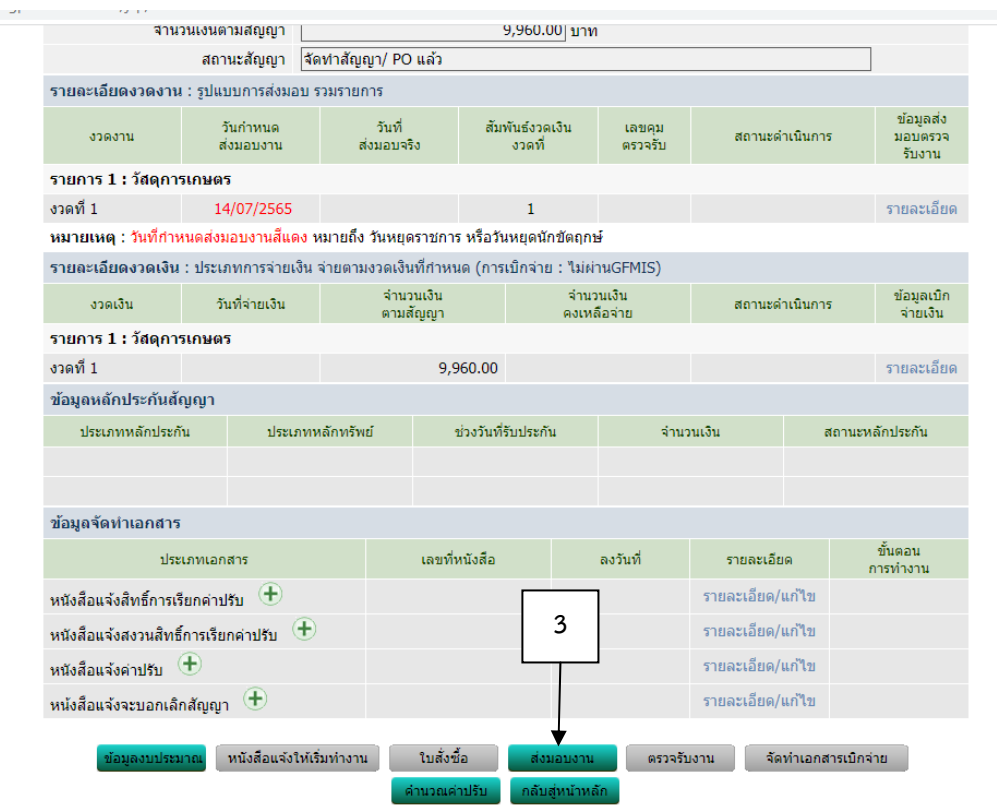

ภาพที่ 3.81 แสดงขั้นตอนการบันทึกข้อมูลบริหารสัญญา (ต่อ)

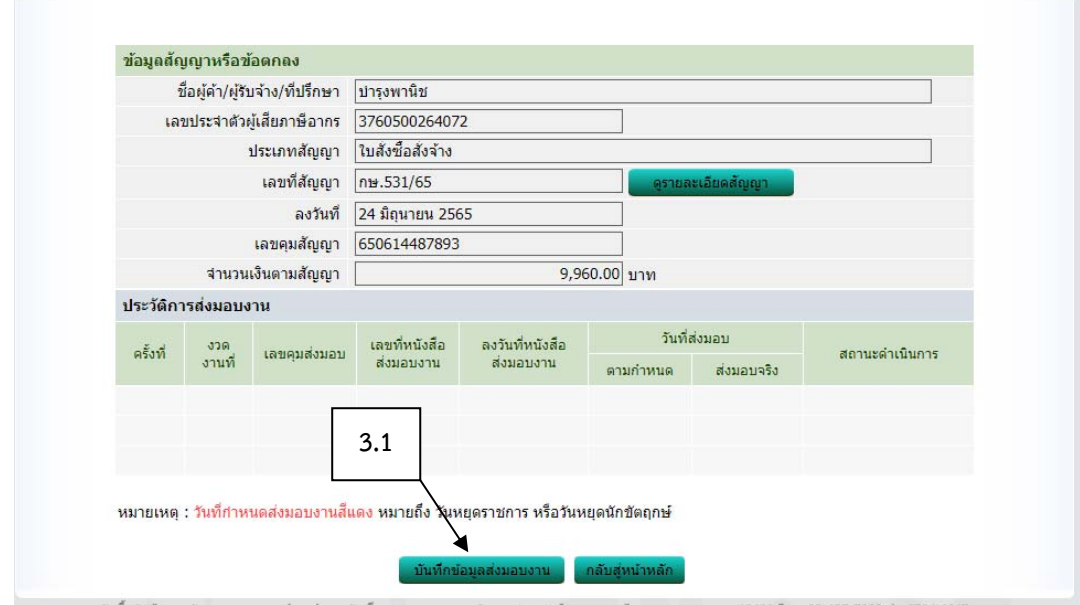

3.1 เลือก ข้อมูลส่งมอบงาน ตามภาพที่ 3.82

ภาพที่ 3.82 แสดงขั้นตอนการบันทึกข้อมูลบริหารสัญญา (ต่อ)

**(ที่มา :** โปรแกรมระบบการจัดซื้อจัดจ้างภาครัฐด้วยอิเล็กทรอนิกส์ (Electronic Government Procurement : e-GP))

3.2 กรอกข้อมูลงวดงานที่ส่งมอบ ลงวันที่ในหนังสือส่งมอบงานและวันที่รับ

เรื่องจากงานสารบรรณ ตามภาพที่ 3.83

3.3 เลือก บันทึก ตามภาพที่ 3.83

3.4 เลือก ดําเนินการขั้นตอนต่อไป ตามภาพที่ 3.83

3.5 ระบบจะถามต้องการดําเนินการขั้นตอนต่อไปใช่หรือไม่ เลือก ตกลง ตาม

ภาพที่ 3.83

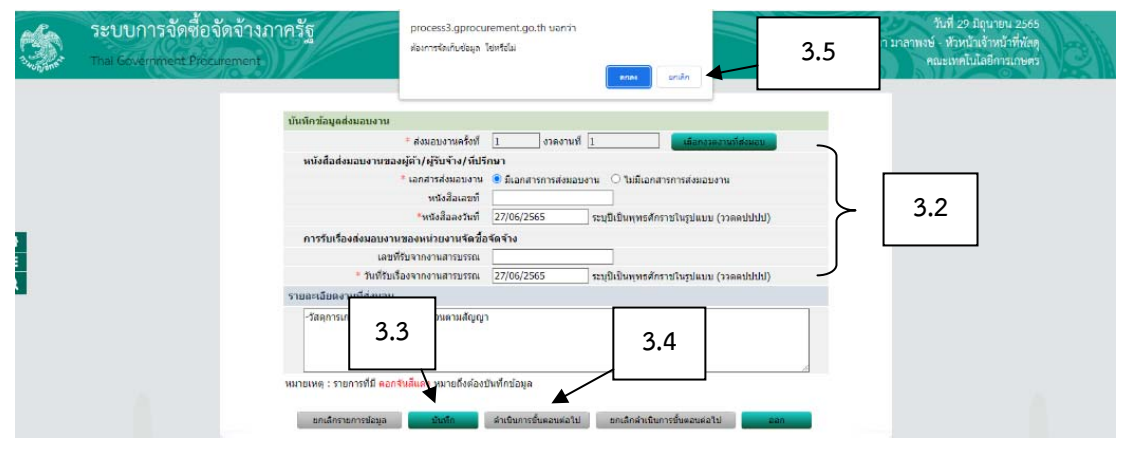

ภาพที่ 3.83 แสดงขั้นตอนการบันทึกข้อมูลบริหารสัญญา (ต่อ)

## 3.6 เลือก บันทึกข้อมูลส่งมอบงาน ตามภาพที่ 3.84

3.7 ระบบจะแจ้งว่า ได้ส่ง Mail แจ้งคณะกรรมการตรวจรับเรียบร้อยแลว้

และเลือก ตกลง ตามภาพที่ 3.84

: e-GP))

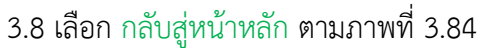

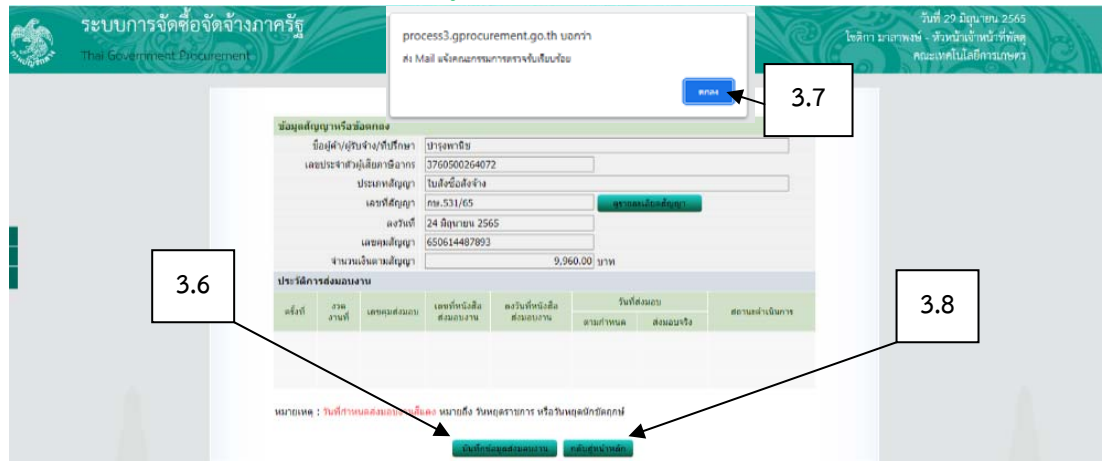

ภาพที่ 3.84 แสดงขั้นตอนการบันทึกข้อมูลบริหารสัญญา (ต่อ)

**(ที่มา :** โปรแกรมระบบการจัดซื้อจัดจ้างภาครัฐด้วยอิเล็กทรอนิกส์ (Electronic Government Procurement : e-GP))

## (4) เลือก ตรวจรับงาน ตามภาพที่ 3.85

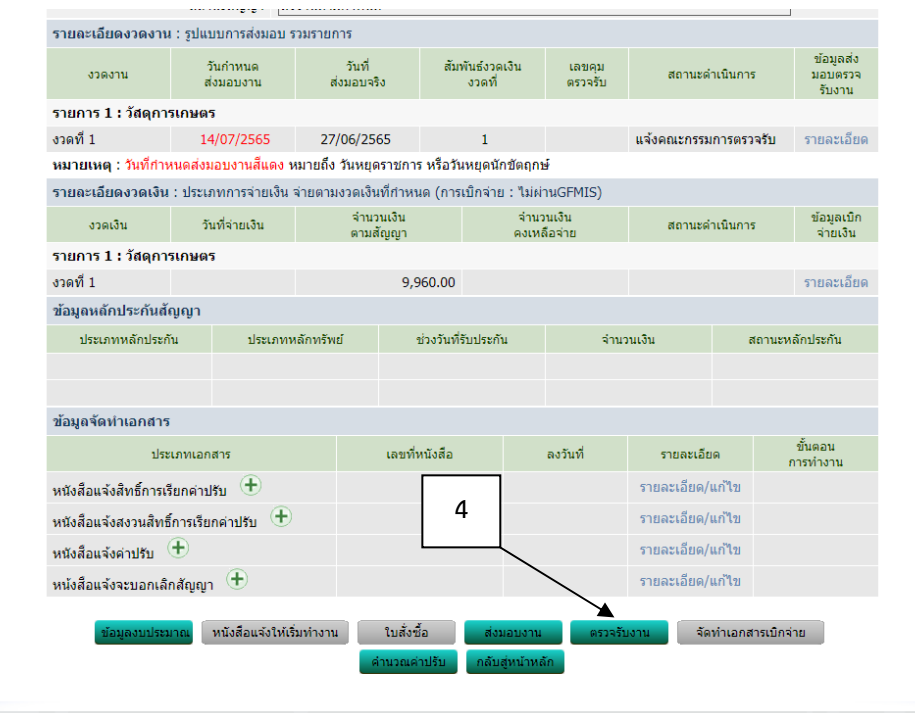

ภาพที่ 3.85 แสดงขั้นตอนการบันทึกข้อมูลบริหารสัญญา (ต่อ)

- 4.1 กรอกรายละเอียดบันทึกข้อมูลการตรวจรับตามภาพที่ 3.86
- 4.2 ตรวจสอบรายการส่งมอบ และสรุปผลการส่งมอบตามภาพที่ 3.86
- 4.3 กรอกข้อมูลการชำระเงินตามภาพที่ 3.86
- 4.4 ตรวจสอบข้อมูลการเบิกจ่ายเงินตามภาพที่ 3.86
- 4.5 เลือก บันทึก ตามภาพที่ 3.86
- 4.6 เลือก ดําเนินการขั้นตอนต่อไป ตามภาพที่ 3.86
- 4.7 ระบบจะถามต้องการดําเนินการขั้นตอนต่อไป ใช่หรือไม่ เลือก ตกลง

### ตามภาพที่ 3.86

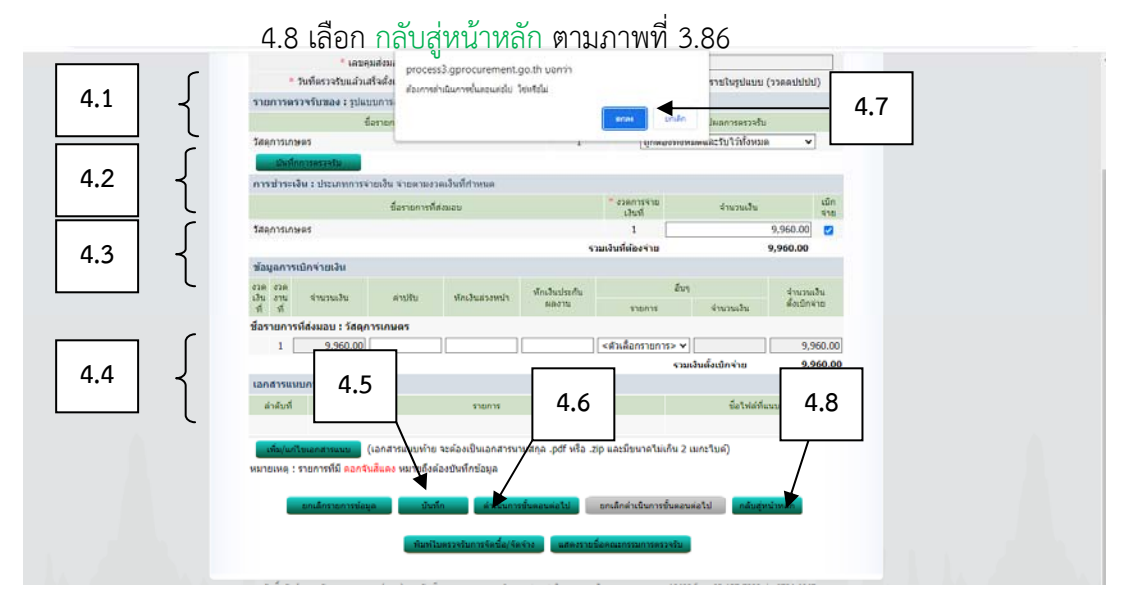

ภาพที่ 3.86 แสดงขั้นตอนการบันทึกข้อมูลบริหารสัญญา (ต่อ)

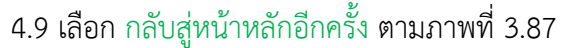

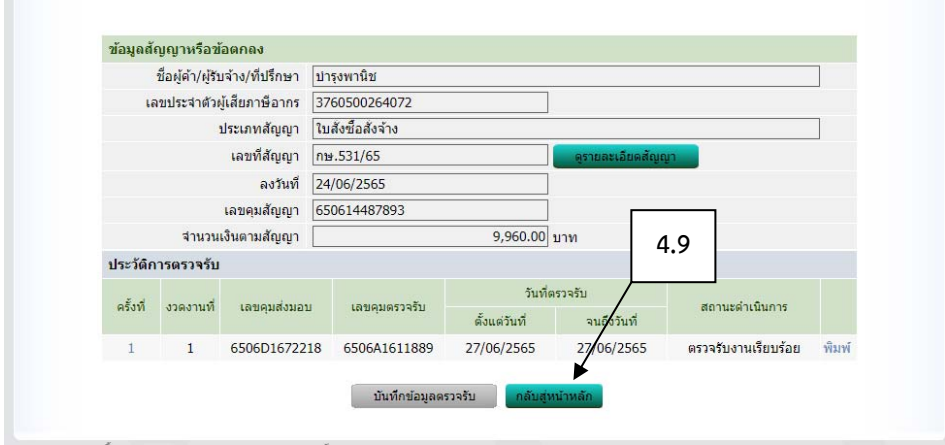

ภาพที่ 3.87 แสดงขั้นตอนการบันทึกข้อมูลบริหารสัญญา (ต่อ)

**(ที่มา :** โปรแกรมระบบการจัดซื้อจัดจ้างภาครัฐด้วยอิเล็กทรอนิกส์ (Electronic Government Procurement

: e-GP))

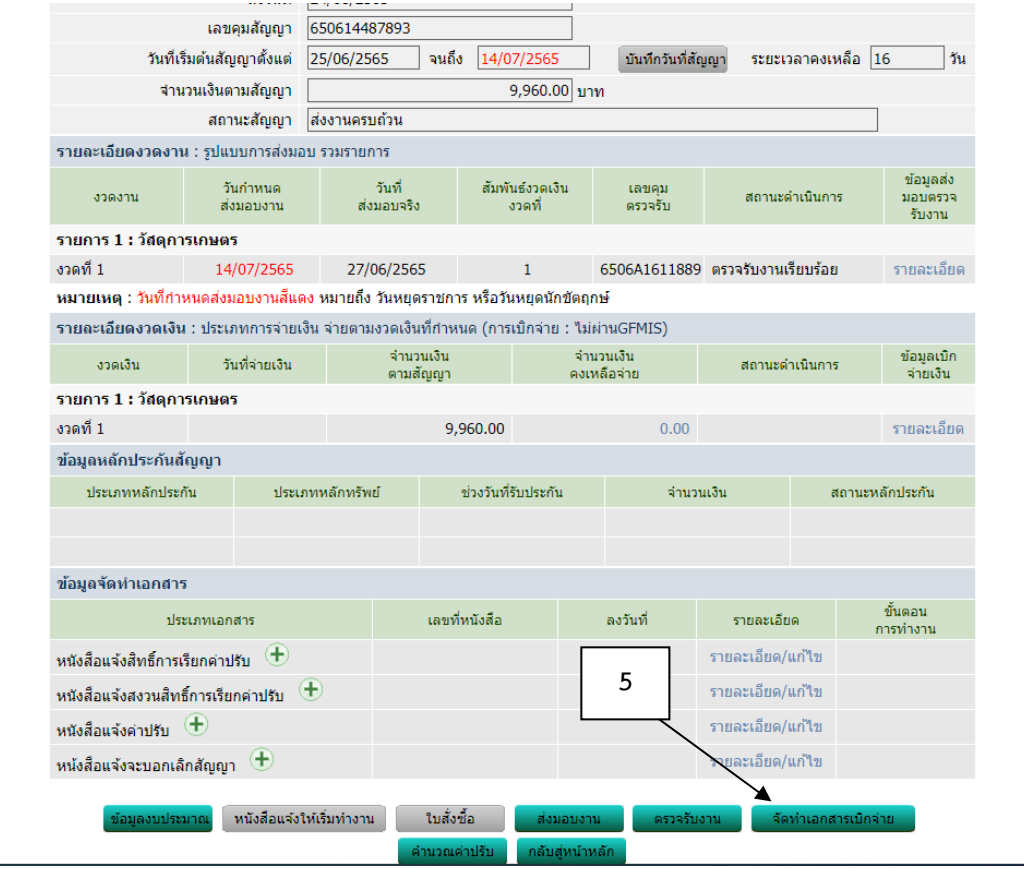

(5) เลือก จัดทำเอกสารเบิกจ่าย ตามภาพที่ 3.88

ภาพที่ 3.88 แสดงขั้นตอนการบันทึกข้อมูลบริหารสัญญา (ต่อ)

- 5.1 กรอกรายละเอียดบันทึกข้อมูลจัดทําเอกสารเบิกจ่าย ตามภาพที่ 3.89
- 5.2 ตรวจสอบรายการตรวจรับของตามภาพที่ 3.89
- 5.3 ตรวจสอบข้อมูลการเบิกจ่ายเงินตามภาพที่ 3.89
- 5.4 เลือก บันทึกตามภาพที่ 3.89
- 5.5 เลือก ดําเนินการขั้นตอนต่อไปตามภาพที่ 3.89
- 5.6 ระบบจะถาม ต้องการดําเนินการขั้นตอนต่อไป ใช่หรือไม่ เลือก ตกลง

#### ตามภาพที่ 3.89

: e-GP))

5.7 เลือก กลับสู่หน้าหลัก เสร็จสิ้นขั้นตอนการบันทึกข้อมูลการจัดทำเอกสาร เบิกจ่าย และการบริหารสัญญา จะปรากฏหน้าต่างของระบบตามภาพที่ 3.90

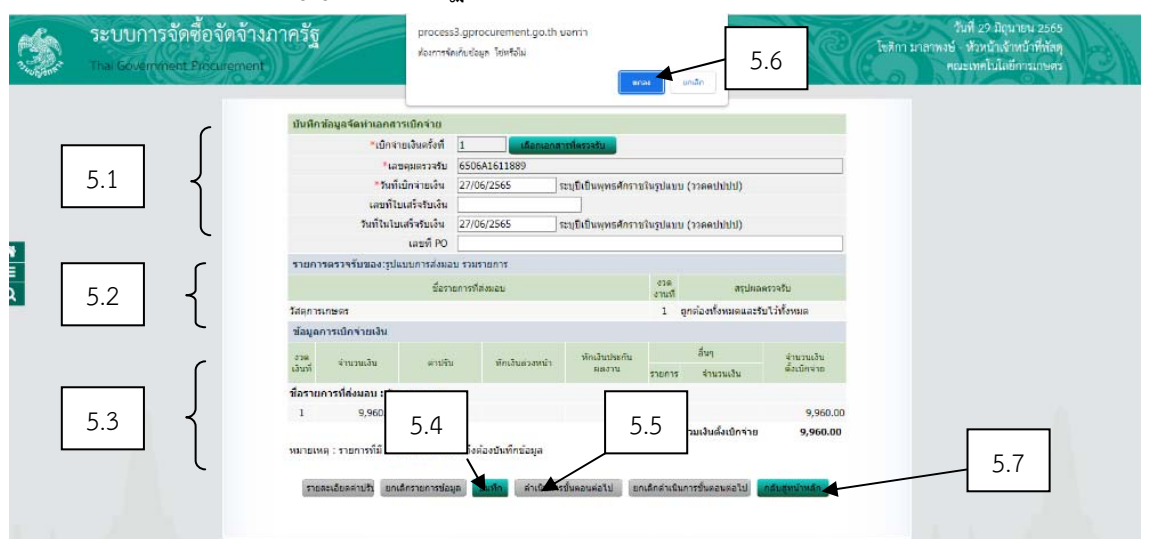

ภาพที่ 3.89 แสดงขั้นตอนการบันทึกข้อมูลบริหารสัญญา (ต่อ)

**(ที่มา :** โปรแกรมระบบการจัดซื้อจัดจ้างภาครัฐด้วยอิเล็กทรอนิกส์ (Electronic Government Procurement

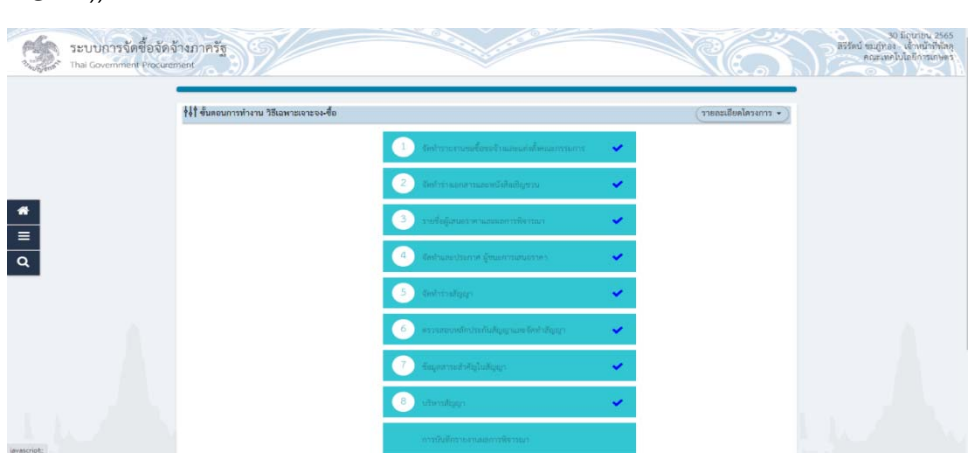

ภาพที่ 3.90 แสดงขั้นตอนการบันทึกข้อมูลบริหารสัญญา (ต่อ)

### **3.3 เงื่อนไข/ข้อสังเกต/ข้อควรระวัง/สิ่งที่ควรคานํ งในการปฏ ึ ิบัติ**

ตามที่กระทรวงการคลังได้ออกกฎกระทรวงกําหนดพัสดุและวิธีการจัดซื้อจัดจ้างพัสดุ ที่รัฐต้องการส่งเสริมและสนับสนุน (ฉบับที่ 2) พ.ศ. 2563 ตามหนังสือคณะกรรมการวินิจฉัยปัญหา การจัดซื้อจัดจ้างและการบริหารพัสดุภาครัฐ ด่วนที่สุด ที่ กค (กวจ) 0405.2/ว78 ลงวันที่ 31 มกราคม 2565 เรื่อง อนุมัติยกเว้นและกําหนดแนวทางการปฏิบัติตามกฎกระทรวงกําหนดพัสดุและ วิธีการจัดซื้อจัดจ้างพัสดุที่รัฐต้องการส่งเสริมหรือสนับสนุน (ฉบับที่ 2) พ.ศ. 2563 มีเนื้อหา ความสําคัญดังนี้ (กระทรวงการคลัง, 2563)(3)

1. การดําเนินการจัดซื้อจัดจ้างกับผู้ประกอบวิสาหกิจขนาดกลางและขนาดย่อม (**SMEs**) และพัสดุที่ผลิตภายในประเทศ

 1.1 การจัดซื้อ การจัดทําร่างขอบเขตของงานหรือการกําหนดรายละเอียด คุณลักษณะเฉพาะของพัสดุ

1) ให้หน่วยงานของรัฐดำเนินการจัดทำร่างขอบเขตของงานหรือกำหนด รายละเอียด คุณลักษณะเฉพาะของพัสดุตามวัตถุประสงค์การใช้งาน และเป็นพัสดุที่ผลิต ภายในประเทศ

2) กรณีที่พัสดุที่หน่วยงานของรัฐต้องการใช้งานเป็นพัสดุที่ไม่มีผลิต ภายในประเทศ หน่วยงานของรัฐสามารถกําหนดรายละเอียดคุณลักษณะเฉพาะของพัสดุได้ตาม วัตถุประสงค์การใช้งาน โดยไม่ต้องกําหนดว่าเป็นพัสดุที่ผลิตภายในประเทศ กรณีนี้ไม่ต้องขออนุมัติ จากหัวหน้าหน่วยงานของรัฐ หรือผู้มีอํานาจเหนือขึ้นไปหนึ่งขั้น

3) ในกรณีที่พัสดุที่หน่วยงานของรัฐต้องการใช้งานเป็นพัสดุที่มีผลิต ภายในประเทศ แต่ไม่เพียงพอต่อความต้องการในประเทศ หรือมีผู้ประกอบการเช้ายื่นข้อเสนอ จํานวนน้อยราย หรือมีความจําเป็น จะต้องมีการใช้พัสดุที่ผลิตจากต่างประเทศหรือนําเช้าพัสดุจาก ต่างประเทศให้หน่วยงานของรัฐจัดทํารายละเอียด คุณลักษณะเฉพาะตามวัตถุประสงค์การใช้งาน และเสนอหัวหน้าหน่วยงานของรัฐพิจารณา โดยจะเสนอไปพร้อมกับขั้นตอนขอความเห็นขอบรายงาน ขอซื้อขอจ้างก็ได้ในกรณีดังนี้

(1) เป็นการจัดหาอะไหล่ที่มีความจําเป็นจะต้องระบุคุณลักษณะเฉพาะ ้ และจำเป็นต้องนำเข้าจากต่างประเทศ

(2) กรณีมีความจำเป็นจะต้องมีการใช้พัสดุที่ผลิตหรือนำเข้ามาจาก ต่างประเทศ ซึ่งเป็นการจัดหาครั้งหนึ่งที่มีวงเงินไม่เกิน 2 ล้านบาท หรือราคาพัสดุที่นำเข้าจาก ต่างประเทศมีราคาต่อหน่วย ไม่เกิน 2 ล้านบาท กรณีนอกจากวรรคหนึ่ง (1) และ (2) ให้เสนอผู้มี อํานาจเหนือขึ้นไปหนึ่งขั้นเพื่ออนุมัติ

กรณีตามวรรคหนึ่ง (2) หากพิจารณาแล้วสามารถแยกราคาต่อหน่วยได้ว่า

ราคาต่อหน่วยไม่เกิน 2 ล้านบาท กรณีนี้แม้วงเงินรวมทั้งสัญญาจะเกิน 2 ล้านบาท ถ้าเข้ากรณีใดกรณี หนึ่งให้ขออนุมัติต่อหัวหน้าหน่วยงานของรัฐ แต่หากไม่สามารถแยกพิจารณาราคาต่อหน่วยได้ ก็ให้ พิจารณาจากมูลค่าของสัญญา ถ้าไม่เกิน 2 ล้านบาท ให้ขออนุมัติต่อหัวหน้าหน่วยงานของรัฐ

1.2 การจัดจ้างก่อสร้าง การจัดทําแบบรูปรายการงานก่อสร้าง

1) หน่วยงานของรัฐกําหนดรายละเอียดในแบบรูปรายการก่อสร้างและกําหนดให้ คู่สัญญาต้องใช้พัสดุประเภทวัสดุหรือครุภัณฑ์ที่จะใช้ในงานก่อสร้างเป็นพัสดุที่ผลิตภายในประเทศ โดยต้องใช้ไม่น้อยกว่าร้อยละ 60 ของมูลค่าพัสดุที่จะใช้ในงานก่อสร้างทั้งหมดตามสัญญา ให้ หน่วยงานของรัฐพิจารณาการใช้เหล็กในงานก่อสร้างก่อน โดยหน่วยงานของรัฐต้องกําหนด รายละเอียดในแบบรูปรายการงานก่อสร้าง ให้คู่สัญญาต้องใช้เหล็กที่ผลิตภายในประเทศไม่น้อยกว่า ร้อยละ 90 ของปริมาณเหล็กที่ต้องใช้ทั้งหมดตามสัญญา

2) กรณีเมื่อหน่วยงานชองรัฐได้จัดทําใบแจ้งปริมาณงานและราคา และใบบัญชี รายการก่อสร้างแล้ว ทราบว่าพัสดุที่จะใช้ในโครงการก่อสร้างนั้นมีผลิตภายในประเทศแต่หน่วยงาน ของรัฐจะไม่ใช้พัสดุที่ผลิตภายในประเทศ หรือจะใช้หรือใช้พัสดุที่ผลิตภายในประเทศไม่ครบร้อยละ 60 หากกรณีเป็นดังนี้

(1) กรณีที่ราคาพัสดุที่นําเข้าจากต่างประเทศมีราคาต่อหน่วยไม่เกิน 2 ล้าน บาท ให้เสนอหัวหน้าหน่วยงานของรัฐเพื่อขออนุมัติก่อน

(2) กรณีที่ราคาพัสดุที่นําเข้าจากต่างประเทศมีราคาต่อหน่วยรายการใด รายการหนึ่งเกิน 2 ล้านบาท ให้เสนอผู้มีอำนาจเหนือขึ้นไปหนึ่งชั้นเพื่อขออนุมัติก่อน

3) กรณีดังต่อไปนี้ไม่ต้องขออนุมัติจากหัวหน้าหน่วยงานของรัฐหรือผู้มีอำนาจ เหนือขึ้นไปหนึ่งชั้นขออนุมัติแต่อย่างใด โดยหน่วยงานของรัฐสามารถกําหนดแบบรูปรายการงาน ก่อสร้างได้ตามความต้องการ

(1) กรณีที่หน่วยงานของรัฐทราบตั้งแต่ต้นว่าโครงการก่อสร้างนั้นต้องใช้พัสดุ ที่นำเข้าจากต่างประเทศและพัสดุดังกล่าวนั้นไม่มีผลิตในประเทศ ซึ่งทำให้อัตราการใช้พัสดุที่ผลิต ภายในประเทศน้อยกว่าร้อยละ 60 ของมูลค่าพัสดุที่จะใช้ในงานก่อสร้างทั้งหมดตามสัญญา

(2) กรณีเมื่อหน่วยงานของรัฐได้จัดทําใบแจ้งปริมาณงานและราคา และใบ บัญชี รายการก่อสร้างแล้ว ทราบว่าโครงการก่อสร้างนั้นต้องใช้พัสดุที่นำเข้าจากต่างประเทศและพัสดุ ดังกล่าวนั้น ไม่มีผลิตภายในประเทศ ซึ่งทําให้อัตราการใช้พัสดุที่ผลิตภายในประเทศน้อยกว่าร้อยละ 60 ของมูลค่าพัสดุที่จะใช้โนงานก่อสร้างทั้งหมดตามสัญญา

1.3 การจัดจ้างที่มิใช่งานก่อสร้าง การจัดทําร่างขอบเขตของงานและการกําหนด เงื่อนไขและคุณสมบัติของผู้ยื่นข้อเสนอ

1) หน่วยงานของรัฐต้องกําหนดร่างขอบเขตของงานและกําหนดให้คู่สัญญา ต้องใช้พัสดุ ประเภทวัสดุหรือครุภัณฑ์ที่จะใช้ในงานจ้างเป็นพัสดุที่ผลิตภายในประเทศ โดยต้องใช้ไม่ น้อยกว่าร้อยละ 60 ของมูลค่าพัสดุที่จะใช้ในงานจ้างที่ทั้งหมดตามสัญญา

2) กรณีที่หน่วยงานของรัฐได้แจกแจงรายการพัสดุที่จะนํามาใช้ในงานจ้างนั้น แล้ว ทราบว่างานนั้นเป็นพัสดุที่ไม่มีผลิตภายในในประเทศ หน่วยงานของรัฐสามารถกําหนด รายละเอียดคุณลักษณะเฉพาะของพัสดุได้ตามวัตถุประสงค์การใช้งาน โดยไม่ต้องกําหนดว่าเป็นพัสดุ ที่ผลิตภายในประเทศ กรณีนี้ไม่ต้องขออนุมัติจากหัวหน้าหน่วยงานของรัฐหรือผู้มีอํานาจเหนือขึ้นไป หนึ่งขั้น

่ 3) กรณีเมื่อหน่วยงานของรัฐได้แจกแจงรายการพัสดุที่จะนำมาใช้ในงานจ้างนั้น

แล้ว ทราบว่าพัสดุที่จะใช้ในงานจ้างนั้นมีผลิตภายในประเทศแต่หน่วยงานของรัฐจะไม่ใช้พัสดุที่ผลิต ภายในประเทศ หรือจะใช้หรือใช้พัสดุที่ผลิตภายในประเทศไม่ครบร้อยละ 60 หากกรณีเป็นดังนี้

(1) กรณีที่ราคาพัสดุที่นําเข้าจากต่างประเทศมีราคาต่อหน่วยไม่เกิน 2

ล้านบาท ให้เสนอหัวหน้าหน่วยงานของรัฐเพื่ออนุมัติก่อน (2) กรณีที่ราคาพัสดุที่น่าเช้าจากต่างประเทศมีราคาต่อหน่วยรายการใด

รายการหนึ่ง เกิน 2 ล้านบาท ให้เสนอผู้มีอํานาจเหนือขึ้นไปหนึ่งขั้นเพื่ออนุมัติเห็นก่อน 4) กรณีดังต่อไปนี้หน่วยงานของรัฐไม่ต้องขออนุมัติจากหัวหน้าหน่วยงานของ

รัฐ หรือผู้มีอํานาจเหนือขึ้นไปหนึ่งขั้นอนุมัติแต่อย่างใด โดยหน่วยงานของรัฐสามารถกําหนดขอบเขต ของงาน หรือรายละเอียดคุณลักษณะเฉพาะของพัสดุได้ตามความต้องการ

(1) กรณีที่หน่วยงานของรัฐทราบตั้งแต่ต้นว่างานจ้างนั้นต้องใช้พัสดุที่ นำเข้าจากต่างประเทศและพัสดุดังกล่าวนั้นไม่มีผลิตภายในประเทศ ซึ่งทำให้อัตราการใช้พัสดุที่ผลิต ภายในประเทศน้อยกว่าร้อยละ 60 ของมูลค่าพัสดุที่จะใช้ในงานจ้างทั้งหมดตามสัญญา

(2) กรณีเมื่อหน่วยงานของรัฐได้แจกแจงรายการพัสดุที่จะน่ามาใช้ในงาน จ้างนั้น แล้วทราบว่างานจ้างนั้นต้องใช้พัสดุที่นําเข้าจากต่างประเทศและพัสดุดังกล่าวนั้นไม่มีผลิต ภายในประเทศ ซึ่งทำให้อัตราการใช้พัสดุที่ผลิตภายในประเทศน้อยกว่าร้อยละ 60 ของมูลค่าพัสดุที่ จะใช้ในงานจ้างทั้งหมดตามสัญญา

กรณีการจัดซื้อจัดจ้างที่มีวงเงินไม่เกิน 500,000 บาท

สําหรับการจัดซื้อจัดจ้างครั้งหนึ่งที่มีวงเงินไม่เกิน 500,000 บาท ให้หน่วยงานของรัฐ พิจารณาจัดซื้อ จัดจ้างกับผู้ประกอบการ SMEs เป็นลําดับแรกก่อน

การดําเนินการจัดซื้อจัดจ้างพัสดุที่มีวงเงินไม่เกิน 500,000 บาท ให้หน่วยงานของรัฐ ดําเนินการตามกฎหมาย และระเบียบ ดังนี้

1. มาตรา 56 การจัดซื้อจัดจ้างพัสดุ ให้หน่วยงานของรัฐเลือกใช้วิธีประกาศเชิญชวน ทั่วไปก่อน เว้นแต่ (2) กรณีดังต่อไปนี้ให้ใช้วิธีเฉพาะเจาะจง (ข) การจัดซื้อจัดจ้างพัสดุที่มีการผลิต จําหน่าย ก่อสร้าง หรือให้บริการทั่วไป และมีวงเงิน ในการจัดซื้อจัดจ้างครั้งหนึ่งไม่เกินวงเงินตามที่ กําหนดในกฎกระทรวง

2. กฎกระทรวงกําหนดวงเงินการจัดซื้อจัดจ้างพัสดุโดยวิธีเฉพาะเจาะจง วงเงินการจัดซื้อ จัดจ้างที่ไม่ทําข้อตกลงเป็นหนังสือ และวงเงินการจัดซื้อจัดจ้างในการแต่งตั้งผู้ตรวจรับพัสดุ พ.ศ. 2560 ข้อ 1 การจัดซื้อจัดจ้างสินค้า งานบริการ หรืองานก่อสร้าง ที่มีการผลิต จําหน่าย ก่อสร้าง หรือ ให้บริการทั่วไป และมีวงเงินในการจัดซื้อจัดจ้างครั้งหนึ่งไม่เกิน 500,000 บาท ให้ใช้วิธีเฉพาะเจาะจง

3. ระเบียบกระทรวงการคลังว่าด้วยการจัดซื้อจัดจ้างและการบริหารพัสดุภาครัฐ พ.ศ. 2560 ข้อ 79 กรณีตามมาตรา 56 วรรคหนึ่ง (2) (ข) วรรคแรก (วงเงินไม่เกิน 500,000 บาท) ให้ เจ้าหน้าที่เจรจาตกลงกับผู้ประกอบการที่มีอาชีพขายหรือรับจ้างนั้นโดยตรง แล้วให้หัวหน้าเจ้าหน้าที่ ซื้อหรือจ้างได้ในวงเงินที่ได้รับความเห็นชอบจากหัวหน้าหน่วยงานของรัฐ ตามข้อ 24

4. หนังสือที่กค (กวจ) 0405.2/ว123 ลงวันที่ 9 มีนาคม 2561 เรื่อง ซ้อมความเข้าใจใน การจัดซื้อจัดจ้างตามกฎกระทรวงกําหนดพัสดุที่รัฐต้องการส่งเสริมหรือสนับสนุนและกําหนดวิธีการ จัดซื้อจัดจ้างโดยวิธีคัดเลือกและวิธีเฉพาะเจาะจง พ.ศ. 2560 และกําหนดแนวทางปฏิบัติในการ ดําเนินการจัดซื้อจัดจ้างพัสดุโดยวิธีเฉพาะเจาะจงตามพระราชบัญญัติการจัดซื้อจัดจ้างและการบริหาร พัสดุภาครัฐ พ.ศ. 2560 มาตรา 56 วรรคหนึ่ง (2) (ซ)

**สิ่งที่ควรคํานึงในการปฏิบัติ**การซักซ้อมความเข้าใจและกําหนดแนวทางปฏิบัติในการ ดําเนินการจัดซื้อจัดจ้างพัสดุ โดยวิธีคัดเลือกและวิธีเฉพาะเจาะจง ตามพระราชบัญญัติการจัดซื้อจัด จ้างและการบริหารพัสดุภาครัฐ พ.ศ. 2560 มาตรา 56 (1) (ซ) (2) (ข) และ (2) (ซ) ดังนี้

1) การจัดซื้อจัดจ้าง ตามกฎกระทรวงกําหนดพัสดุที่รัฐต้องการส่งเสริมหรือสนับสนุน และกําหนดวิธีการจัดซื้อจัดจ้างโดยวิธีคัดเลือกและวิธีเฉพาะเจาะจง พ.ศ. 2560 ให้ดําเนินการดังนี้

(ก) กรณีวงเงินการจัดซื้อจัดจ้างไม่เกิน 500,000 บาท หน่วยงานของรัฐ ดําเนินการตามพระราชบัญญัติการจัดซื้อจัดจ้างและการบริหารพัสดุภาครัฐ พ.ศ. 2560 มาตรา 56(2) (ข) ได้

(ข) กรณีวงเงินการจัดซื้อจัดจ้างเกิน 500,000 บาท ให้หน่วยงานของรัฐ ดําเนินการโดยวิธีคัดเลือกหรือวิธีตามพระราชบัญญัติการจัดซื้อจัดจ้างและการบริหารพัสดุภาครัฐ พ.ศ. 2560 มาตรา 56 (1) (ซ) หรือ มาตรา 56(2) (ซ) แล้วแต่กรณี

2) การจัดซื้อจัดจ้างโดยวิธีเฉพาะเจาะจง ตามพระราชบัญญัติการจัดซื้อจัดจ้างและ การบริหารพัสดุภาครัฐ พ.ศ. 2560 มาตรา 56 (2) (ซ) จะแต่งตั้งคณะกรรมการซื้อจ้างหรือไม่ก็ได้

- กรณีแต่งตั้งคณะกรรมการ ให้ดําเนินการตามระเบียบฯ ข้อ 78(1) (ง) โดย

อนุโลม

- กรณีไม่แต่งตั้ง ให้เจ้าหน้าที่เจรจากับผู้ประกอบการตามระเบียบฯ ข้อ 79

วรรคหนึ่ง

- สำหรับอำนาจการสั่งซื้อสั่งจ้างให้เป็นไปตามระเบียบฯ ข้อ 86

#### **3.4 แนวคิด/งานวิจัยที่เกี่ยวข้อง**

สิตากาญจน์วงษ์สุวรรณ์ (2563) รายงานว่า ปัจจัยการสนับสนุนจากองค์กรที่มีผลต่อ ประสิทธิภาพของกระบวนการจัดซื้อจัด จ้างโดยวิธีเฉพาะเจาะจงของมหาวิทยาลัยบูรพา ภาพรวมอยู่ ในระดับมาก การวางแผนบริหารงานพัสดุมีความสําคัญเป็นอันดับ 1 รองลงมาระบบสารสนเทศ การ บริการของเจ้าหน้าที่ และความรู้ความเข้าใจเกี่ยวกับ พ.ร.บ.การจัดซื้อจัดจ้าง และการบริหารพัสดุ ปัจจัยที่มีผลต่อประสิทธิภาพของกระบวนการจัดซื้อจัดจ้างโดยวิธีเฉพาะเจาะจงของมหาวิทยาลัย ้ บูรพา ภาพรวมอยู่ในระดับมากได้แก่ ความโปร่งใสซึ่งมีหลักฐานการดำเนินงานชัดเจน การตรวจสอบ ได้มีการปฏิบัติงานที่เป็นไปตามระเบียบกระทรวงการคลังและพระราชบัญญัติการจัดซื้อจัดจ้าง และ การบริหารพัสดุภาครัฐ พ.ศ. 2560 และประกาศต่างๆ อย่างมีระบบครบทุกขั้นตอน ความคุ้มค่ามี การจัดซื้อจัดจ้างในราคาที่เหมาะสมยึดหลักราคากลาง หรือมีการเทียบราคา และความมี ประสิทธิภาพ และประสิทธิผล มีการวางแผนการจัดซื้อจัดจ้างและการบริหารพัสดุล่วงหน้าเพื่อให้การ จัดซื้อจัดจ้างเป็นไปอย่างต่อเนื่อง

จุไลรัตน์ผดุงกิจ และภานุมาศ ชาติประเสริฐ (2563) รายงานว่า เจ้าหน้าที่พัสดุ มหาวิทยาลัยมหาสารคาม มีความคิดเห็นด้วยเกี่ยวกับปัญหาการปฏิบัติงานในการจัดซื้อจัดจ้างด้วย ระบบอิเล็กทรอนิกส์โดยรวมและเป็นรายด้านอยู่ในระดับมาก ได้แก่ ด้านปัจจัยความเสี่ยงในการ ปฏิบัติงาน ( X = 3.57, S.D. = 0.63) ผลการวิจัยที่ได้จากการสัมภาษณ์และการอภิปรายกลุ่ม พบว่า ้ปัญหาการปฏิบัติงานในการจัดซื้อจัดจ้าง ด้วยระบบอิเล็กทรอนิกส์ มีดังนี้ เจ้าหน้าที่พัสดุบันทึกข้อมูล การจัดซื้อจัดจ้างลงในระบบ e-GP ไม่ถูกต้องเกิดจากระบบมีการทำงานที่ค่อนข้างยุ่งยากและซับซ้อน และเจ้าหน้าที่พัสดุยังไม่ชำนาญในการใช้ระบบ มีจุดที่ยังมีความไม่เข้าใจในขอบเขตการทำงานของ ระบบ จึงทําให้เกิดความผิดพลาดในขั้นตอนของการบันทึกข้อมูล และเมื่อมีการแก้ไข เปลี่ยนแปลง หรือยกเลิกโครงการ เจ้าหน้าที่พัสดุ ไม่ได้แจ้งให้หัวหน้าส่วนราชการทราบเนื่องจากจะทําให้ กระบวนการจัดซื้อจัดจ้างด้วยระบบอิเล็กทรอนิกส์ล่าช้า จึงทำให้เกิดความเข้าใจคลาดเคลื่อนของผู้มี ส่วนเกี่ยวข้อง

ชาตรีคนงานดี 2563 รายงานว่า ประสิทธิภาพการปฏิบัติงานภายใต้พระราชบัญญัติและ ระเบียบกระทรวงการคลังว่าด้วยการจัดซื้อจัดจ้างและการบริหารพัสดุภาครัฐ พ.ศ. 2560 ของ ผู้ปฏิบัติงานด้านการจัดซื้อจัดจ้าง มหาวิทยาลัยราชภัฏบ้านสมเด็จเจ้าพระยาภาพรวมมีประสิทธิภาพ ้อยู่ในระดับมาก เมื่อพิจารณารายด้านพบว่า ปัจจัยด้านขั้นตอนและระยะเวลาดำเนินการในการ ปฏิบัติงานมีค่าเฉลี่ยสูงสุด มีประสิทธิภาพอยู่ในระดับมาก รองลงมาคือ ปัจจัยด้านสภาพแวดล้อมและ สิ่งอํานวยความสะดวกมีประสิทธิภาพอยู่ในระดับมาก ปัจจัยด้านประสิทธิภาพในการปฏิบัติงานมี ประสิทธิภาพอยู่ในระดับมาก ปัจจัยด้านความรู้ความเข้าใจในการปฏิบัติงานมีประสิทธิภาพอยู่ใน ระดับมาก และปัจจัยด้านแรงจูงใจ ในการปฏิบัติงานมีค่าเฉลี่ยต่ําสุด มีประสิทธิภาพอยู่ในระดับปาน กลาง เมื่อเปรียบเทียบประสิทธิภาพ และระดับความรู้ความเข้าใจในการปฏิบัติงานภายใต้ พระราชบัญญัติและระเบียบกระทรวงการคลังว่าด้วยการจัดซื้อจัดจ้างและการบริหารพัสดุภาครัฐพ.ศ. 2560 ของผู้ปฏิบัติงานด้านการจัดซื้อ จัดจ้าง มหาวิทยาลัยราชภัฏบ้านสมเด็จเจ้าพระยา จําแนกตาม เพศ อายุสถานภาพ ระดับการศึกษา หน่วยงานที่สังกัด ตําแหน่งหน้าที่ผู้ปฏิบัติงานด้านการจัดซื้อจัด ้จ้าง ประสบการณ์การทำงาน พบว่าไม่แตกต่างกันอย่างมีนัยสำคัญทางสถิติที่ระดับ 0.05

กอบกูล ขําสุวรรณ และไสว ศิริทองถาวร (2559) กล่าวว่า การปรับปรุงกระบวนการ จัดซื้อจัดจ้างที่ 9 ขั้นตอนที่จะช่วยให้การจัดซื้อจัดจ้างมีประสิทธิภาพมากยิ่งขึ้น ได้แก่

1. จัดตั้งทีมงานหรือคณะกรรมการที่มีประสิทธิภาพ เพื่อควบคุม ตรวจสอบการ ทํางาน

2. จี้แจงวัตถุประสงค์สร้างการรับรู้ในระเบียบ วิธีการ ขั้นตอนการปฏิบัติงาน

3. หาความต้องการของผู้รับบริการหรือผู้มีส่วนได้ส่วนเสีย เป็นการรับฟังความคิดเห็น จากผู้ที่มีส่วนเกี่ยวข้องเพื่อพัฒนาปรับปรุงรูปแบบการทําการจัดซื้อจัดจ้าง

4. กําหนดเป้าหมาย เพื่อสร้างความร่วมมือและนําไปสู่การดําเนินงานที่มี ประสิทธิภาพ

5. การทบทวนกระบวนการ เป็นการตรวจสอบขั้นตอน กระบวนการ วิธีการในการ ทํางาน

6. การออกแบบพัฒนาปรับปรุงกระบวนการ ที่ได้มาจากการทบทวนกระบวนการ

ขั้นตอน

7. การตรวจสอบกระบวนการขั้นตอนที่ออกแบบพัฒนาขึ้นมาใหม่

8. จัดทําคู่มือปฏิบัติงาน สร้างการรับรู้และเป็นแนวทางในการปฏิบัติงาน

9. ทดลองใช้เพื่อสร้างมาตรฐานและตรวจสอบความถูกต้องและพัฒนาต่อไป

สุวรรณกมล อมฤตวารี (2562) รายงานว่า กระบวนการจัดซื้อจัดจ้างตามพระราชบัญญัติ

พ.ศ. 2560 ของสํานักงานการปฏิรูปที่ดินเพื่อเกษตรกรรม มุ่งเน้นการสร้างความเข้าใจในขั้นตอนการ

ทํางานและความเข้าใจในระบบการจัดซื้อจัดจ้างภาครัฐด้วยอิเล็กทรอนิกส์ (e-GP) ของเจ้าหน้าที่ ผู้ปฏิบัติงาน ซึ่งเป็นกฎหมายที่ต่อยอดมาจากระเบียบสํานักนายกรัฐมนตรีว่าด้วยการพัสดุ พ.ศ. 2535 และที่แก้ไขเพิ่มเติมที่มีการปรับปรุงขั้นตอน มีความรัดกุม และลดความเสี่ยงในทุกขั้นตอนของ ผู้ปฏิบัติงาน โดยมีการกําหนดวิธีการปฏิบัติแยกออกเป็นสัดส่วน ง่ายต่อการปฏิบัติงาน และมีระบบ การจัดซื้อจัดจ้างภาครัฐด้วยอิเล็กทรอนิกส์ (e-GP) ที่มีความโปร่งใส และมีกลไกลตรวจสอบได้ในทุก ขั้นตอน หลีกเลี่ยงการเผชิญหน้ากันของหน่วยงานของรัฐกับผู้ประกอบการ เพื่อลดการทุจริต และ พบว่าประสบการณ์ในการทํางานมีผลกับความเชี่ยวชาญ ในการปฏิบัติงานเป็นอย่างมาก ส่งผลให้ลด ข้อผิดพลาด เกิดความรอบครอบและรัดกุมในการปฏิบัติงาน เพื่อให้เกิดผลสัมฤทธิ์ และเป็นไปตาม วัตถุประสงค์ที่ตั้งไว้โดยพบปัญหาส่วนใหญ่ในเรื่องของคณะกรรมการตรวจรับพัสดุ ที่ขาดความรู้ ความเข้าใจในกระบวนการจัดซื้อจัดจ้าง และไม่รู้หน้าที่ของการเป็นคณะกรรมการตรวจรับพัสดุส่งผล ให้หาผู้ที่จะมาเป็นคณะกรรมการตรวจรับพัสดุได้ยากมาก ทําให้เกิดผลกระทบต่อการปฏิบัติงานด้าน การจัดซื้อจัดจ้าง

#### **3.5 จรรยาบรรณของผู้ปฏิบัติงานด้านพัสดุ/คุณธรรม/จริยธรรมในการปฏิบัติงาน**

ตามพระราชบัญญัติการอุดมศึกษา พ.ศ. 2562 มาตรา 20 ได้กำหนดให้สภา สถาบันอุดมศึกษาต้องจัดให้มีการประมวลจริยธรรมของนายกสภามหาวิทยาลัย กรรมสภา มหาวิทยาลัย ผู้บริหารและบุคลากรของสถาบันอุดมศึกษา และผู้เรียน โดยมีกลไกในการส่งเสริม ตรวจสอบและบังคับใช้ที่มีประสิทธิภาพ และคณะกรรมการธรรมาภิบาลและจริยธรรมได้เห็นชอบ แล้วนั้น สภามหาวิทยาวิทยาลัยราชภัฏเพชรบุรีได้ออกข้อบังคับ ไว้ดังนี้

3.5.1 จรรยาบรรณของผู้ปฏิบัติงานด้านพัสดุพ.ศ. 2543 (สํานักนายกรัฐมนตรี, 2543) เพื่อให้ผู้ปฏิบัติงานด้านพัสดุในหน่วยงานของรัฐ ซึ่งหมายถึงผู้มีอํานาจหน้าที่ ดําเนินการเกี่ยวกับการจัดทําเอง การซื้อ การจ้างที่ปรึกษา การจ้างออกแบบและควบคุมงาน การ แลกเปลี่ยน การเช่า การควบคุม การจําหน่าย และการดําเนินการอื่นๆ ที่กําหนดไว้ในกฎหมาย ระเบียบและข้อบังคับว่าด้วยการพัสดุ มีความสํานึกในการปฏิบัติงานและพัฒนาด้านพัสดุในหน่วยงาน ของรัฐ และเพื่อให้สอดคล้องกับบทบัญญัติของรัฐธรรมนูญแห่งราชอาณาจักรไทย พ.ศ. 2540 มาตรา 77 จึงได้กําหนดให้มีจรรยาบรรณของผู้ปฏิบัติงานด้านพัสดุ เพื่อเป็นแนวทางในการปฏิบัติงาน นอกจากประพฤติปฏิบัติตามจรรยาบรรณที่หน่วยงานของรัฐแต่ละแห่งได้กําหนด ดังนี้

1. วางตัวเป็นกลางในการดําเนินการเกี่ยวกับพัสดุ

2. ปฏิบัติหน้าที่ด้วยจิตสํานึก และด้วยความโปร่งใส สามารถให้**ผู้**มีส่วนเกี่ยวข้อง ตรวจสอบ ได้ทุกเวลา

3. มีความมุ่งมั่นที่จะพัฒนาตนเอง และพัฒนา**งาน** โดยเรียนรู้เทคนิควิทยาการใหม่ๆ เพิ่มเติม อยู่เสมอ และนํามาปฏิบัติให้รวดเร็ว มีประสิทธิภาพและประสิทธิผลดียิ่งขึ้น

4. ปฏิบัติหน้าที่โดยยึดถือกฎหมาย กฎ ระเบียบปฏิบัติของทางราชการอย่าง เคร่งครัด

5. ดําเนินการให้มีการใช้จ่ายเงิน และทรัพยส์ ินของหน่วยงานอย่างประหยัด คุ้มค่า และให้เกิดประโยชน์สูงสุด

6. คํานึงถึงประโยชน์ของหน่วยงานและประโยชน์ของส่วนรวมของราชการเป็นหลัก โดยคํานึงถึงความถูกต้อง ยุติธรรมและความสมเหตุสมผลประกอบด้วย

7. ปฏิบัติงานร่วมกับผู้บังคับบัญชาและผู้ร่วมงานด้วยความเอาใจใส่ โดยให้ความ ้ร่วมมือ ช่วยเหลือในเรื่องการให้ความคิดเห็นตามหลักวิชาการ แก้ไขปัญหาร่วมกัน และการพัฒนา งาน

8. ไม่เรียก รับ หรือยอมรับทรัพย์สิน หรือผลประโยชน์อย่างใดโดยตรงและโดยอ้อม ้จากผู้ขาย ผู้รับจ้าง หรือผู้มีส่วนเกี่ยวข้องที่เข้ามามีนิติสัมพันธ์กับทางราชการเกี่ยวกับการพัสดุเพื่อ ตนเองหรือผู้อื่นโดยมิชอบ

9. ปฏิบัติต่อผู้ขาย ผู้รับจ้าง หรือผู้มีส่วนเกี่ยวข้องที่เข้ามามีนิติสัมพันธ์กับทาง ุราชการเกี่ยวกับการพัสดุ รวมถึงการรับฟังผ้มาร้องเรียน ร้องทุกข์ด้วยความเป็นธรรม เอื้อเฟื้อ มีน้ำใจ แต่ทั้งนี้การปฏิบัติดังกล่าวต้องไม่เป็นปฏิปักษ์ต่อการแข่งขันอย่างเสรีและเป็นธรรม

10. ให้ความร่วมมือกับทุกฝ่ายในการเสริมสร้างมาตรฐานการปฏิบัติงานของ เจ้าหน้าที่ ผู้เกี่ยวข้องกับงานด้านพัสดุให้สามารถพัฒนางานจนเป็นที่ยอมรับโดยทั่วไปว่าเป็นวิชาชีพ เฉพาะสาขาหนึ่ง

11. ผู้บังคับบัญชาด้านพัสดุพึงใช้ดุลพินิจในการปฏิบัติงาน และในการส่งเสริม ้ สนับสนุน การให้คำปรึกษาคำแนะนำ และรับฟังความคิดเห็นของผู้ปฏิบัติงานอย่างมีเหตุผล

12. ผู้บังคับบัญชาด้านพัสดุพึงควบคุม ตรวจสอบ ดูแล และกำชับให้ผู้ปฏิบัติงาน ประพฤติปฏิบัติตามจรรยาบรรณนี้อย่างเคร่งครัด ในกรณีที่พบว่ามีการประพฤติปฏิบัติที่ไม่เป็นไป ้ตาม จรรยาบรรณนี้ให้ดำเนินการตามควรแก่กรณีเพื่อให้มีการดำเนินการให้ถูกต้องตามจรรยาบรรณ ต่อไป

3.5.2 จริยธรรมของบุคลากรมหาวิทยาลัย (มหาวิทยาลัยราชภัฏเพชรบุรี, 2564)

1. บุคลากรของมหาวิทยาลัย ต้องรักษาจริยธรรมของตนเอง วิชาชีพและการ ปฏิบัติงาน ดังนี้

(1) พึงยึดมั่นในระบอบประชาธิปไตยอันมีพระมหากษัตริย์ทรงเป็นประมุข ปฏิบัติ ตามกฎหมาย ระเบียบ ข้อบังคับ และธรรมเนียมของมหาวิทยาลัย

(2) พึงประพฤติตนตามแนวทางหลักปรัชญาเศรษฐกิจพอเพียง ยึดหลักพออยู่พอ กิน พอใช้ลดค่าใช้จ่าย และความฟุ่มเฟือย

(3) พึงยึดมั่นในคุณธรรมจริยธรรม เป็นผู้มีศีลธรรมอันดีและประพฤติตนให้ เหมาะสมกับการเป็นผู้ปฏิบัติงานในมหาวิทยาลัยและตําแหน่งที่ดํารงอยู่

(4) ต้องมีจิตสํานึกที่ดีซื่อสัตย์สุจริตและรับผิดชอบ ใช้วิชาชีพในการปฏิบัติหน้าที่ ด้วยความซื่อสัตย์สุจริต โปร่งใสและตรวจสอบได้ยึดถือประโยชน์ของประเทศชาติเหนือกว่า ประโยชน์ส่วนตนไม่มีผลประโยชน์ทับซ้อน รวมทั้งไม่แสวงหาผลประโยชน์โดยมิชอบ ในกรณีที่วิชาชีพ ใดมีจริยธรรมวิชาชีพกําหนดไว้พึงยึดมั่นในหลักจรรยาวิชาชีพและปฏิบัติตามจรรยาวิชาชีพนั้นอย่าง เคร่งครัด

การประพฤติผิดจรรยาวิชาชีพ ซึ่งคณะกรรมการตามวิชาชีพนั้นได้ลงโทษในชั้น ความผิดจริยธรรมอย่างร้ายแรง ให้ถือว่าเป็นความผิดวินัยอย่างร้ายแรงด้วย

(5) พึงยึดหลักทำในสิ่งที่ถูกต้องเป็นธรรมและถูกกฎหมาย มีทัศนคติที่ดี รวมทั้ง เพิ่มพูนความรู้ความสามารถ และทักษะในการทํางานจนเกิดความแตกฉานแม่นยํา เพื่อให้การปฏิบัติ หน้าที่มีประสิทธิภาพและได้ประสิทธิผลยิ่งขึ้น

(6) พึงให้บริการแก่ผู้รับบริการทุกคนด้วยความรวดเร็ว มีอัธยาศัยอันดีและไม่

(7) พึงให้ข้อมูลข่าวสารแก่ประชาชนอย่างครบถ้วนถูกต้อง และไม่บิดเบือน

ข้อเท็จจริง

เลือกปฏิบัติ

(8) พึงมุ่งผลสัมฤทธิ์ของงาน รักษามาตรฐาน และมีคุณภาพ

2. บุคลากรของมหาวิทยาลัย ต้องรักษาจริยธรรมต่อมหาวิทยาลัย ดังนี้

(1) พึงยึดมั่นในปณิธานของมหาวิทยาลัย

(2) ต้องปฏิบัติงานด้วยความซื่อสัตย์สุจริต เสมอภาค ปราศจากอคติ

(3) พึงปฏิบัติหน้าที่อย่างเต็มกำลังความสามารถ รอบคอบ รวดเร็ว ขยันหมั่นเพียร ถูกต้อง สมเหตุสมผล โดยคํานึงถึงประโยชน์ของมหาวิทยาลัย ผู้ปกครอง และประชาชน

(4) พึงประพฤติตนเป็นผู้ตรงต่อเวลา และใช้เวลาทํางานปฏิบัติหน้าที่ให้เป็น ประโยชน์ต่อมหาวิทยาลัยอย่างเต็มที่

(5) พึงดูแลรักษาและใช้ทรัพย์สินของมหาวิทยาลัยอย่างประหยัดและคุ้มค่าโดย ระมัดระวังมิให้เสียหาย หรือสิ้นเปลื้องเยี่ยงวิญญูชนพึงปฏิบัติต่อทรัพย์สินของตนเอง

3. บุคลากรของมหาวิทยาลัย ต้องรักษาจริยธรรมต่อผู้ใต้บังคับบัญชา ผู้บังคับบัญชา และผู้ร่วมงาน ดังนี้

(1) ผู้บังคับบัญชา พึงดูแลเอาใจใส่ผู้ใต้บังคับบัญชาในทุกเรื่องทั้งในด้านการ ปฏิบัติงาน ขวัญกําลังใจ สวัสดิการ ยอมรับฟังความคิดเห็นของผู้ใต้บังคับบัญชา ตลอดจนปกครอง ผู้ใต้บังคับบัญชาด้วยหลักธรรมาภิบาล

(2) บุคลากรพึงปฏิบัติต่อผู้บังคับบัญชา ผู้ร่วมงานตลอดจนผู้เกี่ยวข้องด้วยความ สุภาพ มีน้ําใจไมตรีเอื้ออาทร มีมนุษย์สัมพันธ์ที่ดี

(3) บุคลากรพึงมีความรับผิดชอบในการปฏิบัติงาน การให้ความร่วมมือช่วยเหลือ ้เพื่อนร่วมงาน หรือกลุ่มงานของตนและส่วนรวม ทั้งในด้านการให้ความคิดเห็น การช่วยทำงาน การ แก้ปัญหาร่วมกัน รวมทั้งการเสนอแนะในสิ่งที่เห็นว่าจะมีประโยชน์ต่อการพัฒนางานในความ รับผิดชอบด้วย

(4) บุคลากรต้องละเว้นจากการนําผลงานของผู้อื่นมาเป็นของตน และต้องไม่ คัดลอกหรือลอกเลียนผลงานทางวิชาการของผู้อื่นโดยมิชอบ หรือนําผลงานทางวิชาการของผู้อื่น หรือ ้จ้างวานหรือใช้ผู้อื่นทำผลงานทางวิชาการ เพื่อนำประโยชน์ไปใช้ในการเสนอขอกำหนดตำแหน่ง หรือ การเลื่อนตําแหน่งให้สูงขึ้น หรือการให้ได้รับเงินในระดับสูงขึ้นหรือการอื่นใด

การนําผลงานทางวิชาการของผู้อื่นมาเป็นผลงานทางวิชาการของตนเองโดยมิชอบ เป็นการทําผิดจริยธรรมอย่างร้ายแรง และถือเป็นความผิดวินัยอย่างร้ายแรงด้วย

(5) บุคลากรพึงเคารพเสรีภาพในการแสดงความคิดเห็น ยกย่องให้เกียรติในศักดิ์ศรี ของเพื่อร่วมงานที่มีมุมมองต่างจากตนเอง

# **บทที่ 4 เทคนิคในการปฏบิัติงาน**

้มหาวิทยาลัยราชภัฎเพชรบรี ได้มีการพัฒนาระบบบริหารงบประมาณ การเงินและบัญชี 3def (GrowFA-MIS) และกำหนดให้ทุกหน่วยงานเข้าใช้และบันทึกข้อมูลการจัดซื้อจัดจ้างผ่านระบบ 3dgf (GrowFA-MIS) ควบคู่ไปกับระบบการจัดซื้อจัดจ้างภาครัฐด้วยระบบอิเล็กทรอนิกส์ (Electronic Govermment Procurement : e-GP)

คณะเทคโนโลยีการเกษตร ได้นําระบบบริหารงบประมาณ การเงินและบัญชี 3dgf (GrowFA-MIS) ของมหาวิทยาลัยราชภัฏเพชรบุรี มาใช้ในการดำเนินการจัดซื้อจัดจ้าง ควบคู่ไปกับ ระบบการจัดซื้อจัดจ้างภาครัฐด้วยระบบอิเล็กทรอนิกส์ (Electronic Govermment Procurement : e-GP) และระบบควบคุมการใช้จ่ายงบประมาณของคณะเทคโนโลยีการเกษตร ดังนี้

#### **4.1 กิจกรรม/แผนการปฏิบตัิงาน**

การจัดซื้อจัดจ้างด้วยวิธีเฉพาะเจาะจง กรณีวงเงินไม่เกิน 500,000 บาท จะดําเนินการ ตามแผนการปฏิบัติงานของคณะเทคโนโลยีการเกษตร มหาวิทยาลัยราชภัฏเพชรบุรีซึ่งในแต่ละ ปีงบประมาณจะเริ่มตั้งแต่ 1 ตุลาคม – 30 กันยายน ของปีถัดไป โดยมีการแบ่งระยะเวลาการใช้เงิน ออกเป็น 4 ไตรมาส ได้แก่ ไตรมาสที่ 1 เริ่มตั้งวันที่ 1 ตุลาคม – 31 ธันวาคม ไตรมาสที่ 2 เริ่มตั้งแต่ 1 มกราคม – 31 มีนาคม ไตรมาสที่ 3 เริ่มตั้งแต่ 1 เมษายน – 30 มิถุนายน และไตรมาสที่ 4 เริ่ม ตั้งแต่ 1 กรกฎาคม – 30 กันยายน

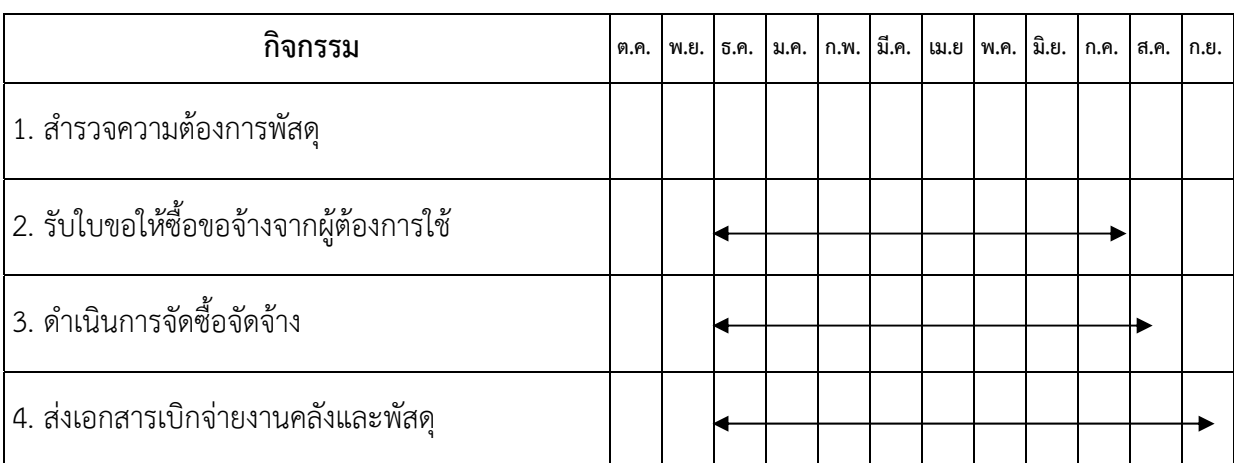

#### **ตารางที่ 4.1** แผนการดําเนินกิจกรรม

#### **4.2 วิธีการติดตามและประเมินผลการปฏิบัติงาน**

คณะเทคโนโลยีการเกษตร ได้มีการจัดสรรงบประมาณตามแผนการปฏิบัติงานประจําปี ให้กับหน่วยงานย่อยต่างๆ ภายในคณะสำหรับนำไปใช้ในการดำเนินกิจกรรมต่างๆ ตามพันธกิจของ ้ หน่วยงาน โดยมีขั้นตอนการดำเนินงาน ดังนี้

4.2.1 ผู้รับผิดชอบดําเนินการจัดทําโครงการ/กิจกรรม เพื่อเสนอต่อมหาวิทยาลัย ตามลำดับขั้นให้ความเห็นชอบและอนุมัติโครงการ/กิจกรรมโดยอธิการบดีหรือผู้ได้รับมอบอำนาจแทน อธิการบดีเป็นผู้อนุมัติ

4.2.2 ผู้รับผิดชอบนําโครงการ/กิจกรรมที่ได้รับความเห็นชอบและอนุมัติโครงการแล้วไป ดำเนินการจัดทำสำรวจความต้องการจัดซื้อจัดจ้างพัสดุ กำหนดคุณสมบัติเฉพาะของพัสดุ ขอบเขต งาน และขอใบเสนอราคาจากผู้ขาย

4.2.3 ผู้รับผิดชอบโครงการ/กิจกรรม ดําเนินการจัดทําเอกสารขออนุมัติขอซื้อขอจ้าง โดย มีแนวทางการดําเนินงานดังนี้

1. การเบิกหมวดค่าวัสดุกรณีซื้อ/จ้าง (วงเงินตั้งแต่ 1 – 4,999 บาท) ให้ใช้หลักฐาน และเอกสารที่แนบการเบิก ดังนี้

1) งบหน้าใบสําคัญการเบิกเงิน

2) ใบขออนุมัติเบิกเงิน (แบบ กง.1)

3) รายการขอซื้อขอจ้าง

4) ใบรายละเอียดพัสดุ

5) ใบแจ้งหนี้/ใบส่งของ/ในสําคัญรับเงิน/ใบเสร็จรับเงิน/บิลเงินสด

6) สําเนาบัตรประจําตัวประชาชนกรณีผู้ขายออกเอกสารเป็นใบสําคัญรับเงินให้

หน่วยงาน)

7) กรณีมอบอำนาจให้ทำหนังสือมอบอำนาจแนบ (สำเนาบัตรประชาชนผู้มอบ และผู้รับมอบ) พร้อมติดอากร กรณีมอบดําเนินการ 1 เรื่อง ติดอากรเท่ากับ 10 บาท กรณีมอบ ดําเนินการมากกว่า 1 เรื่อง ติดอากรเท่ากับ 30 บาท

8) ใบส่งมอบพัสดุ

9) ใบตรวจรับพัสดุ

10) ใบเบิกพัสดุ

11) สําเนาบัญชีธนาคารของผู้ขาย

12) โครงการที่ได้รับอนุมัติ (กรณีจัดโครงการ)

13) กําหนดการ (กรณีจัดโครงการ)

- 2. การซื้อ/จ้าง (วงเงินตั้งแต่ 5,000 บาท) หลักฐานและเอกสารที่แนบการเบิก ดังนี้
	- 1) งบหน้าใบสําคัญการเบิกเงิน
	- 2) ใบขออนุมัติเบิกเงิน (แบบ กง.1)
	- 3) รายงานขอซื้อขอจ่าง (จากระบบ e-GP)
	- 4) ใบรายละเอียดพัสดุ
	- 5) รายงานผลการพิจารณาและขออนุมัติสั่งซื้อสั่งจ้าง (จากระบบ e-GP)
	- 6) ประกาศผู้ชนะการเสนอราคา (จากระบบ e-GP)
	- 7) ใบสั่งซื้อ (กรณีวงเงินตั้งแต่ 5,000 บาท อัตราค่าปรับร้อยละ 0.20) (จากระบบ

e-GP)

- 8) ใบสั่งจ้าง (กรณีวงเงินตั้งแต่ 5,000 บาท ติดอากร 1,000 บาท : 1 บาท อัตรา ค่าปรับร้อยละ 0.10) (จากระบบ e-GP)
- 9) กรณีมอบอำนาจให้ทำหนังสือมอบอำนาจแนบ (สำเนาบัตรประชาชนผู้มอบ และผู้รับมอบ) พร้อมติดอากร กรณีมอบดําเนินการ 1 เรื่อง ติดอากรเท่ากับ 10 บาท กรณีมอบ ดําเนินการมากกว่า 1 เรื่อง ติดอากรเท่ากับ 30 บาท
	- 10) ใบแจ้งหนี้/ใบส่งของ/ในสําคัญรับเงิน/ใบเสร็จรับเงิน/บิลเงินสด
	- 11) สําเนาบัตรประจําตัวประชาชนกรณีผู้ขายออกเอกสารเป็นใบสําคัญรับเงินให้

หน่วยงาน)

- 12) ใบส่งมอบพัสดุ
- 13) ใบตรวจรับพัสดุ
- 14) ใบเบิกพัสดุ
- 15) สําเนาบัญชีธนาคารของผู้ขาย
- 16) โครงการที่ได้รับอนุมัติ (กรณีจัดโครงการ)
- 17) กําหนดการ (กรณีจัดโครงการ)

ในระหว่างกระบวนการดําเนินการจัดซื้อจัดจ้าง เจ้าหน้าที่ตรวจสอบเอกสาร มีการใช้แบบ บันทึกติดตามช่วงเวลาการดําเนินงานในขั้นตอนต่าง ๆ (แสดงดังภาพที่ 4.1) เพื่อกํากับ ติดตามให้ ผู้รับผิดชอบในการจัดทําเอกสารขออนุมัติขอซื้อขอจ้าง ได้ส่งเอกสารให้เสร็จสิ้นภายในกรอบของ ระยะเวลาที่กําหนดไว้

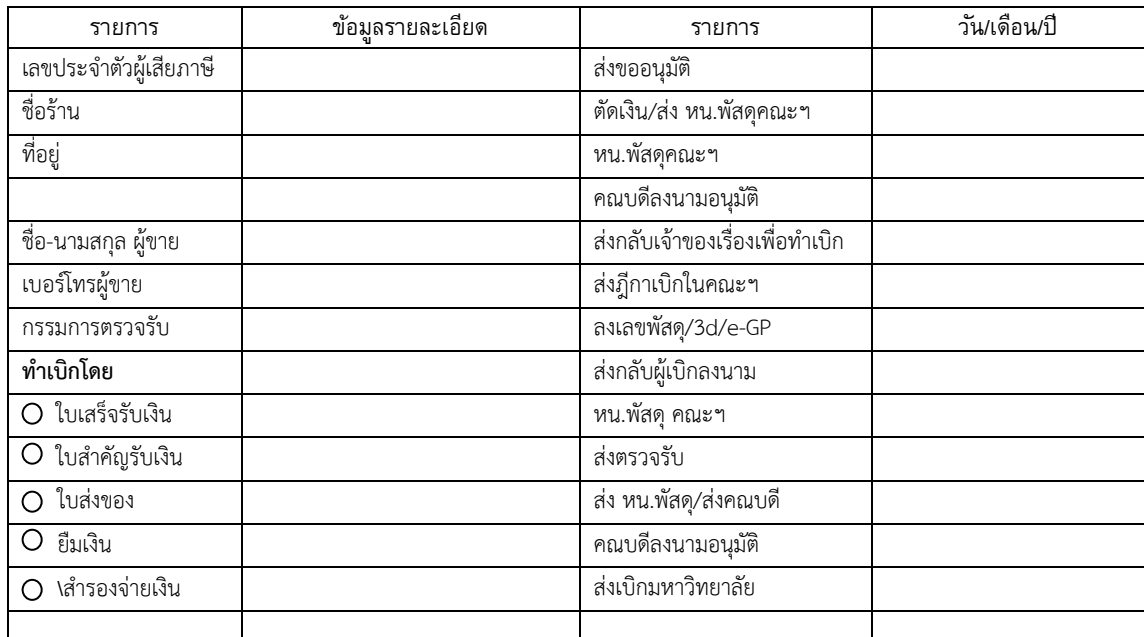

ภาพที่ 4.1 แสดงข้อมูลช่วงเวลาการดําเนินงานในขั้นตอนต่าง ๆ

จากการประเมินผลการใช้แบบบันทึกติดตามช่วงเวลาการดําเนินงานในขั้นตอนต่าง ๆ สามารถสรุปได้ดังนี้

1. ช่วยให้เจ้าหน้าที่สามารถปฏิบัติงานในการตรวจสอบเอกสาร กํากับ ติดตาม ผลการ ดําเนินงานในแต่ละขั้นตอนได้ถูกต้อง สะดวก และรวดเร็วยิ่งขึ้น

2. ติดตามให้ผู้รับผิดชอบในการจัดทําเอกสารขออนุมัติขอซื้อขอจ้าง ได้ส่งเอกสารให้เสร็จ สิ้นภายในกรอบของระยะเวลาที่กําหนดไว้โดยเฉพาะกรณีที่ผู้รับผิดชอบได้มีการยืมเงินทดรองจ่าย

## **บทที่ 5**

## **ปัญหาอุปสรรค แนวทางแก้ไขและพฒนา ั**

จากประสบการณ์ทํางานด้านพัสดุดูแลการจัดซื้อจัดจ้างของคณะเทคโนโลยีการเกษตร มหาวิทยาลัยราชภัฏเพชรบุรีมาอย่างต่อเนื่องยาวนาน ด้านการจัดซื้อจัดจ้าง ทําให้ผู้เขียนเข้าใจใน บริบท ข้อจํากัด และปัญหาต่าง ๆ ที่เกิดขึ้นของหน่วยงานได้ดีจึงขอนําเสนอประเด็นปัญหาและ อุปสรรคและแนวทางในการพัฒนางาน ได้ดังนี้

#### **5.1 ปัญหาอุปสรรคในการปฏิบัติงาน** สามารถสรุปเป็นประเด็นได้ดังต่อไปนี้

1) ข้อจำกัดด้านเวลา การบริหารจัดการเวลาของบุคลากร ทำให้ข้อกำหนดเรื่องเวลา เป็น ประเด็นสําคัญในการดําเนินงานต่างๆ ของคณะ

2) ความต่อเนื่องของบริหารคณะมีสับเปลี่ยนหมุนเวียนการดำรงตำแหน่งตามวาระ ้บทบาท หน้าที่ ในการทำงาน ส่งผลให้การดำเนินการที่ประสบปัญหา มักเกิดซ้ำ แม้จะมีการกำชับ อย่าง เคร่งครัดเพียงใดก็ตาม

3) มีการขออนุมัติโครงการกระชั้นชิดกับวันจัดดำเนินโครงการ ทำให้การดำเนินการ เอกสารไม่เป็นไปตามที่กําหนด

4) การส่งเอกสารเบิกจ่ายงบประมาณการจัดซื้อจัดจ้างไม่ถูกต้อง ส่งผลให้ล่วงเลยเวลาที่ กำหบด

5) ขีดจํากัดของผู้ปฏิบัติงานที่รับผิดชอบที่มารับหน้าที่เกี่ยวกับระเบียบพัสดุ และการ จัดซื้อจัดจ้าง

#### **5.2 แนวทางการแก้ไขและพัฒนา** สามารถสรุปเป็นประเด็นได้ดังต่อไปนี้

1) ให้ความรู้อบรม กําหนดตารางเวลาและกรอบการดําเนินงานให้กับบุคลากรอย่าง ้ต่อเนื่องเพื่อให้สามารถดำเนินการได้อย่างถูกต้อง และเน้นให้สามารถนำไปปฏิบัติได้จริง

2) กําหนดกรอบช่วงเวลาการดําเนินกิจกรรมให้ชัดเจน ซึ่งจะมีผลผูกพันกับผู้ดําเนินการ เกี่ยวกับเอกสารการจัดซื้อจัดจ้างโครงการ/กิจกรรม

3) จัดทำปฏิทินแสดงแถบสีเพื่อติดตามการดำเนินการขออนุมัติเบิกจ่าย

4) กําหนดเป็นระเบียบในการยื่นขออนุมัติจัดโครงการให้เรียบร้อยก่อนจัดดําเนินโครงการ 7-15 วัน

#### **5.3 ข้อเสนอแนะ**

1) ควรมีนําระบบฐานข้อมูลและเทคโนโลยีสารสนเทศเข้ามาใช้ในการกํากับ ติดตาม ตรวจสอบและประเมินการดําเนินการเพื่อจัดซื้อจัดจ้าง

2) ควรใช้การสื่อสาร 2 ทาง ในการชี้แนะ ให้ความรู้ให้คําแนะนํา กํากับ ติดตาม การ จัดซื้อจัดจ้าง ให้กับบุคลากร

3) ควรมีระบบการจัดเก็บข้อมูลการจัดซื้อจัดจ้าง

4) ลดระยะเวลาในการผ่านการอนุมัติโครงการ จากเดิม 7-15 วัน ให้เป็น 5-10 วันทําการ

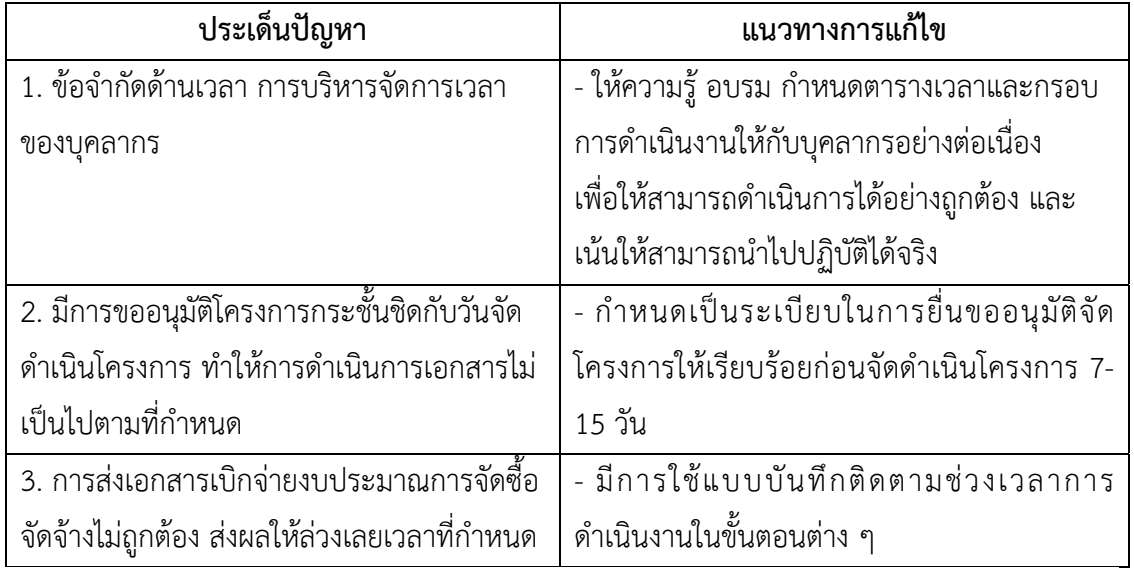

ตารางที่ 5.1 แสดงประเด็นปัญหาและแนวทางการแก้ไข

#### **บรรณานุกรม**

- กระทรวงการคลัง. (2560)(1). ระเบียบกระทรวงการคลังว่าด้วยการจัดซื้อจัดจ้างและการบริหารพัสดุ ภาครัฐ พ.ศ. 2560 (2560, สิงหาคม 23). *ราชกิจจานุเบกษา*. เล่มท134 ี่ ตอนพิเศษ 210 ง, หน้า 1 - 71.
- ึกระทรวงการคลัง. (2560)(2). กฎกระทรวงการคลังตามความในพระราชบัญญัติการจัดซื้อจัดจ้างและ การบริหารพัสดุภาครัฐ พ.ศ.2560. (2560, สิงหาคม 23). *ราชกิจจานุเบกษา*. เล่มที่ 134 ตอนที่ 38 ก. หน้า 1 - 38.
- ึกระทรวงการคลัง. (2560)(3). กฎกระทรวงการคลังกำหนดพัสดุและวิธีการจัดซื้อจัดจ้างพัสดุที่รัฐ ต้องการส่งเสริมหรือสนับสนุน (ฉบับที่ 2) พ.ศ. 2563. (2563, ธันวาคม 22).  *ราชกิจจานุเบกษา*. เล่มท137 ี่ ตอนที่ 104 ก. หน้า 1 - 7.
- กอบกูล ขําสุวรรณ และ ไสว ศิริทองถาวร. (2559). การปรับปรุงกระบวนการปฏิบัติงานการจัดซื้อ จัดจ้าง. วารสารวิจัยและพัฒนา มหาวิทยาลัยราชภัฏสวนสุนันทา, 8 (1), 148-165. คู่มือระบบจัดซื้อจัดจ้างภาครัฐด้วยระบบอิเล็กทรอนิกส (e- Government Procurement : e – GP) ์ ้จุไลรัตน์ ผดุงกิจ ภานุมาศ ชาติประเสริฐ. (2563). ปัญหาการปฏิบัติงานในการจัดซื้อจัดจ้างด้วยระบบ อิเล็กทรอนิกส์ ของเจ้าหน้าที่พัสดุในมหาวิทยาลัยมหาสารคาม วารสารการเมืองการ ปกครอง ปีที่ 10 ฉบับที่ 2 ประจําเดือนพฤษภาคม – สิงหาคม 2563 หน้า 240-254. ชาตรีคนงานดี. (2563). ปัจจัยที่มีผลต่อประสิทธิภาพการปฏิบัติงานภายใต้พระราชบัญญัติและ ระเบียบ กระทรวงการคลังว่าด้วยการจัดซื้อจัดจ้างและการบริหารพัสดุภาครัฐ พ.ศ. 2560 ของ ผู้ปฏิบัติงานด้านการจัดซื้อจัดจ้าง มหาวิทยาลัยราชภัฏบ้านสมเด็จ เจ้าพระยา วารสารสารสนเทศ มหาวิทยาลัยราชภัฏบ้านสมเด็จเจ้าพระยา ปีที่ 19 ฉบับที่ 1 (2563) : มกราคม-มิถุนายน หน้า 37-48.
- พระราชบัญญัติการจัดซื้อจัดจ้างและการบริหารพัสดุภาครัฐ พ.ศ.2560. (2560, กุมภาพันธ์ 24). *ราชกิจจานุเบกษา*. เล่มที่ 134 ตอนที่ 24 ก, หน้า 13 – 54.
- มหาวิทยาลัยราชภัฏเพชรบุรี. (2564). ข้อบังคับมหาวิทยาลัยราชภัฏเพชรบุรีว่าด้วยประมวล จริยธรรม พ.ศ. 2564. [ออนไลน์] [เข้าถึงได้จาก] https://council.pbru.ac.th/ วันที่ เข้าถึง 14 กรกฎาคม 2565.
- ุ สิตากาญจน์ วงษ์สุวรรณ์. (2563). ปัจจัยที่มีผลต่อประสิทธิของกระบวนการจัดซื้อจัดจ้างโดยวิธี เฉพาะเจาะจง ของมหาวิทยาลัยบูรพา. วารสารวิชาการศรีปทุม ชลบุรีปทีี่ 17 ฉบับที่ 2 เดือนตุลาคม-ธันวาคม 2563. หน้า 98-109.

สุวรรณกมล อมฤตวารี. (2562). กระบวนการจัดซื้อจัดจ้างตามพระราชบัญญัติพ.ศ. 2560 ของ สำนักงานการปฏิรูปที่ดินเพื่อเกษตรกรรม. กรุงเทพฯ : ปริญญาวิทยานิพนธ์ รัฐประศาสนศาสตรมหาบัณฑิต สาขารัฐประศาสนศาสตร มหาวิทยาลัยรามคำแหง. สํานักนายกรัฐมนตรี. (2543). หนังสือราชการ ที่ นร (กวพ.) 1305/ว 2324 ลงวันที่ 13 มีนาคม 2543 เรื่อง จรรยาบรรณของผู้ปฏิบัติงานด้านพัสดุพ.ศ. 2543.

## **ประวัติผเขู้ ียน**

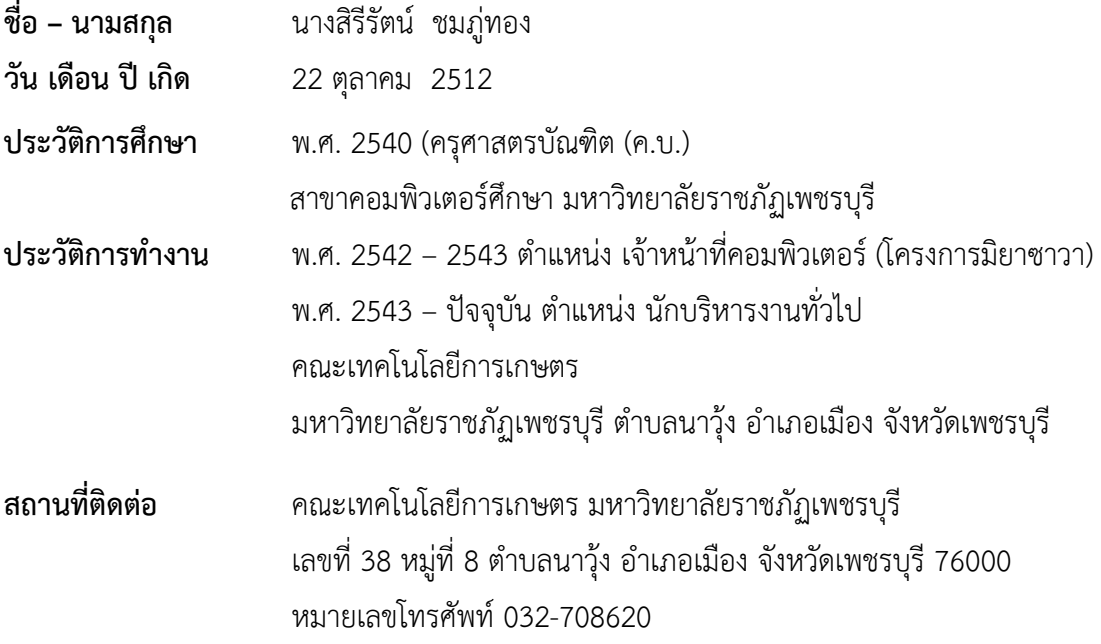